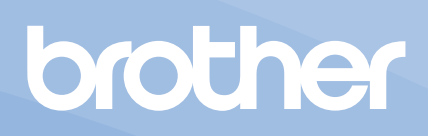

# 使用说明书

商用绣花机

Product Code (产品编号): 884-T23

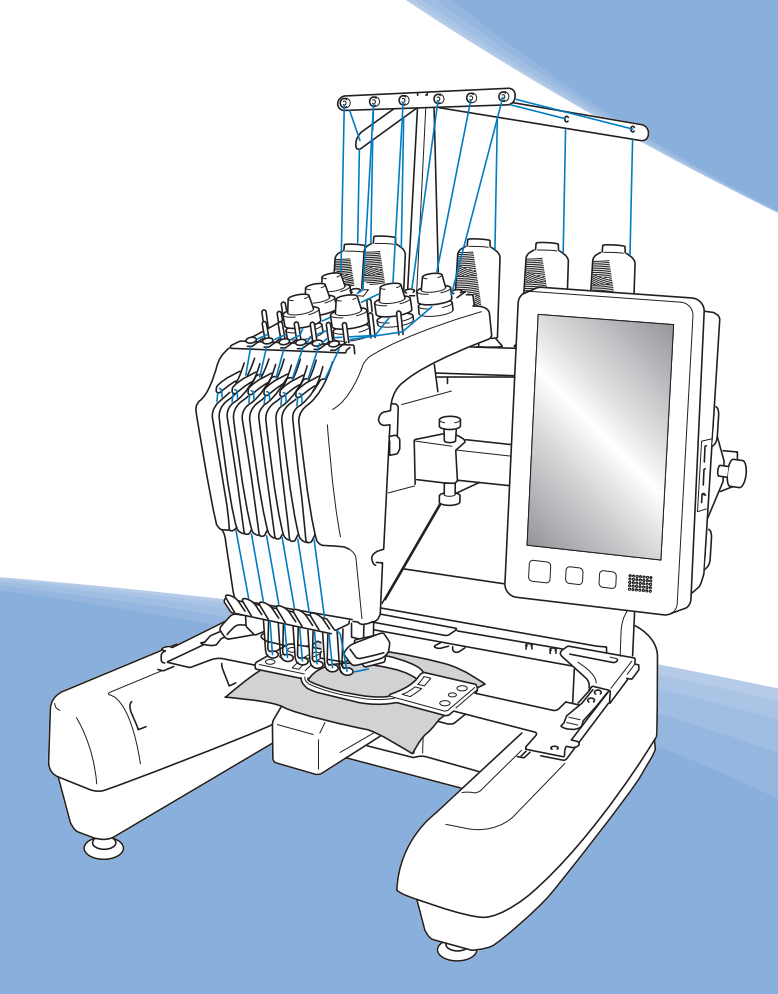

## 为了创造更加美好的环境

请您协作

首先对您使用 Brother 产品表示衷心的感谢!

Brother 公司致力于关爱地球环境, 制定了"从产品开发到废弃, 关爱地球环境" 的基本方针。当地的公民在环境保护活动中也应该对当地社会,环境两方面尽每 个人的微薄之力。

因此,希望您能配合这个计划,作为环境保护活动的一环,在平时处理废弃物时 能多加注意。

- 1. 不用的包装材料,为了能再次回收利用,请交付给当地的回收公司进行处 理。
- 2. 产品保养或修理需要更换零部件时,以及产品废弃时,请按照法律法规处 理。
- 3. 为了节约能源,在不使用本机器的情况下,请关闭开关并拔下电源插头,此 时机器的耗电量为零。
- 注:零部件的更换请联系就近的兄弟 ( 中国 ) 商业有限公司授权代理商处进行咨 询及维修。

## 产品中有害物质名称及含量

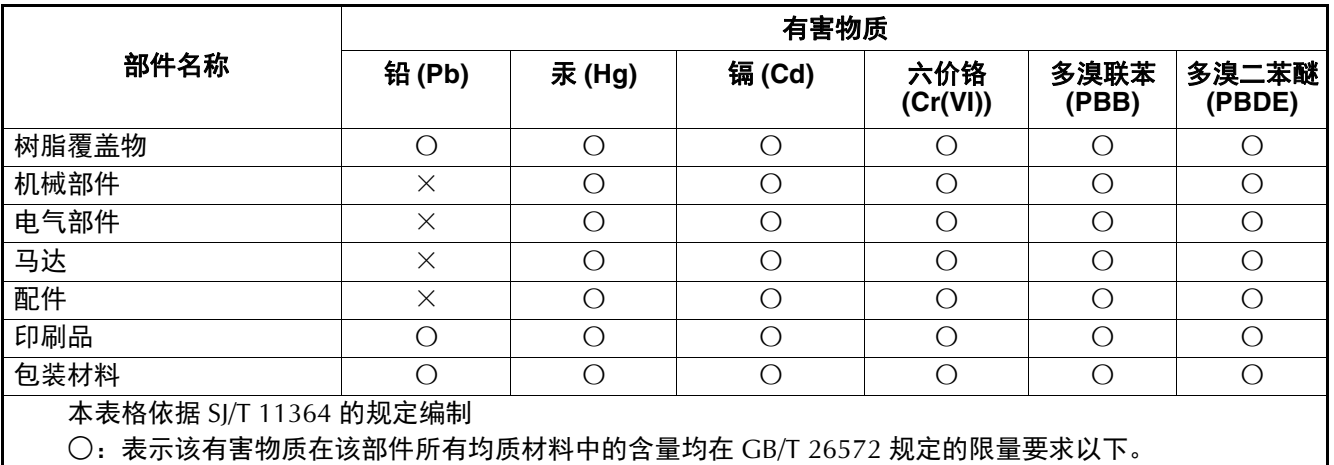

×:表示该有害物质至少在该部件的某一均质材料中的含量超出 GB/T 26572 规定的限量要求。 (由于技术的原因暂时无法实现替代或减量化)

## 介绍

感谢您购买本款机器。在使用本款绣花机前,请仔细阅读 "安全须知",然后阅读本使用说明书以便正确操作各种 功能。

此外,阅读完本使用说明书后,请将其存放在可快速取阅 处以供将来参考。

如果不遵守这些须知,可能会增加人身伤害或财产损失的 风险,包括火灾、触电、烧伤或窒息。

## 安全须知

#### 使用机器之前,请先阅读这些安全须知。

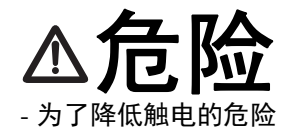

1 在使用完本机,清洁本机时,进行任何 在本说明书中提到的用户保养调整操作 时,或当机器无人看管时,请务必从电 源插座中拔出机器的电源插头。

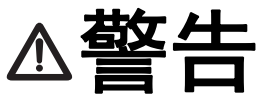

- 为了降低灼伤、火灾、触电或人身伤害的危险。

- 2 上润滑油或进行其他在本使用说明书中提到的用户 保养调整操作时,请务必从电源插座中拔出机器的 电源插头。
- 要拔出机器的电源插头,请先将主开关转至符号 "O"关闭机器,然后再握住电源插头部分将其从 电源插座中拔出。请勿拉拽电源线。
- 请务必将电源插头直接插入电源插座。请勿使用拖 线板接插电源。
- 如果电源被切断,请务必拔出机器的电源插头。

3 电气风险:

- 本机器应连接到额定功率在标签所示范围内的 AC 电源。请勿将其连接到 DC 电源或换流器。如果不 确定使用的是哪种电源,请联系专业的电气技师。
- 本机器仅限于在购买国家使用。
- 4 当电源线或插头破损、机器不能正常工作、发生过 跌落或损坏或机器溅上水时,请勿继续使用。请将 机器送到最近的 Brother 授权经销商或技术服务中 心,请专业人员对其进行检修、及对电气或机械进 行调整。
- 为了避免触电或火灾,请不要使用损坏的电源插头 或松动的电源插座,并确保电源插头完全插入且牢 靠。
- 存放或使用机器时, 如果您发现任何异常情况, 如 发出气味、发热、变色或变形时,立即停止使用机 器并拔出电源线。
- 搬运本机时,确保从底部位置抬起。从其他位置抬 起本机可能会损坏本机或造成机器掉落,可能会造 成人身伤害。
- 抬起本机时,注意不要大意,不要做出不小心的动 作,否则您的背部或膝盖可能会受伤。
- 在搬运本机时,注意不要碰触操作面板、导线槽或 可移动的部件,否则可能会造成受伤。

 ${\bf 5}$  请务必保持工作区域清洁:

- 操作机器时切勿堵塞任何通风口。要确保机器的通 风口中不要堆积任何飞绒、灰尘或碎布。
- 请勿使用拖线板接插电源。请务必将电源插头直接 插入电源插座。
- 请勿让任何物体掉进机器开口处或将异物插入任何 开口的地方。
- 将手指远离机器所有将要移动处,如接近导轨的地 方,否则可能会造成人身伤害。
- 请勿在使用喷雾剂或存放氧气的场所使用本机。
- 请勿在热源附近如火炉或熨斗周围使用本机,否则 机器、电源线或正在绣制的衣物可能会被点燃,导 致火灾或触电。
- 请勿在明火附近使用本机,绣花框架的移动会导致 正在绣制的衣物着火。
- 请勿将本机放置在不平表面,例如放在不稳定或倾 斜的桌上,否则可能会造成机器掉落,造成人身伤 害。
- 安装或拆下绣花框或其它附带的配件时,或对机器 进行维护时,请小心不要使身体碰到机器或其任何 部分。

## 6 绣花时需特别注意:

- 请务必注意机针。请勿使用弯曲或损坏的针。
- 请勿用手指触碰任何运动部件。在机针附近要特别 小心。
- 当机器运转时, 请勿用手指触碰针杆盒和针杆盒附 近的任何运动部件,否则会造成人身伤害。
- 在针附近区域调整时 (如换针),将主开关转至 "O"位置关闭机器。
- 请勿使用损坏的或不正确的针板,否则会引起断 针。

#### 7 请勿将本机作为玩具使用:

- 当儿童使用本机或使用机器时附近有儿童时,请务 必悉心看护。
- 在没有监护的情况下,本绣花机不适合年幼儿童或 残疾人使用。
- 应妥善看护年幼儿童,不要让他们玩耍机器。
- 只能将随机附带的剪刀或拆线刀用于规定的用途。 另外,使用拆线刀开孔时,切勿将您的手或手指放 在剪切方向上,否则可能会由于拆线刀脱滑而引起 受伤。
- 切勿让儿童靠近本机提供的包装塑料袋并且随意弃 置。切勿让儿童玩耍塑料袋,否则有窒息的危险。
- 请勿在室外使用。

 $8$  延长使用寿命的注意事项:

- 存放机器时,请避免阳光直射或湿度高的场所。请 勿在有加热器、熨斗、卤素灯或其他高温物体附近 使用或存放机器。
- 请勿使用清洁剂或有机溶剂 (如稀释剂、石油醚或 酒精)清洁机器。否则,面漆可能会剥落或被划 伤。
- 当更换或安装任何组件、压脚、针或其他部件时, 请务必参考本使用说明书以确保正确安装。

## 9 修理或调整注意事项:

- 不要尝试拆卸,修理或任何方式改变本机器的功 能,否者可能引起火灾、触电或人身伤害。
- 如果照明灯损坏,必须由 Brother 授权经销商进行 更换。

• 当本机发生故障或需要进行调整时,首先请参考使 用说明书末尾故障排除表,自己进行检查和调整机 器。如果自己无法解决问题,请向当地授权的 Brother 经销商咨询。

只能将本机用于本说明书规定的用途。

使用厂商在本说明书中推荐的配件。

使用本机中附带的接口电缆(**USB**连接线)。

本说明书的内容和本产品的规格若有变更,恕不另行 通知。

关于更详细的产品信息或升级,请访问浏览我们的网 站 **www.brother.com**

## 请妥善保管本说明书

本产品仅供家庭服装、 布料、手工创作等的绣花用途, 不适用于工业批量生产。

## 适用于中国用户

### 第十三条規定的符号

- 1.
- 使用频率: 2.4 2.4835 GHz
- 等效全向辐射功率 (EIRP): ≤ 500 mW 或≤ 27 dBm
- 最大功率谱密度: ≤ 17 dBm / MHz (EIRP)
- 载频容限: 20 ppm
- 帯外发射功率 ( 在 2.4 2.4835 GHz 頻段以外 ):  $\leq$  -80 dBm / Hz (EIRP)
- 杂散发射 ( 辐射 ) 功率 ( 对应载波 ±2.5 倍信道带宽以外 ): ≤ -36 dBm / 100 kHz (30 - 1000 MHz) ≤ -33 dBm / 100 kHz (2.4 - 2.4835 GHz) ≤ -40 dBm / 1 MHz (3.4 - 3.53 GHz) ≤ -40 dBm / 1 MHz (5.725 - 5.85 GHz) ≤ -30 dBm / 1 MHz ( 其它 1 - 12.75 GHz)
- 2. 不得擅自更改发射频率、加大发射功率 ( 包括额外加装 射频功率放大器 ), 不得擅自外接天线或改用其它发射天 线;
- 3. 使用时不得对各种合法的无线电通信业务产生有害干扰; 一旦发现有干扰现象时,应立即停止使用,并采取措施消 除干扰后方可继续使用;
- 4. 使用微功率无线电设备,必须忍受各种无线电业务的干扰 或工业、科学及医疗应用设备的辐射干扰;
- 5. 不得在飞机和机场附近使用。

## 激光注意事项

#### **IEC 60825-1** 规格

本机为符合 IEC 60825-1:2007、 IEC 60825-1:2014 标准定义 的 1 类激光产品。

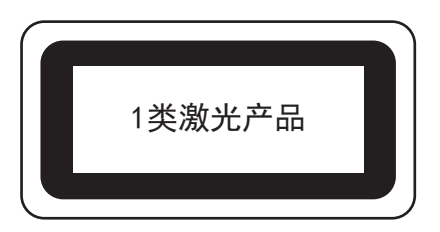

本机激光单元发射的激光束符合安全输出等级。但机器含有 6 毫瓦、 630-640 纳米波长、 6-12 度平行发散角、 28-40 度 垂直发散角的 InGaAlP 激光二极管。因此拆解或改装本机可 能对眼睛造成伤害。

为避免操作人员暴露于任何可能的激光束下,已设计了安全 预防措施。

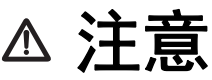

- **•** 本机的激光单元含有**3B**类激光二极管。在任 何情况下,都不得打开激光单元。
- **•** 如不按照本说明书中指定的程序进行控制、调 整或执行,可能导致有害辐射泄漏。

#### 许可协议

机器中附带包括了 Brother Industries,Ltd.

("BROTHER")专利产品的数据、软件和文档 (统称为 "内容")。使用内容,便意味着用户接受本协议的条款。 BROTHER 对机器中附带的 "内容"以及内容的所有副本 保留所有权利。根据本协议的条款,您("用户")被授 予 (并非出售)"内容"授权。

"用户"被授予如下权利:

- 在绣花机上使用 "内容"进行绣花。
- 在用户拥有的或使用的绣花机上使用"内容", 但 前提是 "内容"不得同时在一台以上的绣花机上使 用。

除非在此处另行规定, "用户"不得:

- 允许每次同时使用一份以上的 "内容"。
- 将 "内容"复制、修改、发布、分发、销售、出 租、颁发从属许可证或者以其他方式给其他人。
- 分发、出租、颁发从属许可证、租赁、出售、转让 或指定介质卡或 "内容"。
- 将 "内容"反编译、分解或其他方式的反向工程, 或者帮助他人从事这样的行为。
- 改动、翻译、修改或采用 "内容"或其任何部分用 于经营、商业或工业目的。
- 出售或者其他方式的分发由使用原本在 BROTHER 之外第三方 (例如 "©DISNEY")名称下具有特定 版权声明的 "内容"创作的 "绣花"。

BROTHER 保留在此未明确授予"用户"的所有权利。

本协议中的任何内容均不构成 BROTHER 放弃根据法律享 有的权利。本协议将受日本法律管辖。

有关本协议的咨询,请以书面形式用平信邮寄到 Brother Industries, Ltd. (地址:1-1-1 Kawagishi, Mizuho-ku, Nagoya 467-8562, Japan)收件人: P&H business division Sales and Marketing Dept.

## 警告标签

机器上有下列警告标签。 请务必遵守标签上所述的注意事项。 标签位置

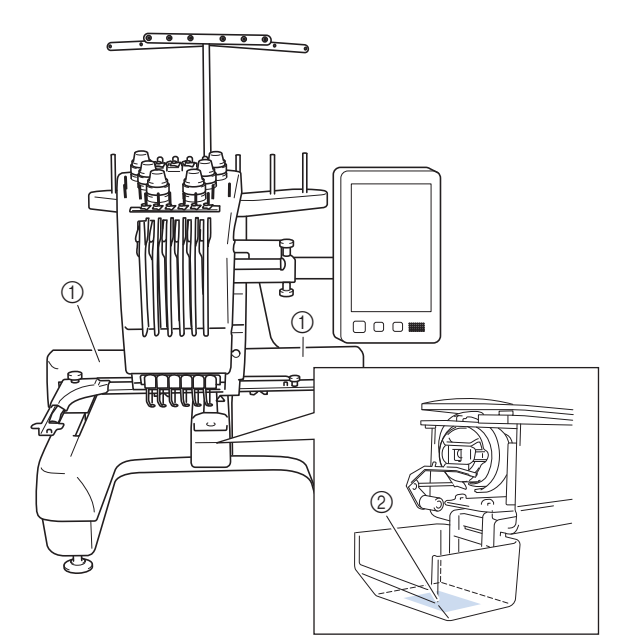

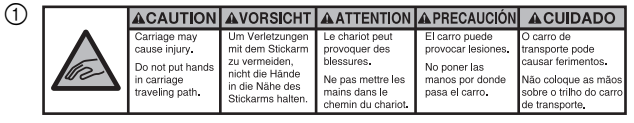

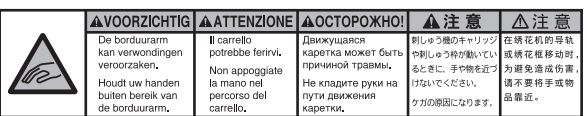

 $\circled{2}$ 

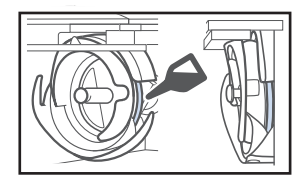

在使用前,请每天为旋梭加一滴油。

## 商标

WPA™ 和 WPA2™ 是 Wi-Fi Alliance® 的商标。

Brother 产品、相关文档和任何其他材料上出现的公司的任何 商品名称和产品名称均为其各自公司的商标或注册商标。

## 开源许可备注

本产品包含开源软件。

若要查看开源许可备注,请转到 Brother 技术服务支持网 站 (网址: http://s.brother/cpban/)型号主页的说明书下 载部分。

## 版权和许可证

本产品包括以下供应商开发的软件: ©2008 Devicescape Software, Inc.

## 无线连接的注意事项

将机器连接到互联网时,请确保使用路由器或防火墙,以 防止未经授权的互联网访问。

## 规格

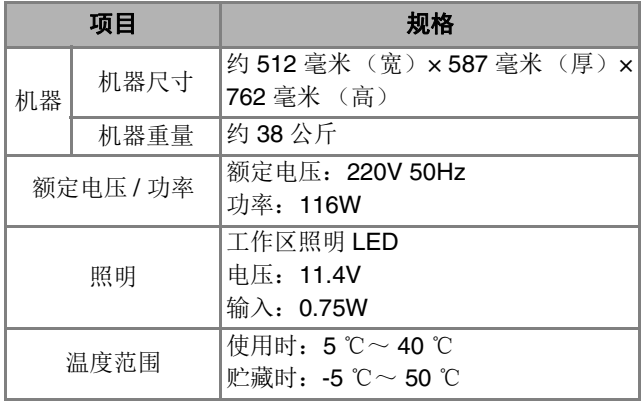

## 目录

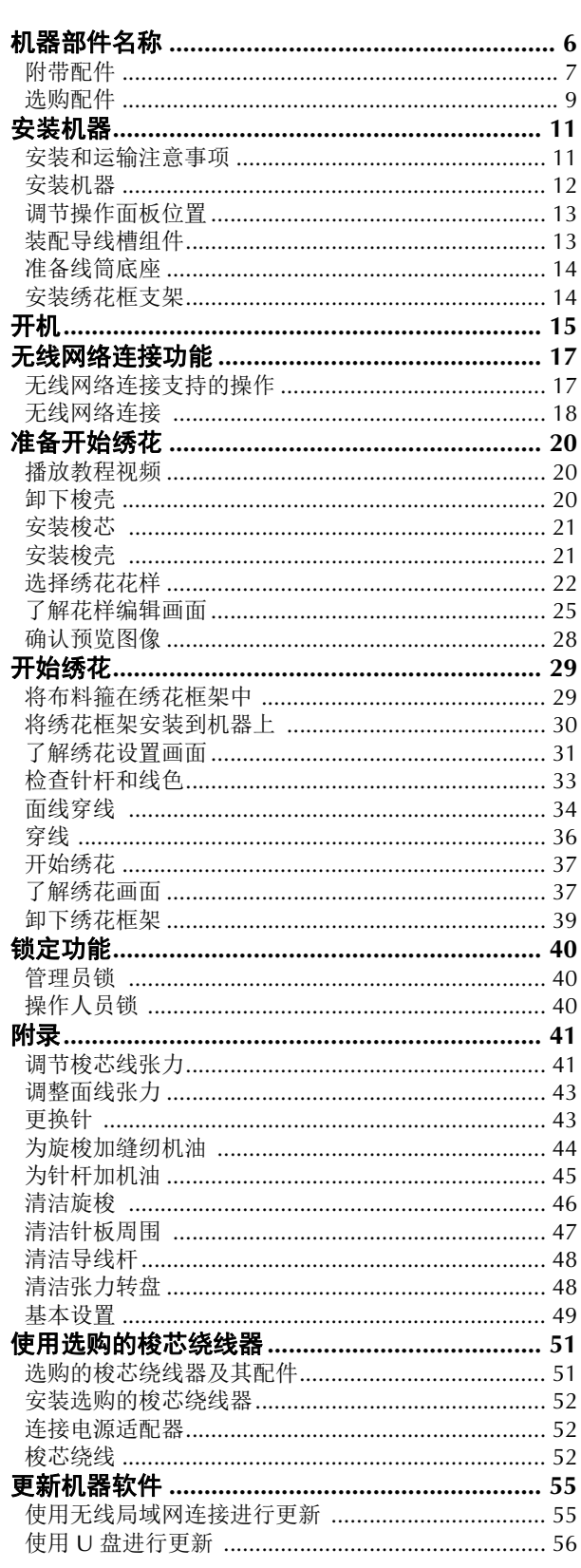

## 机器部件名称

#### 提示

• 请务必安装最新软件。 请参见第 55 页上的 "更新机器软件"。

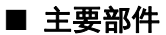

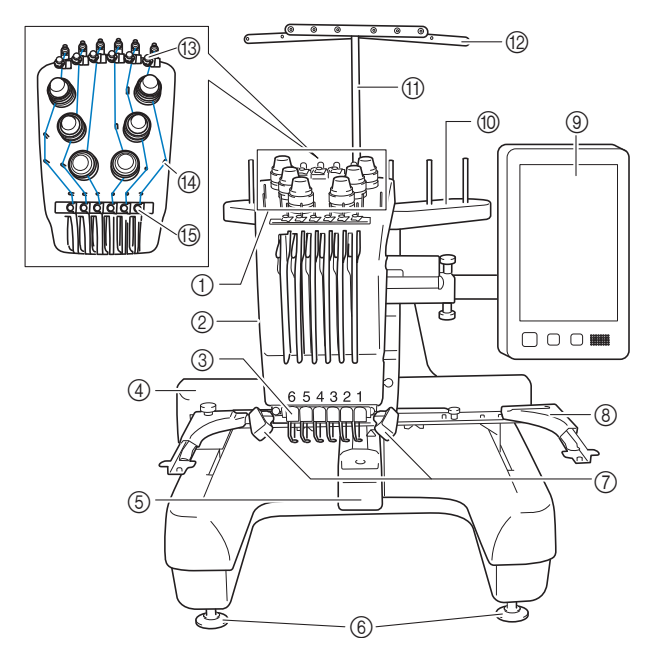

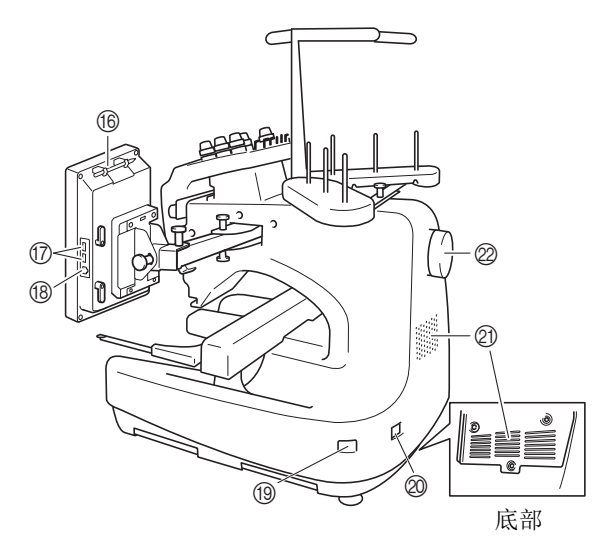

① 线张力旋钮

- 2 针杆盒
	- 针杆盒左右移动,将针移动到绣花位置。
- 3 底部导线槽

4 导轨

将绣花框安装到导轨上。打开机器时或者机器绣花时, 导轨向前、后、左和右移动。

- 5 梭盒盖/旋梭
- 6 机器支脚
- 7 绣花照明灯
- 绣花照明灯的亮度可以在设置画面中调整。
- 8 绣花框支架
- 9 操作面板
- 0 线筒底座
	- A 导线槽组件支架
- B 导线槽
- **⑬ 面线导线杆**
- (4) 导线杆轴
- E 中间导线杆
- 6 触摸笔支架

在不使用触摸笔时,触摸笔可放在触摸笔支架上。

G 用于介质的 **USB** 端口

为了将绣花花样传入或导出 U 盘, 将 U 盘直接插入 USB 端口。

#### H 用于计算机的 **USB** 端口

为了在计算机和绣花机之间导入或导出绣花样,将 USB 连接线插入 USB 端口。

#### 19 主电源开关

使用主电源开关打开 ("I")和关闭 ("O")机器。 关闭电源后请勿立即打开电源。建议再次打开电源前等 待 5 秒钟。

#### **@ 电源线插座**

② 通风口槽孔

通风口槽孔可以使马达周围的空气流通。使用机器时, 请勿覆盖通风口槽孔。

#### 22 手轮

旋转手轮,针将上下移动。请务必朝 LCD 面板旋转手 轮。

#### ■ 操作面板

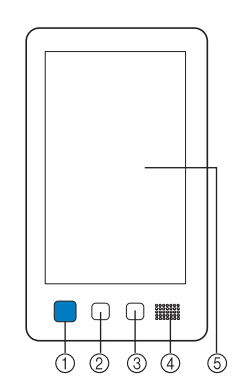

#### 1 "开始 **/** 停止"按钮

按 "开始 / 停止"按钮可以开始或停止机器。按钮的闪 亮状态和颜色根据机器的运行状态变化。

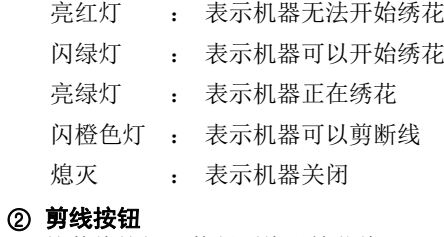

按剪线按钮以剪断面线和梭芯线。

#### 3 自动穿线按钮

按自动穿线按钮穿线。

#### 4 扬声器

#### 5 **LCD** (触摸面板)

触摸在触摸面板上出现的按键可选择和编辑花样并确认 各种信息。

#### 附带配件

打开包装盒后,请确认已经附带了下列配件。如有任何物品 缺失或损坏,请与 Brother 授权经销商联系。

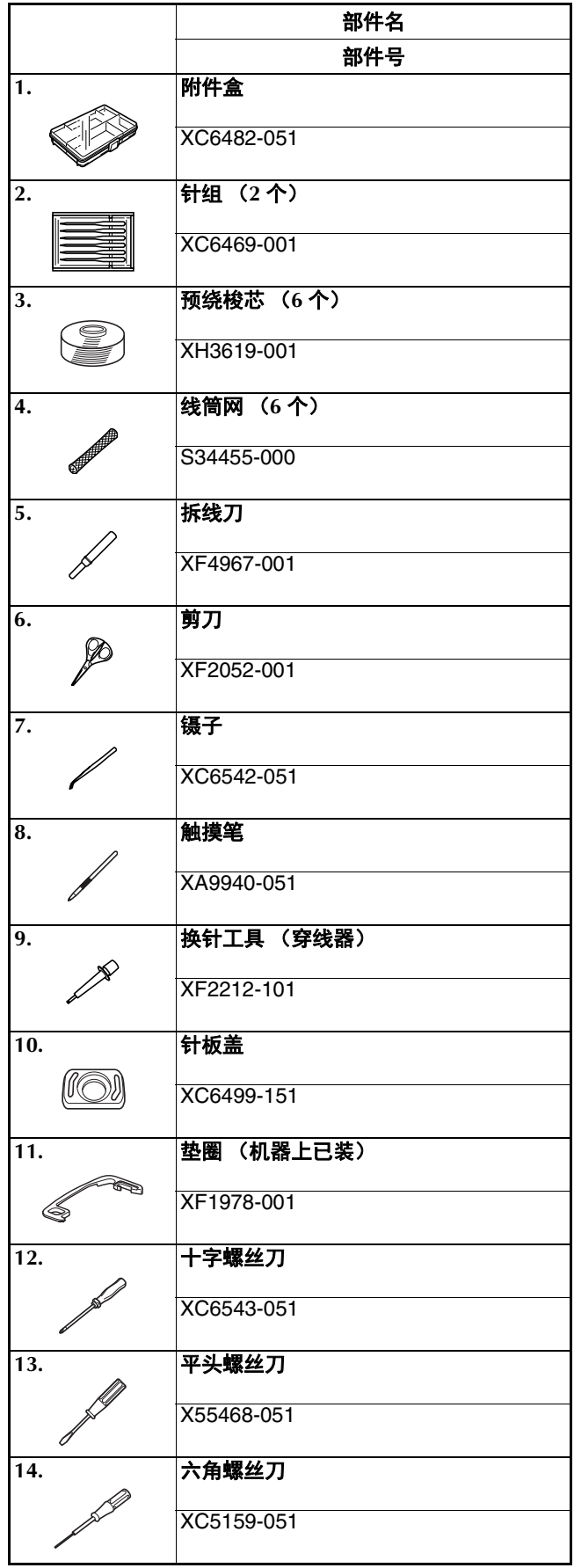

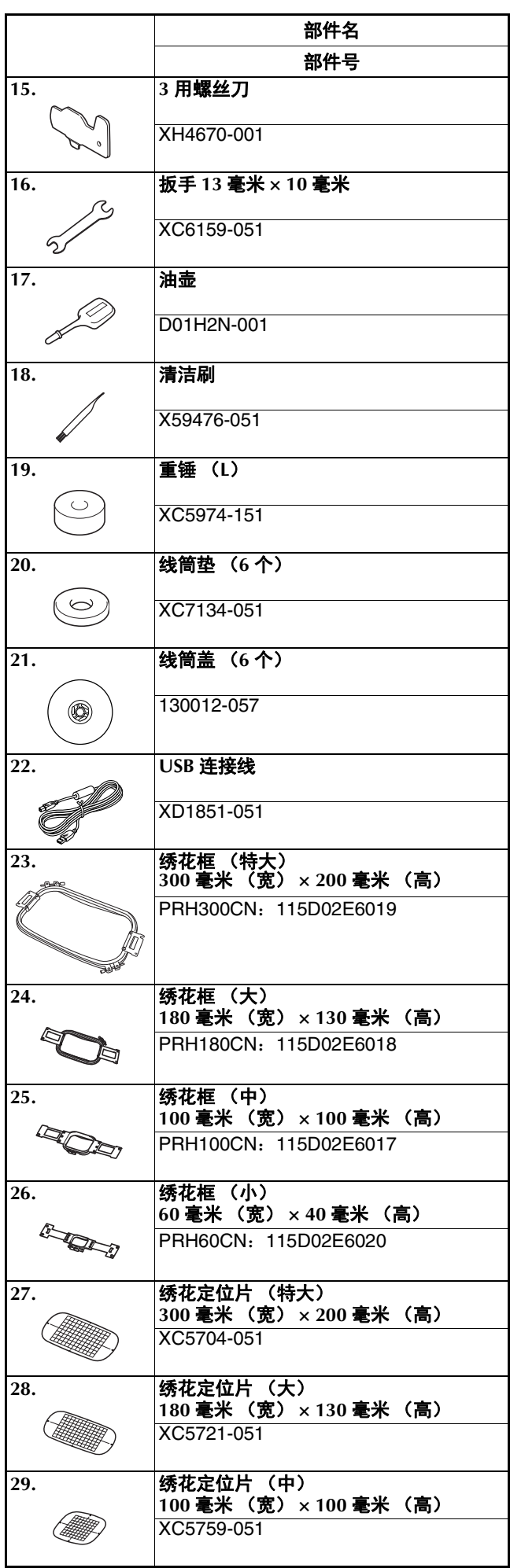

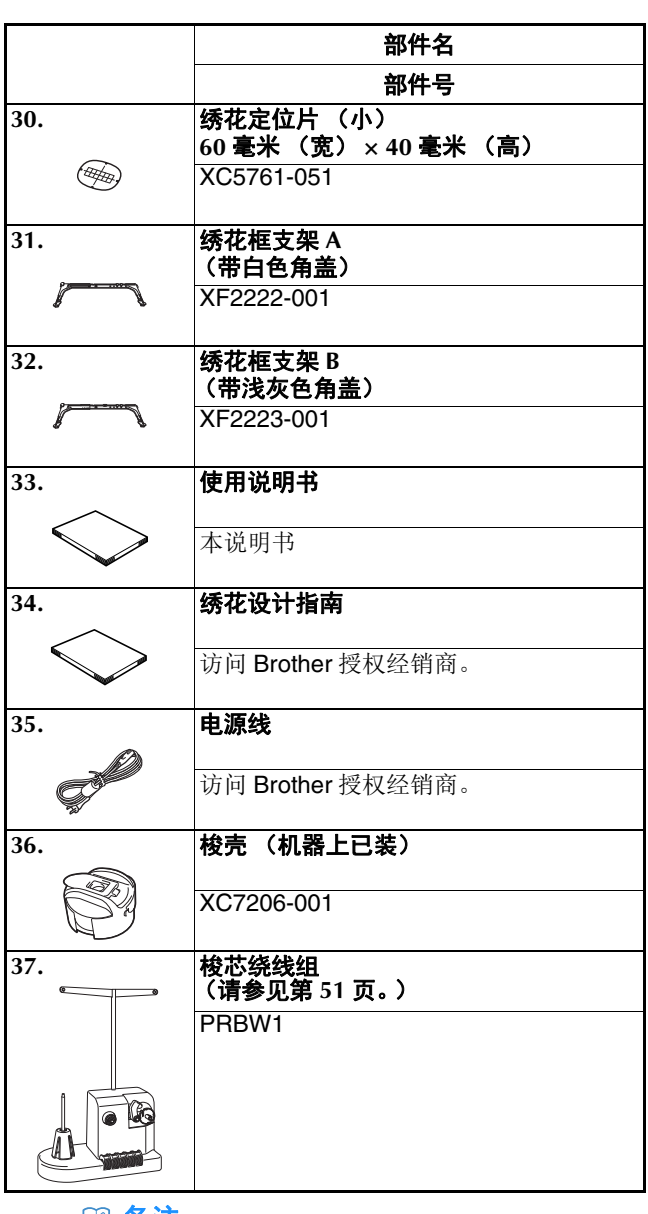

#### ② 备注 -

• 附带的触摸笔可以放在操作面板背面的触摸笔支架 上。(第 6 页)

#### 选购配件

下列为可用的选购配件,需单独购买。

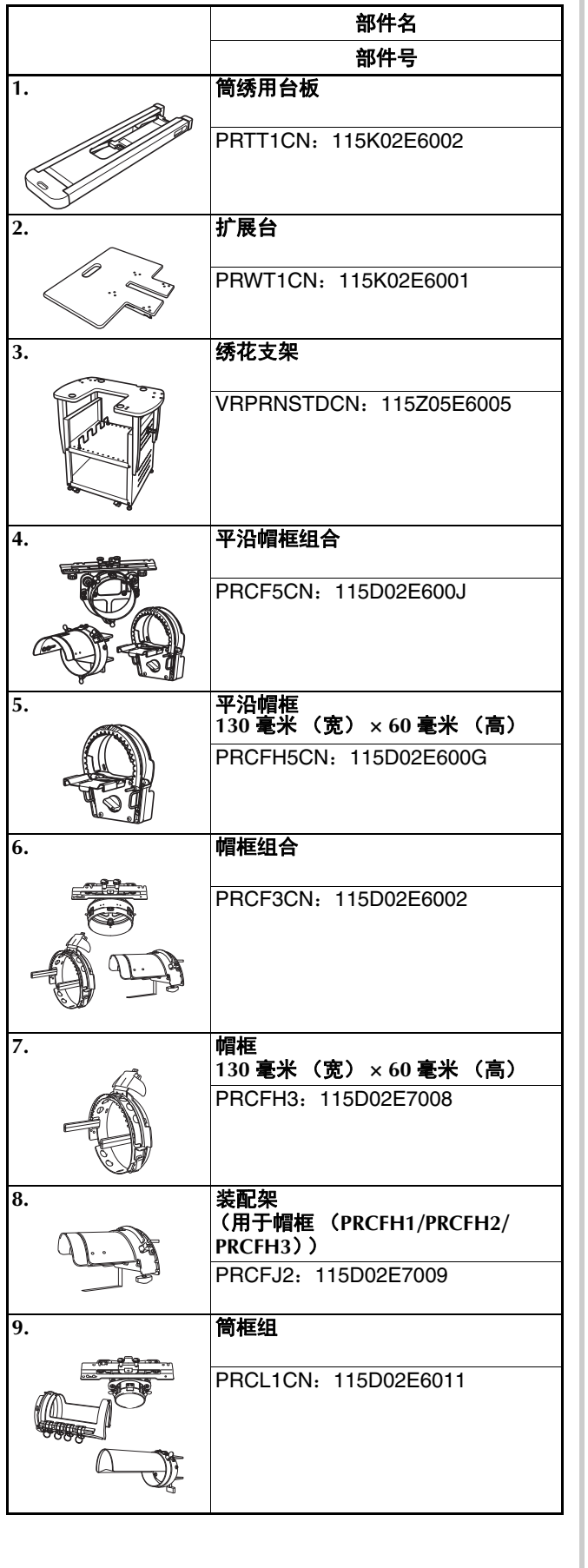

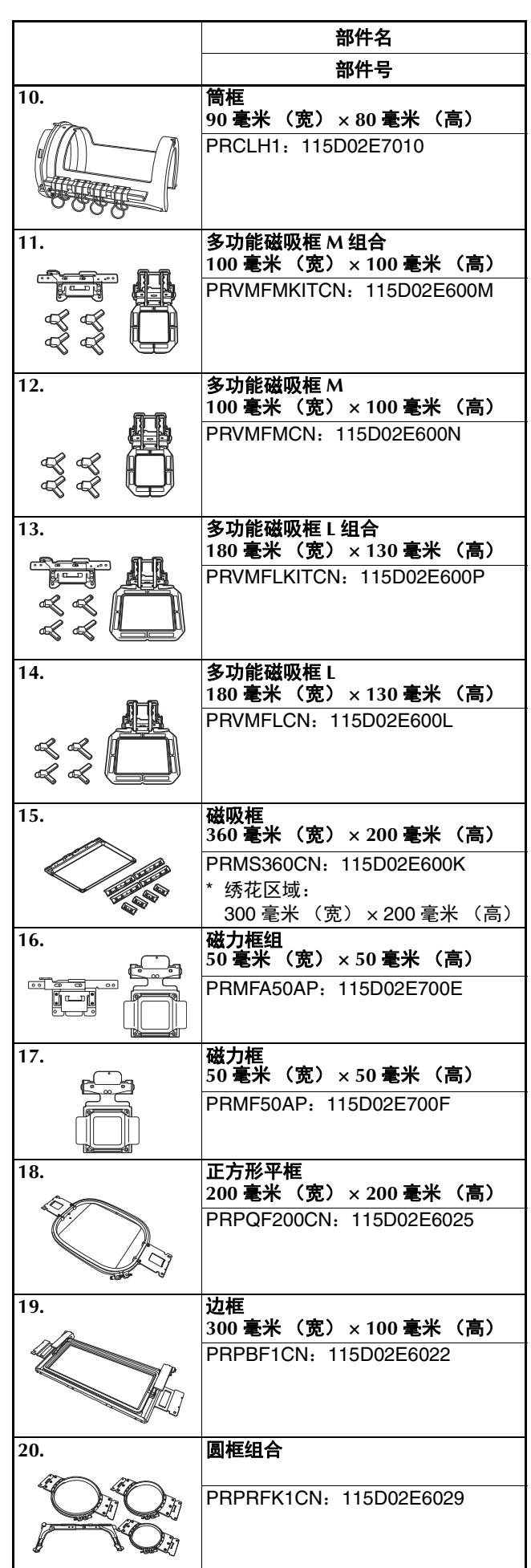

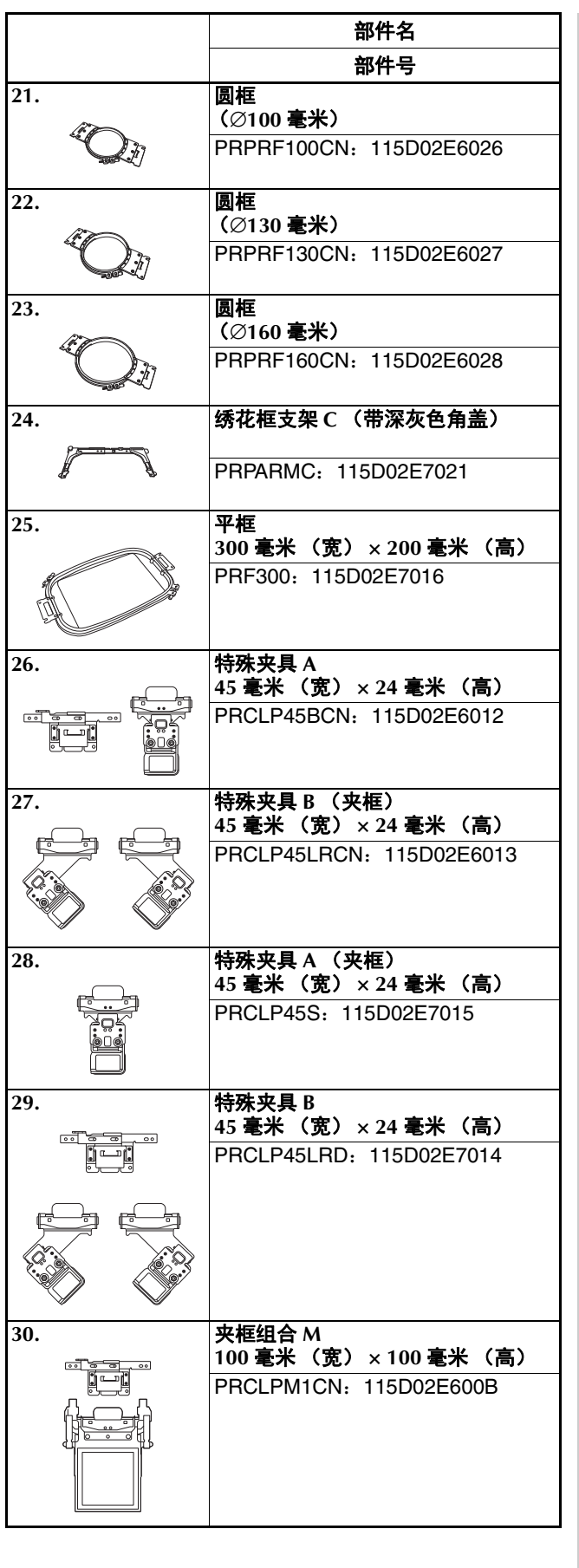

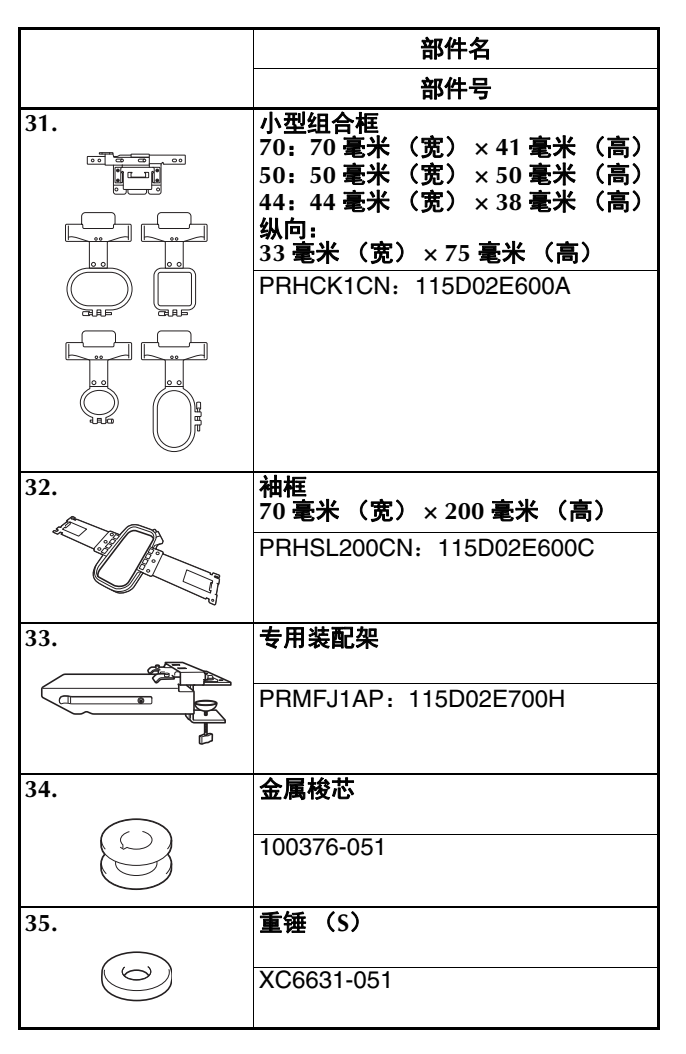

#### 提示

• 请向离您最近的 Brother 授权经销商索取您所购买的 机器选购配件的完整列表。

#### **図备注:**

- 请务必使用本机所要求的配件。
- 所有规格在印刷时是正确的。请注意规格若有变更, 恕不另行通知。

#### 安装机器

#### 安装和运输注意事项

注意  $\bigwedge$ 

- **•** 操作环境的温度应介于 **5 °C** 和 **40 °C** 之间 。 如果在过冷或过热的环境中运行,机器可能会 发生故障。
- **•** 不要暴露在阳光直射的地方使用机器,否则机 器可能会发生故障。
- **•** 四个调节支脚完全接触到工作桌或工作台时才 安装机器,这样机器才处于水平状态。
- **•** 不要堵住机器背面和后下方的通风口槽孔,例 如在机器下放置任何物品,也不要让飞绒或灰 尘堆积在通风口槽孔中,否则机器马达可能过 热,造成火灾或者对机器造成损坏。
- **•** 机器重量约为 **38** 千克。机器的运输或安装应 由两个人执行。
- **•** 运输本机时,请务必让两个人从底部指示的槽 口 (1) 处抬起机器。从其他位置抬起本机可 能会损坏本机或造成机器掉落,可能会造成人 身伤害。

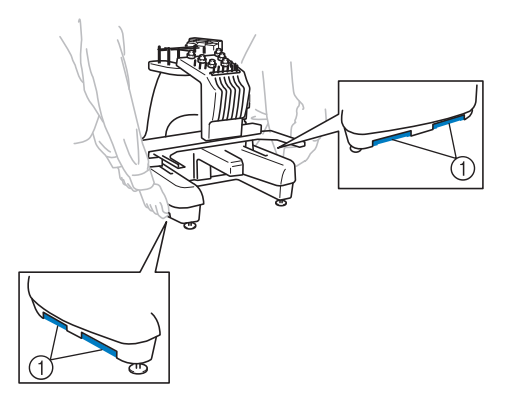

- **•** 发生闪电时,请关闭本机并拔出电源线。闪电 可能会造成本机故障。
- **•** 安装完成之前请不要插入电源线,否则如果意 外按下"开始 / 停止"按钮并且导致本机开始 绣花,可能会导致人身伤害。
- **•** 为本机注润滑油时,请佩戴防护性眼镜和手套 以防止机油或润滑脂进入眼睛或洒落在皮肤 上。不要将机油或润滑脂放在嘴里。不要让儿 童接触机油或润滑脂。
- 安装或拆下绣花框架或其他附带配件时,或对 机器进行维护时,请确保没有外物妨碍机器的 移动部分。

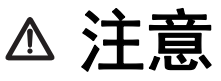

- **•** 为了防止发生故障或损坏,请不要暴露在下列 条件的地方安装本机。
	- **-** 液体,如水
	- **-** 灰尘大
	- **-** 阳光直射
	- **-** 超高或超低温度。操作环境应介于 **5 °C** 和 **40 °C** 之间。
	- **-** 空间不足的地方
	- **-** 绣花框架移动范围内有物体
	- **-** 堵塞的通风槽口
	- **-** 不稳定的表面
- **•** 请勿使用拖线板接插电源,或已插入多个其他 电气设备的多插头适配器。

## 安装机器

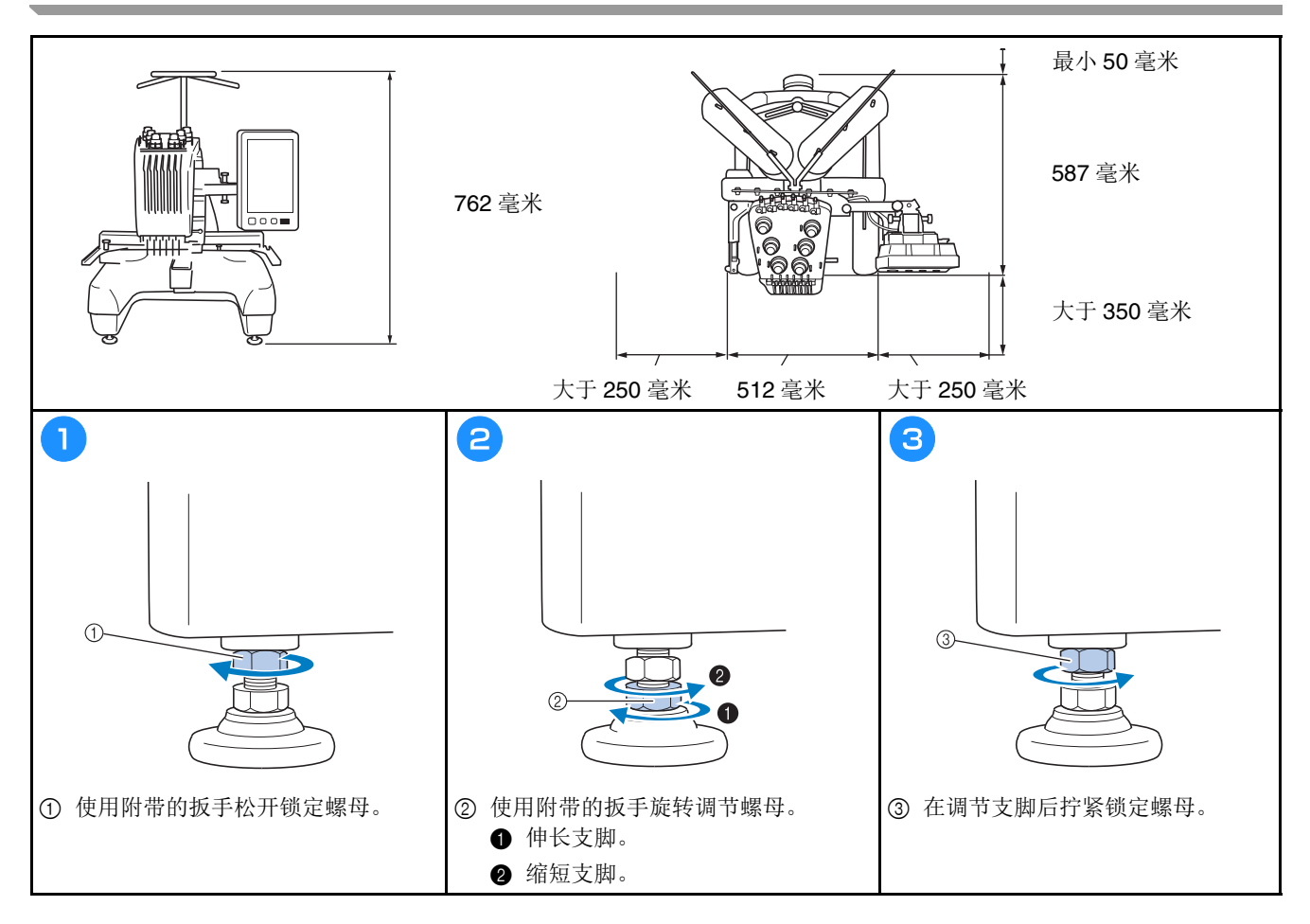

## 调节操作面板位置

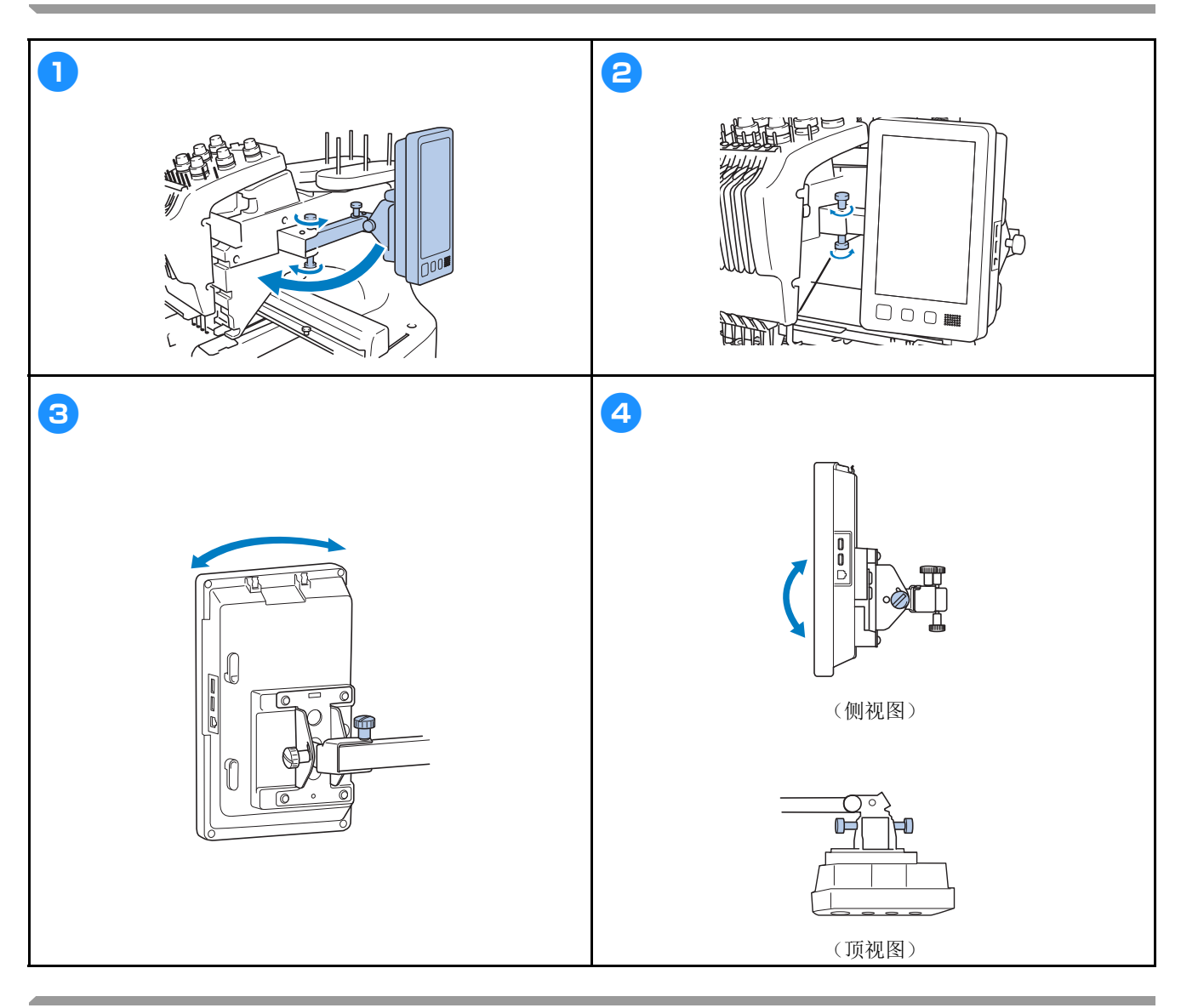

## 装配导线槽组件

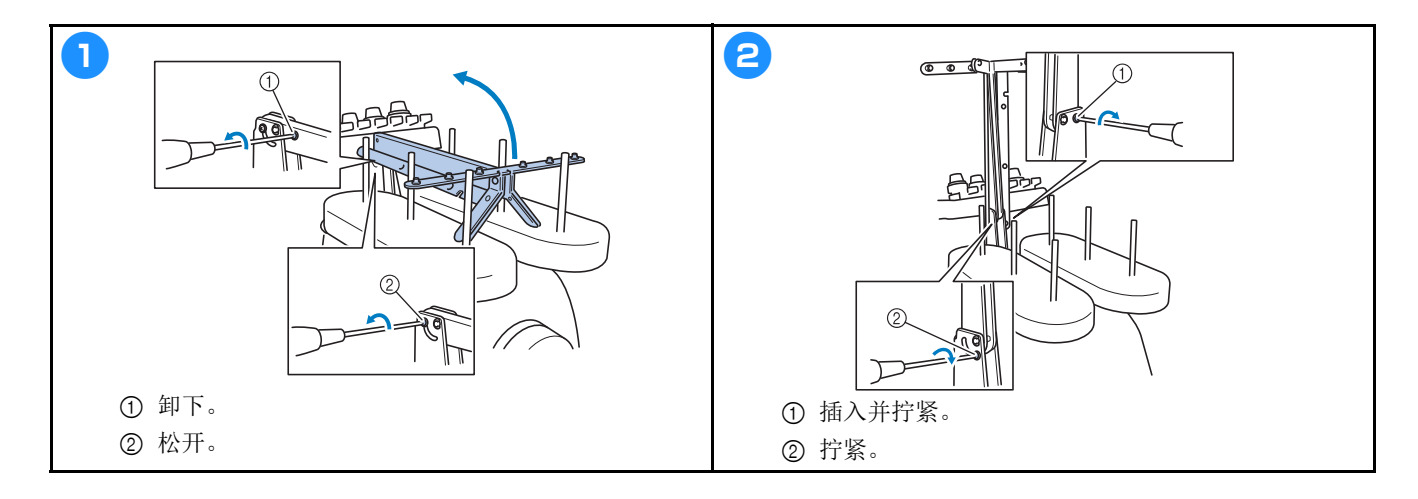

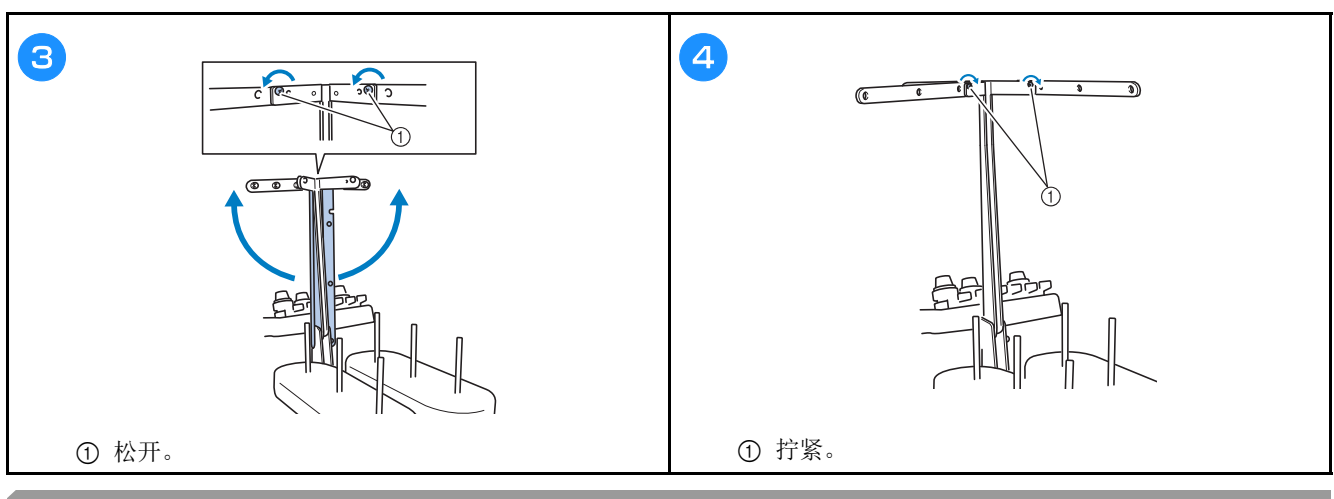

## 准备线筒底座

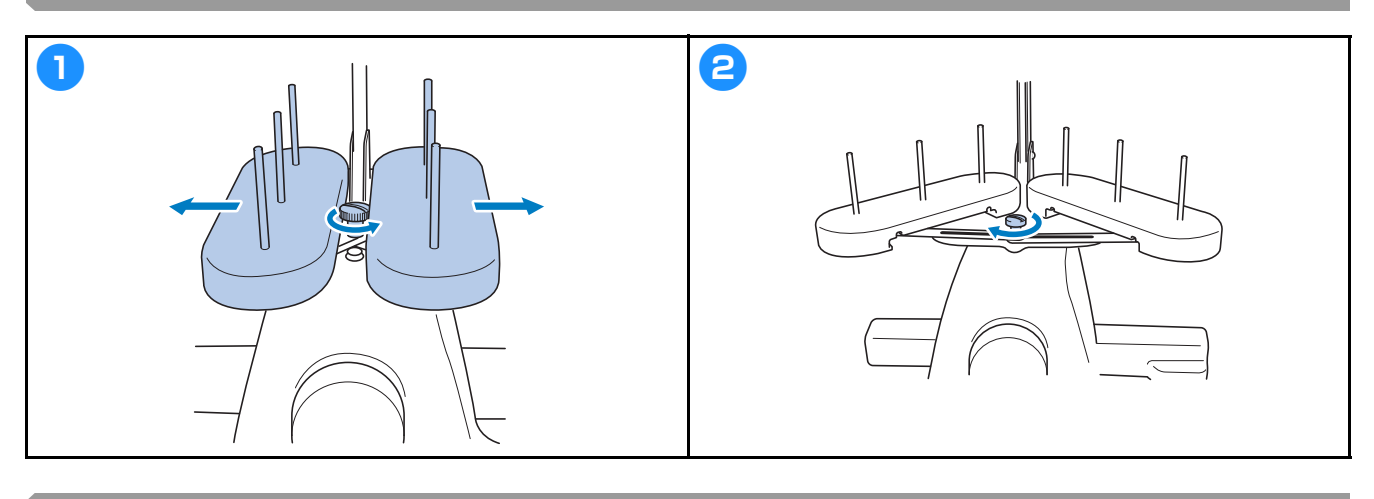

## 安装绣花框支架

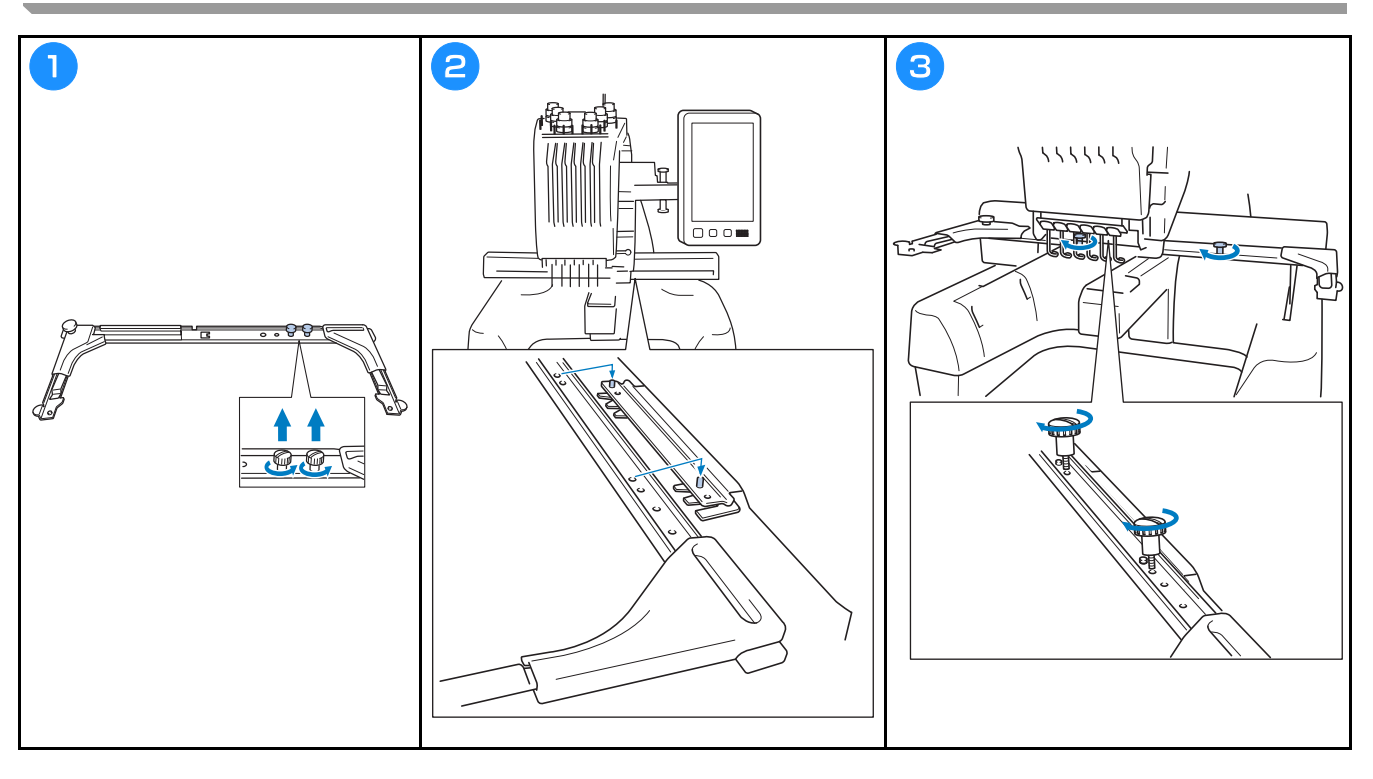

开机

警告 Л

- **•** 只能使用普通家用 (**220V**)电源作为机器电源。使用其他电源可能会引起火灾、触电或损坏机器。
- **•** 确保电源线上的插头牢固地插入绣花机上的家用电源插口和电源插座。否则可能会导致火灾或触电。
- **•** 切勿将电源线上的插头插入状态不良的电源插座。
- **•** 如果发生下列情况之一,请关闭机器并拔出电源线,否则可能会造成火灾、触电或对机器造成损坏。
	- **•** 当离开机器时。
	- **•** 使用机器之后。
	- **•** 如果正在操作机器时发生停电。
	- **•** 如果机器没有正确运行,例如,电源线松动或接触不良。
	- **•** 雷电过程中。

## 注意

- **•** 请务必使用本机附带的电源线。
- **•** 不要将加长电线或已插入任何其他电气设备的多插头适配器插入本机,否则可能会造成火灾或触电。
- **•** 不要用湿手插入或拔出电源线,否则可能会造成触电。
- **•** 拔出电源线时,请务必首先关闭机器,然后在拔出电线时握住插头。拉电线可能会将其损坏,或者造成火 灾或触电。
- **•** 请勿剪断、损坏、改造、弯折、拉伸、扭曲或捆扎电源线。另外,不要在电线上放置重物或使其受热,否 则可能会造成电线损坏、发生火灾或触电。如果电源线或其插头出现损坏,请停止使用机器并将其送到 **Brother** 授权经销商处进行修理。
- **•** 如果长时间不使用机器,请拔出电源线,否则可能会造成火灾。

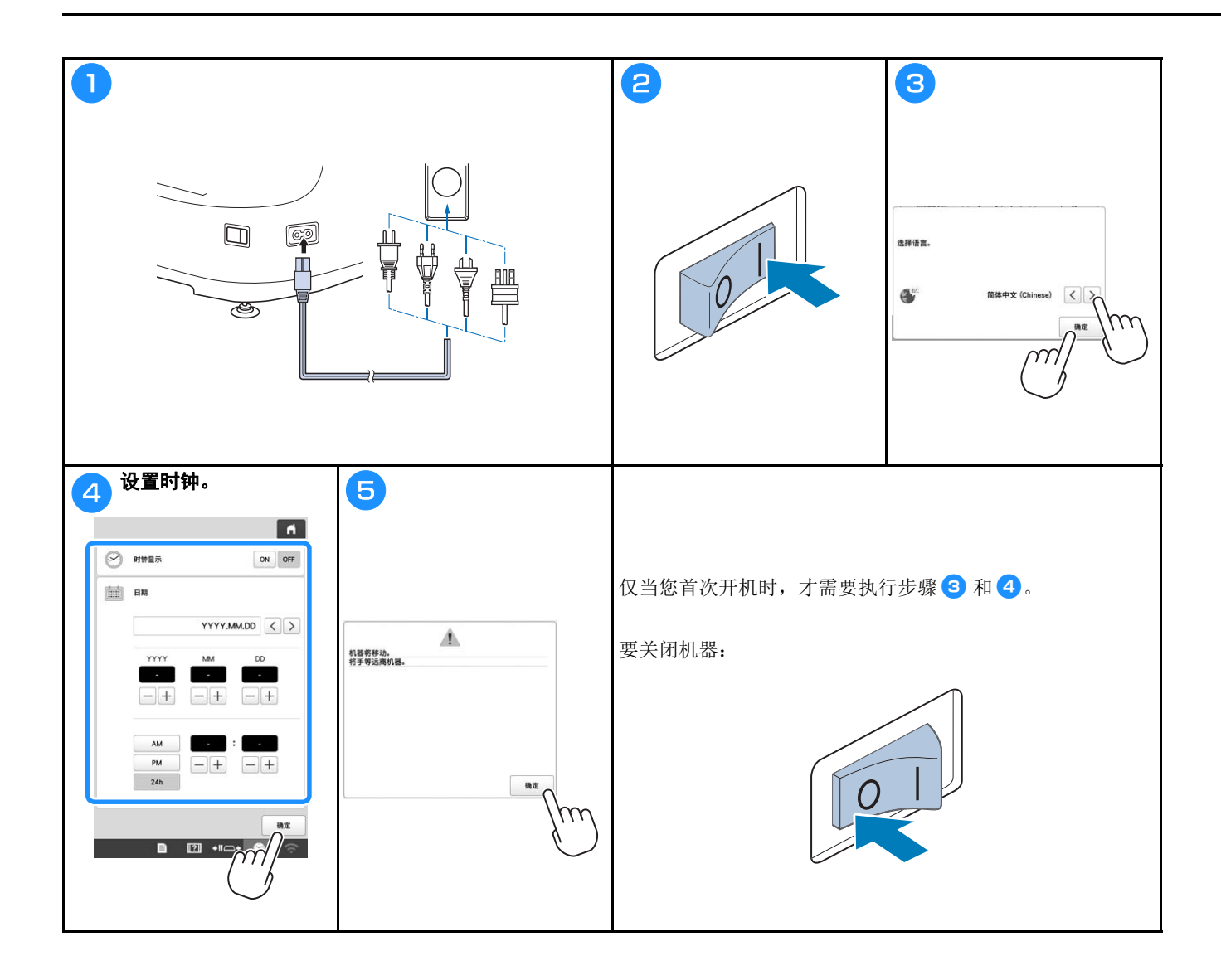

## 无线网络连接功能

#### 无线网络连接支持的操作

本机支持无线网络连接。如果机器连接到无线网络,则可以 执行以下有用的操作。

提示

- 将机器和计算机或智能设备连接到同一网络。
- 使用专用的移动应用程序 (My Stitch Monitor (我 的针迹监视器)),可方便从智能设备查看机器的运 行状态。

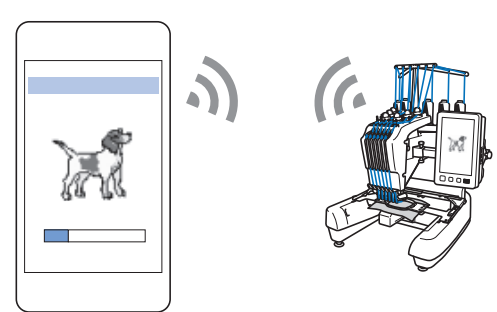

• 将更新文件直接下载到机器。

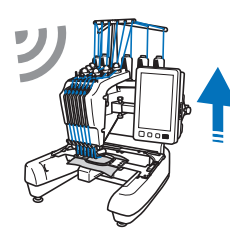

• 使用专用的 Windows 应用程序 (Design Database Transfer (设计数据库传送))将绣花花样从计算机 无线传输到机器。 可以从以下 URL 下载该应用程序。 http://s.brother/cabkb/

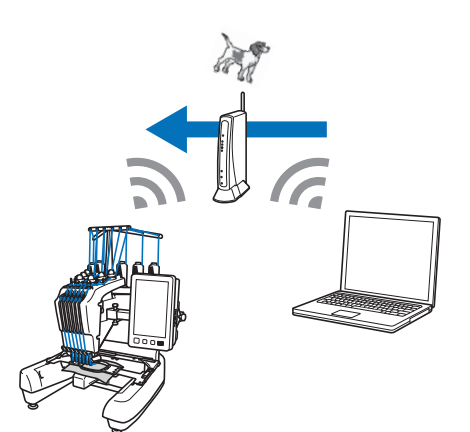

• 将通过计算机上的绣花编辑软件 (PE-DESIGN 版本 11 或更高版本)编辑的绣花花样无线传输到机器 上。另外,将在机器上编辑的绣花花样传输到 PE-DESIGN。

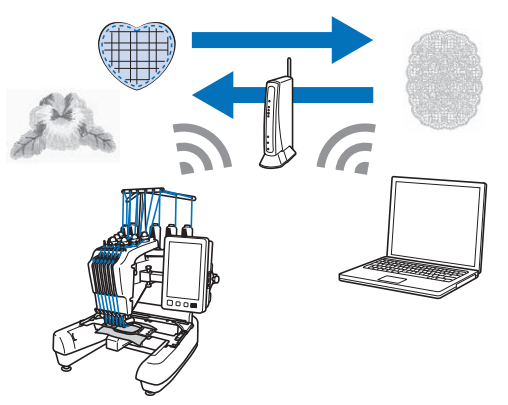

• 使用无线 Link 功能,将通过计算机上的绣花编辑软 件 (PE-DESIGN 版本 11.2 或更高版本)编辑的绣花 花样无线传输到机器上。另外,可从计算机查看机器 的绣制状态。

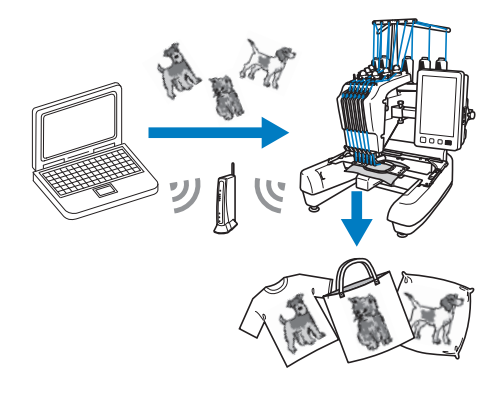

#### ■ 无线网络连接的要求

无线网络连接符合 IEEE 802.11 b/g/n 标准,并使用 2.4 GHz 频率。

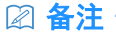

• 不能使用 WPA/WPA2 企业版设置无线网络。

#### 无线网络连接

视频

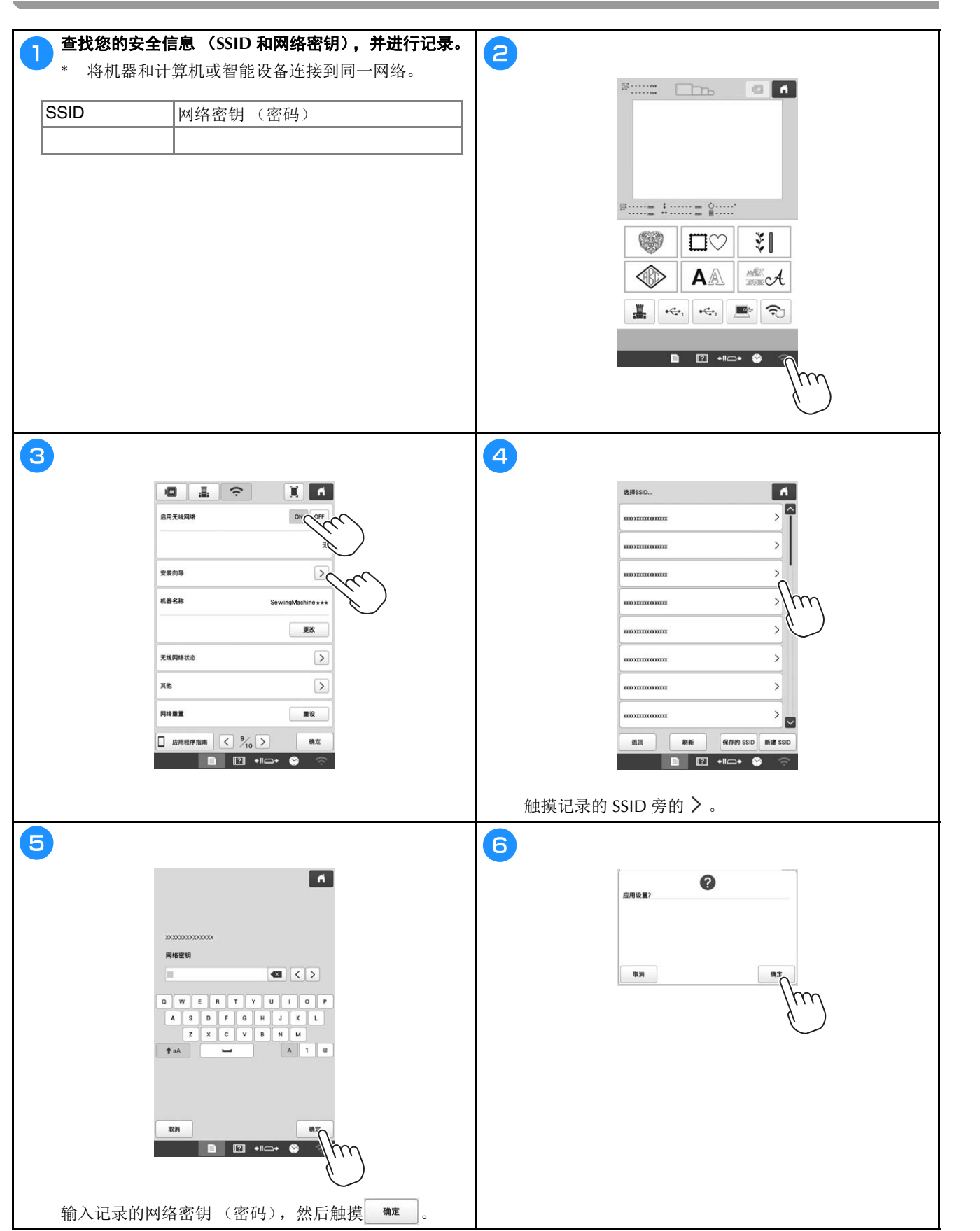

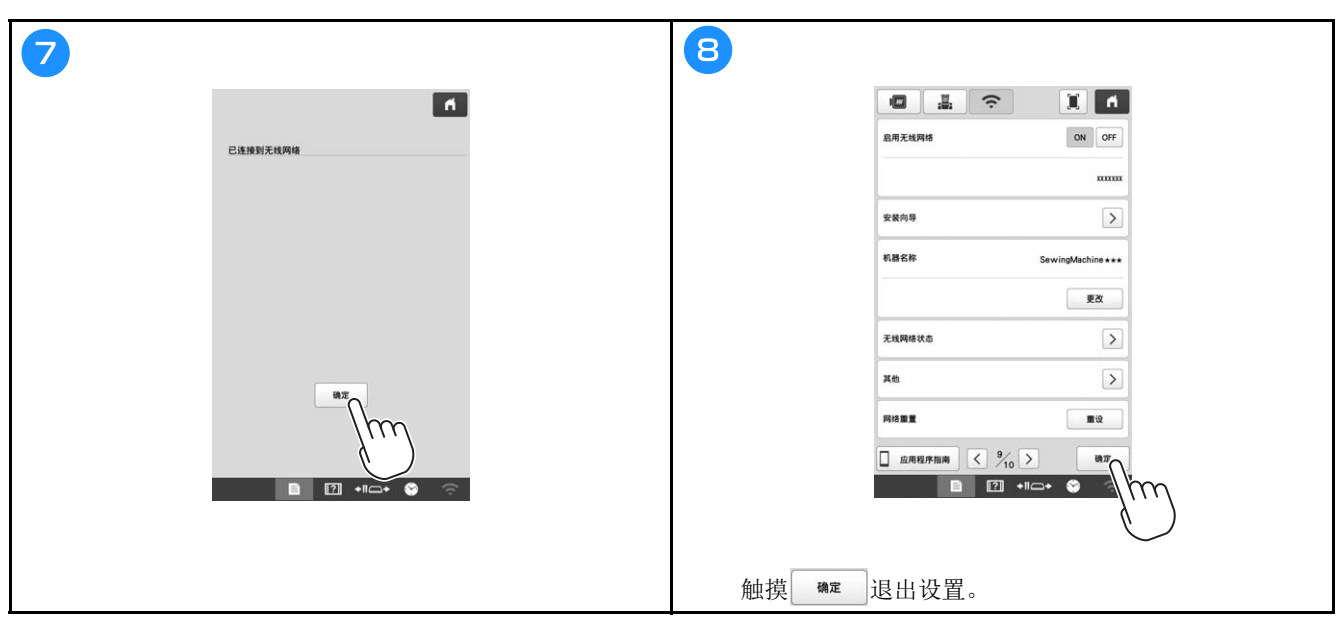

## 准备开始绣花

2 视频

## 播放教程视频 如果您在本说明书的标题中找到此图标 ( ) = <sup>视频</sup> ), 则表示可以在您的机器中找到该步骤的教程视频。

卸下梭壳

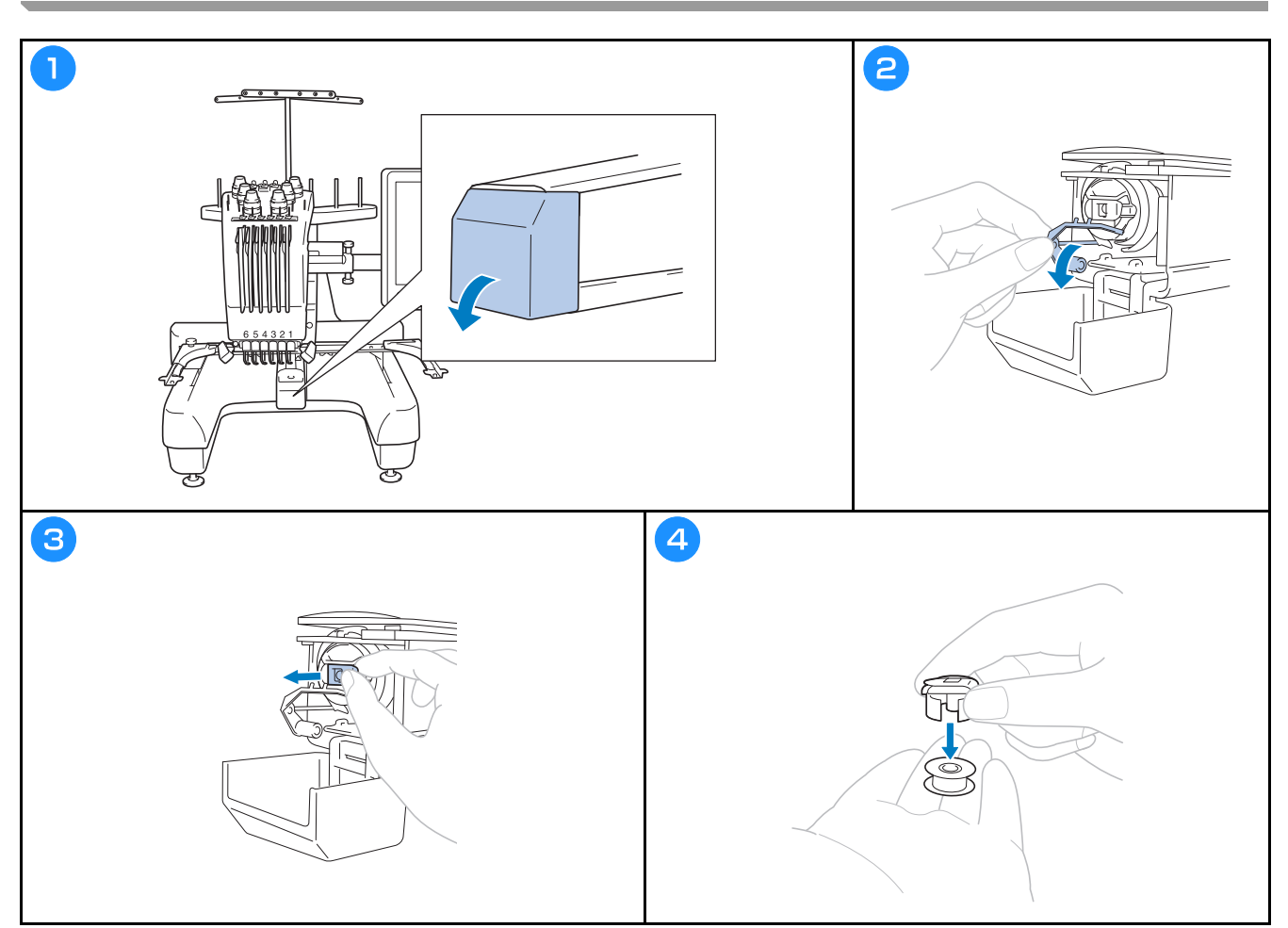

安装梭芯

视频

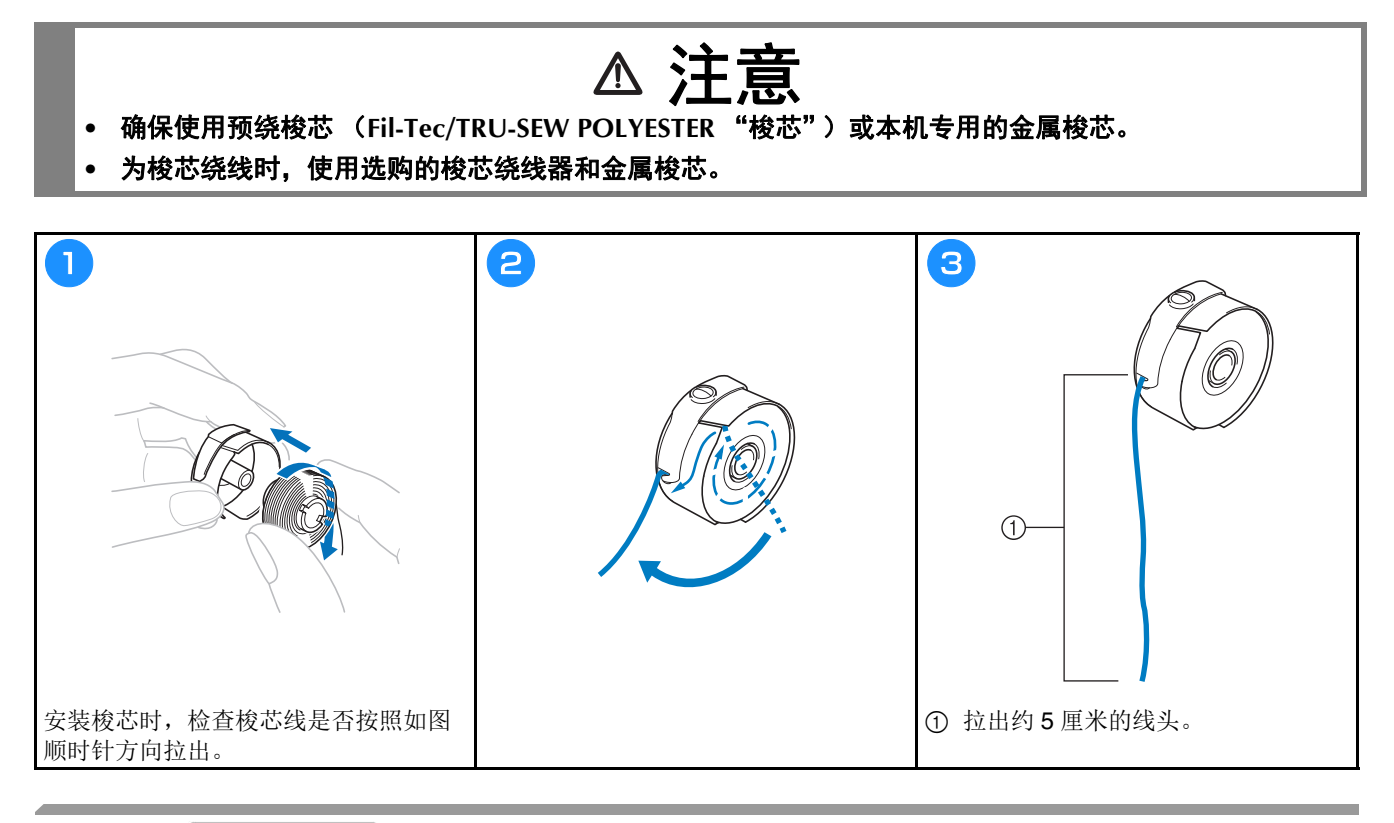

#### 安装梭壳

视频

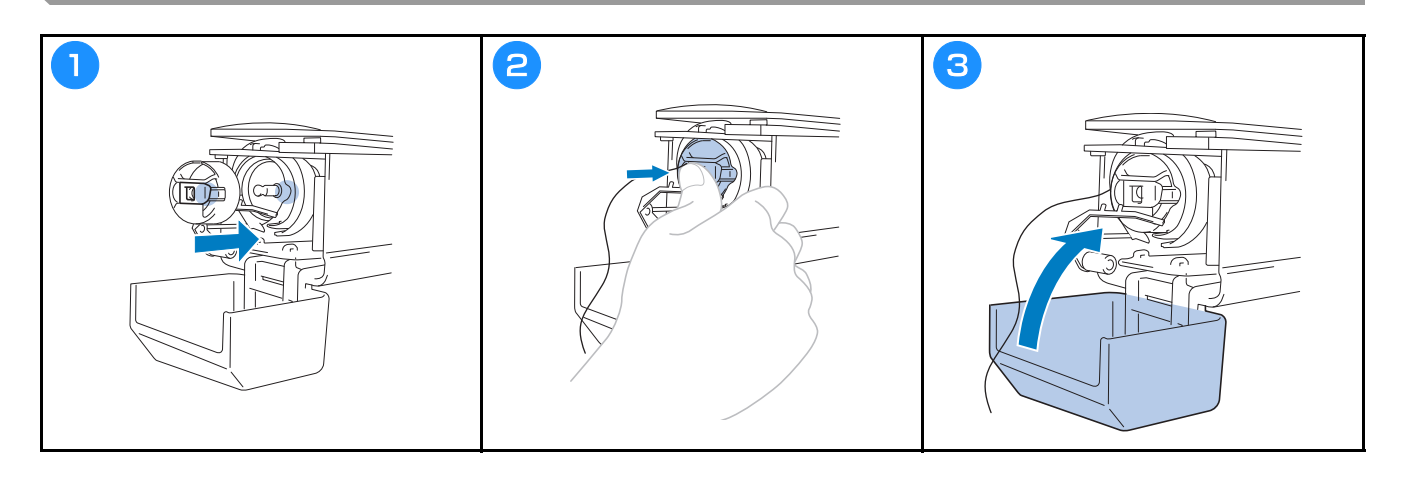

选择绣花花样

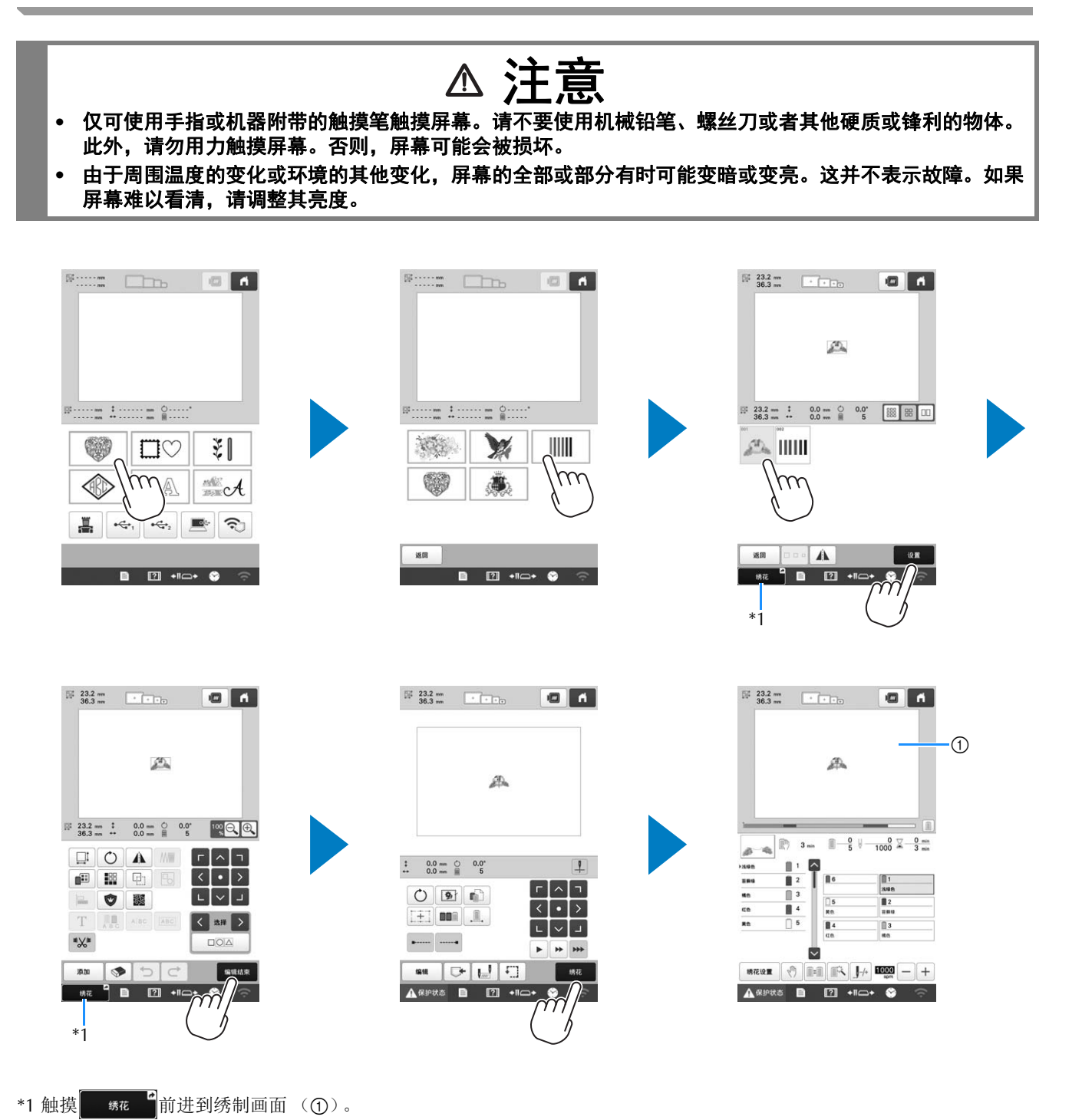

22

#### ■ 花样类型选择画面

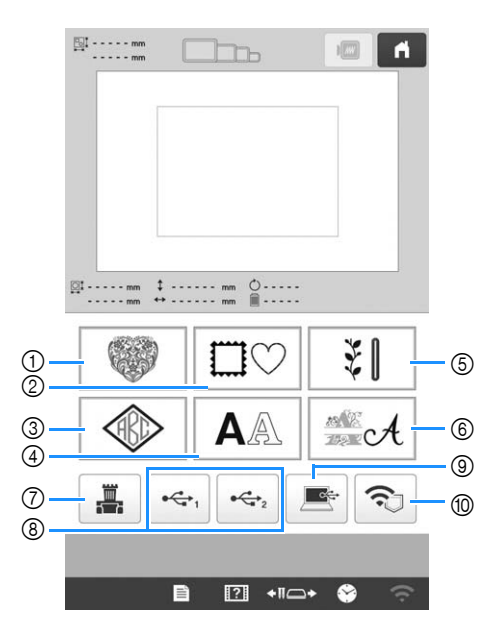

- 绣花花样
- 外框花样
- 字母组合和外框花样
- 文字花样
- 实用绣花花样/大钮孔花样
- 装饰字母花样
- 保存在机器存储器中的花样
- 保存在 U 盘中的花样
- 保存在计算机中的花样
- 将通过无线网络传输的花样

#### ■ 花样列表画面

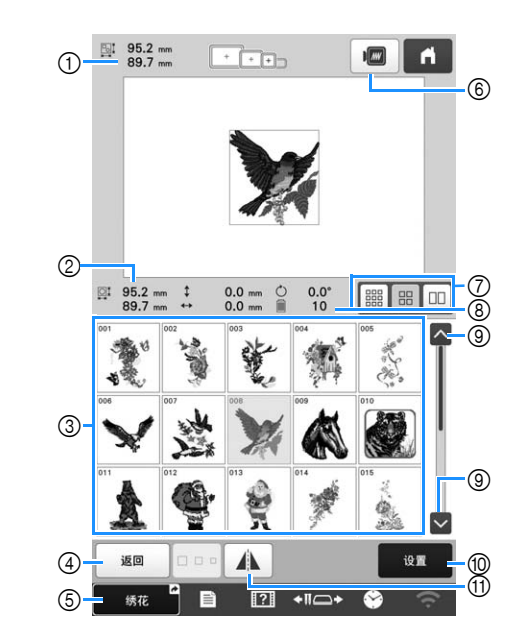

- 整个组合花样的大小
- 所选花样的大小
- 触摸花样显示花样的信息。
- 返回花样类别列表画面以更改类别。
- 绣制画面的快捷键。
- 预览绣花图像。
- 从小、中、大尺寸中选择花样缩略图的大小。
- 线色变化数
- 如果有多个页,请触摸直到显示所需页面。
- 确认花样并移至花样编辑画面。
- A 水平镜像正在编辑的花样。

#### ■ 文字花样输入键

备注

• 如果按键变灰,则无法将该功能用于所选花样。

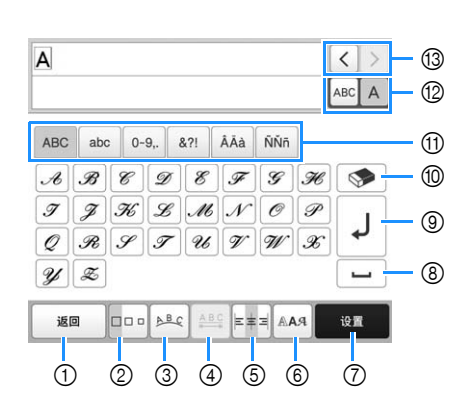

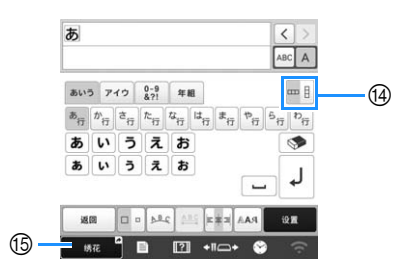

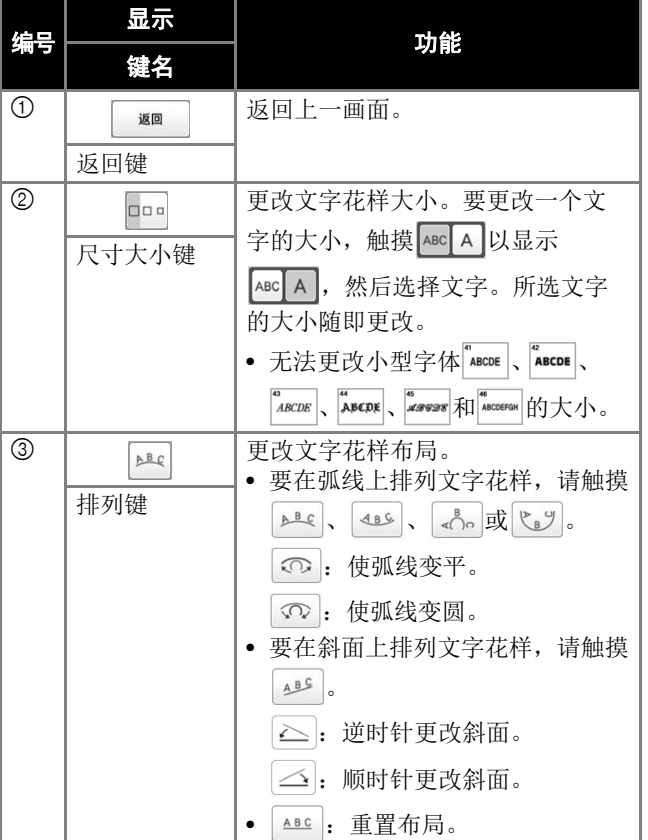

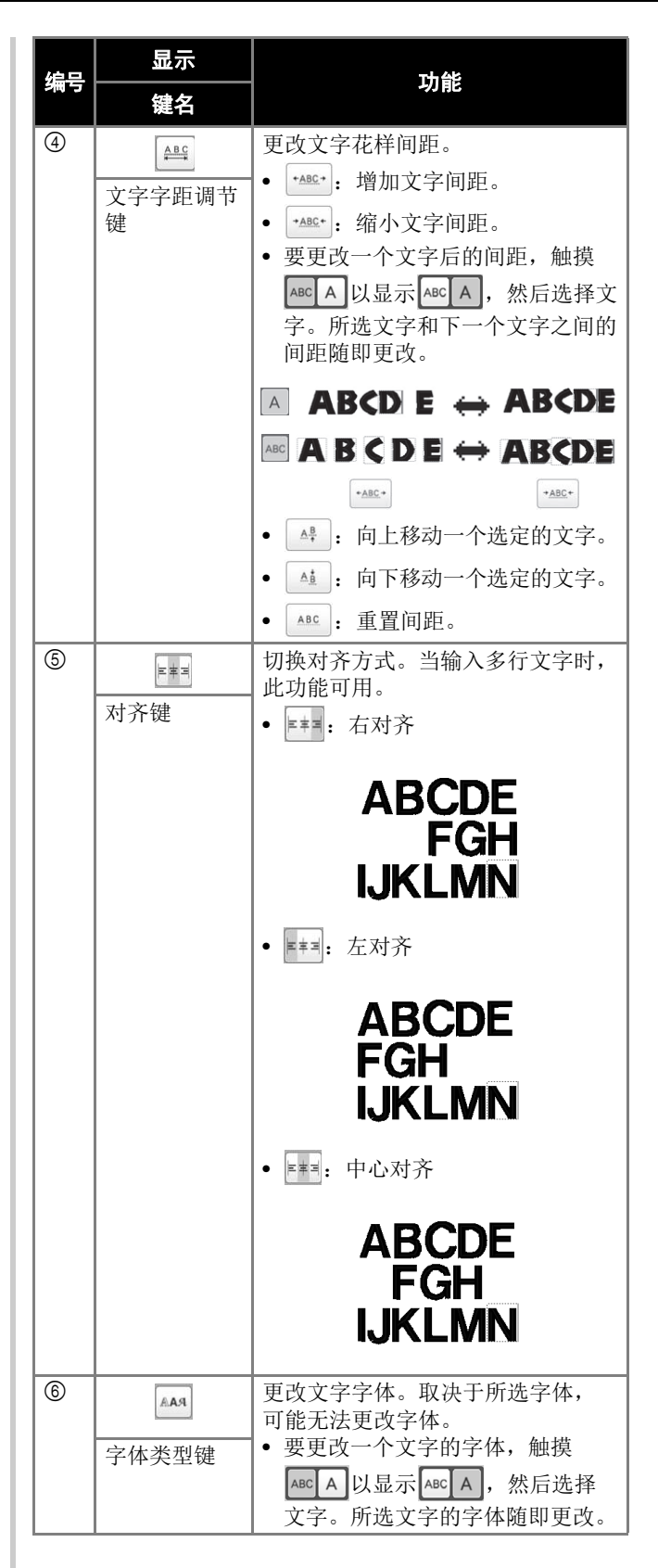

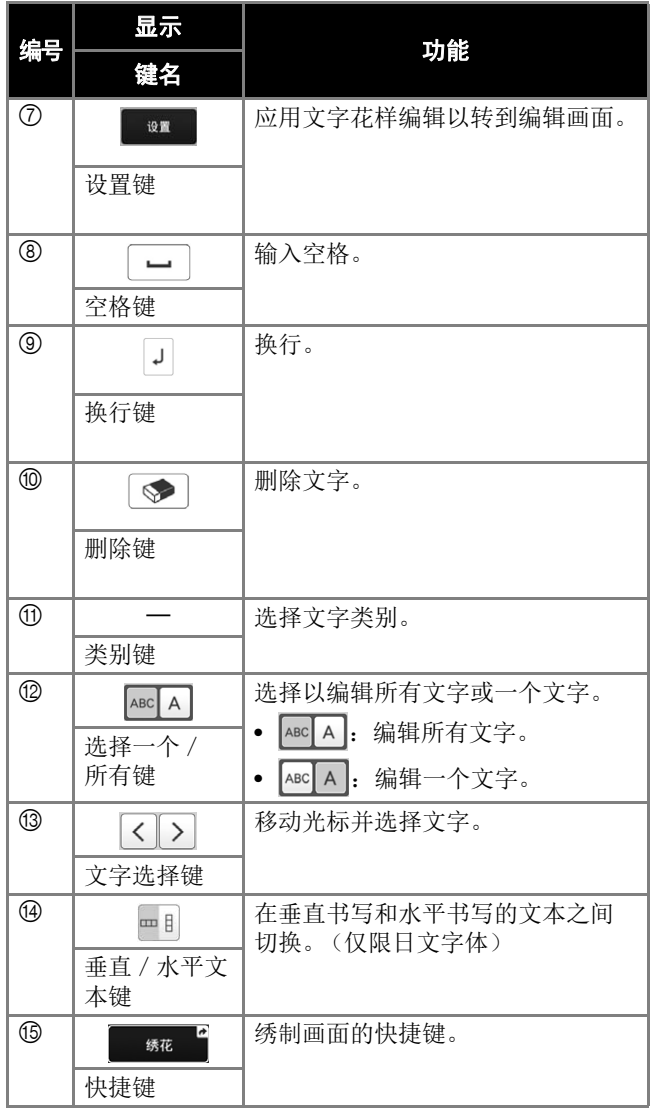

## 了解花样编辑画面

#### ②备注 -

• 如果按键变灰,则无法将该功能用于所选花样。

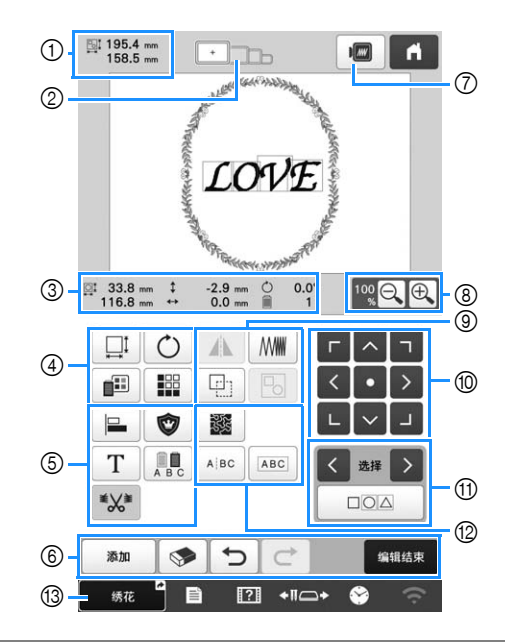

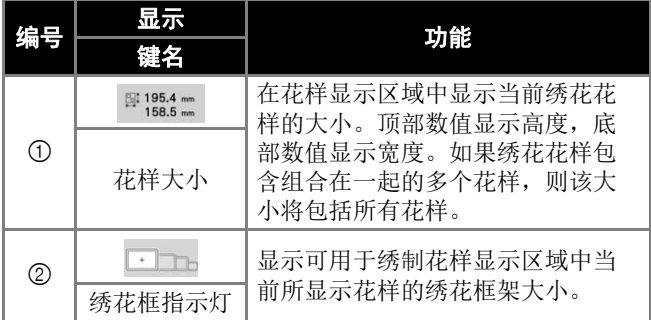

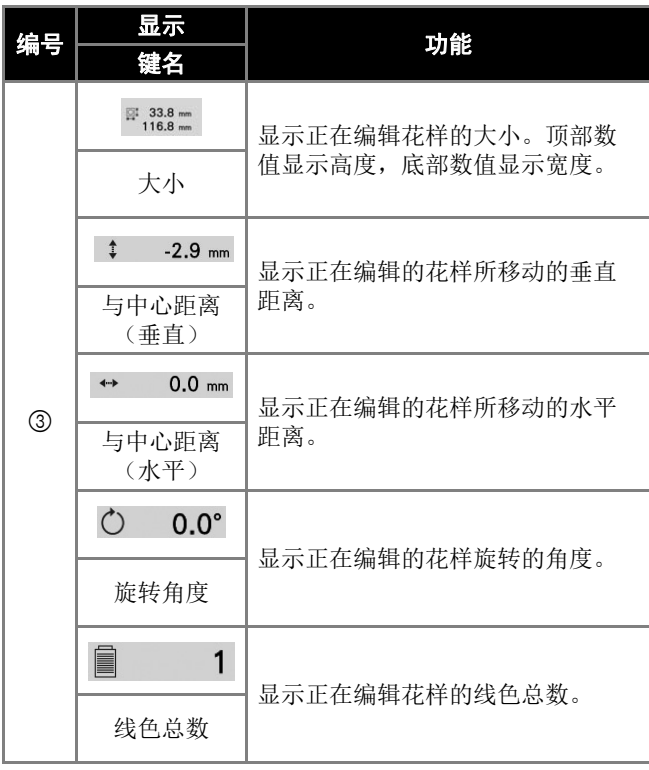

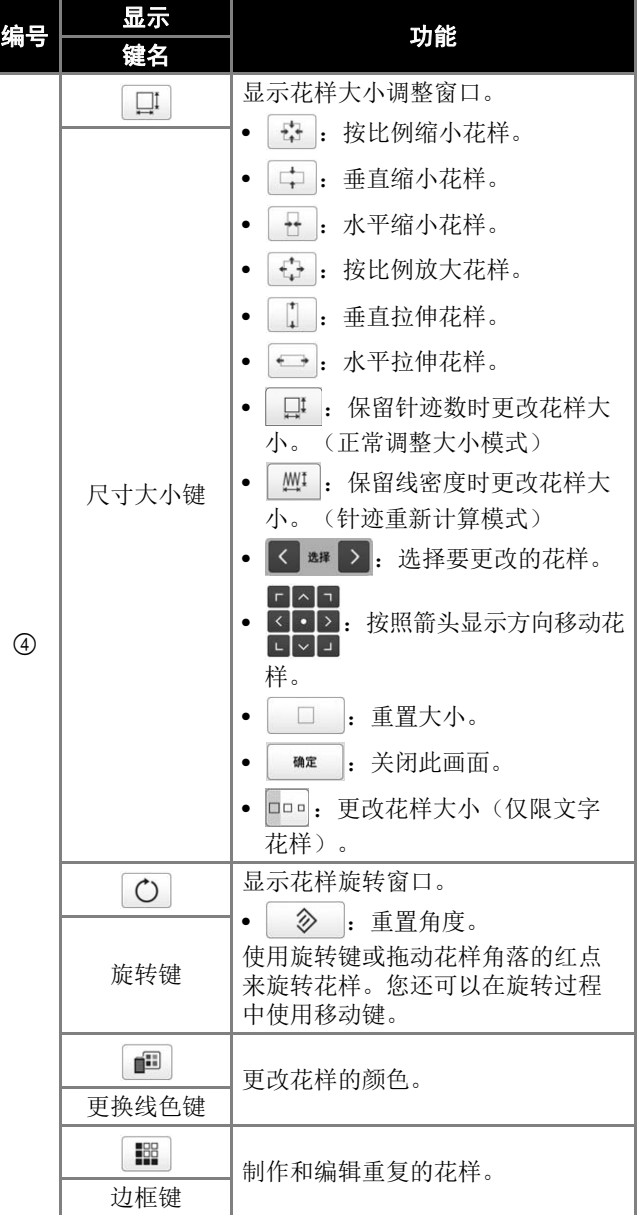

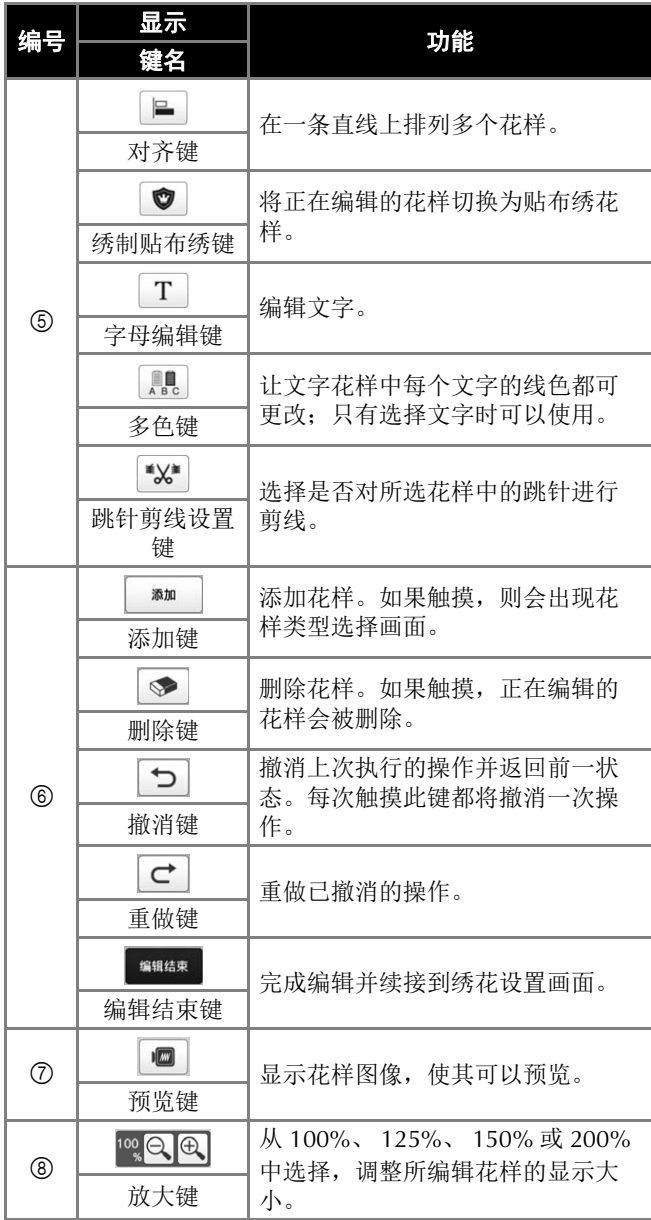

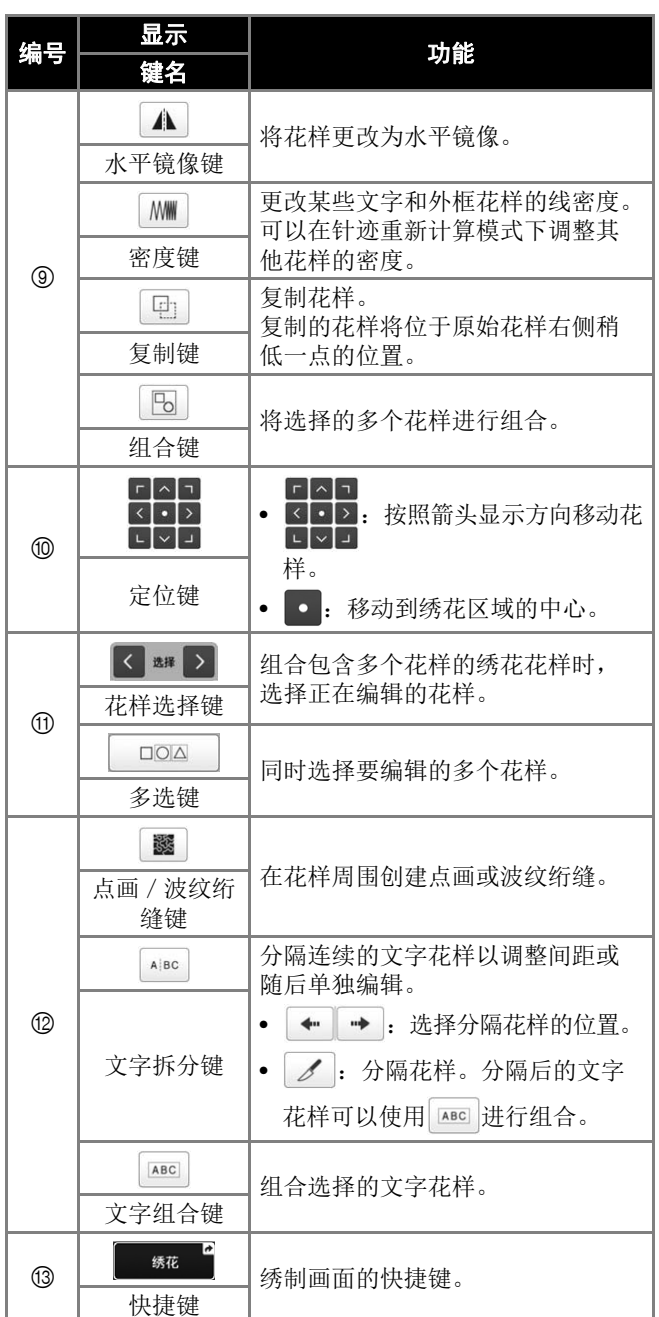

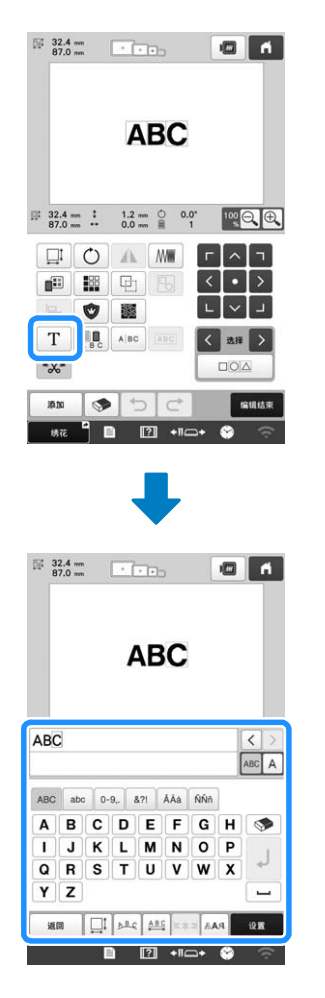

#### ■ 编辑字母 有关输入键的详细信息,请参见第 24 页。

- ②备注:
- 若要在编辑画面上编辑多行文字花样,请解除花样 组合。

## 确认预览图像

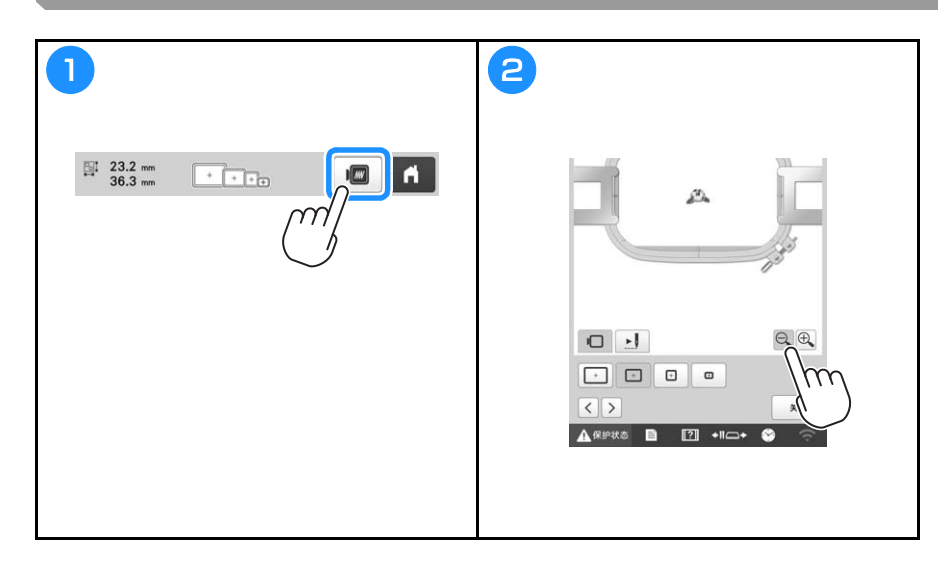

## 开始绣花

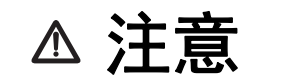

**•** 本机可刺绣最厚为 **2** 毫米的布料。如果绣制更厚的布料,针可能会弯曲或断裂。

视频

#### 将布料箍在绣花框架中

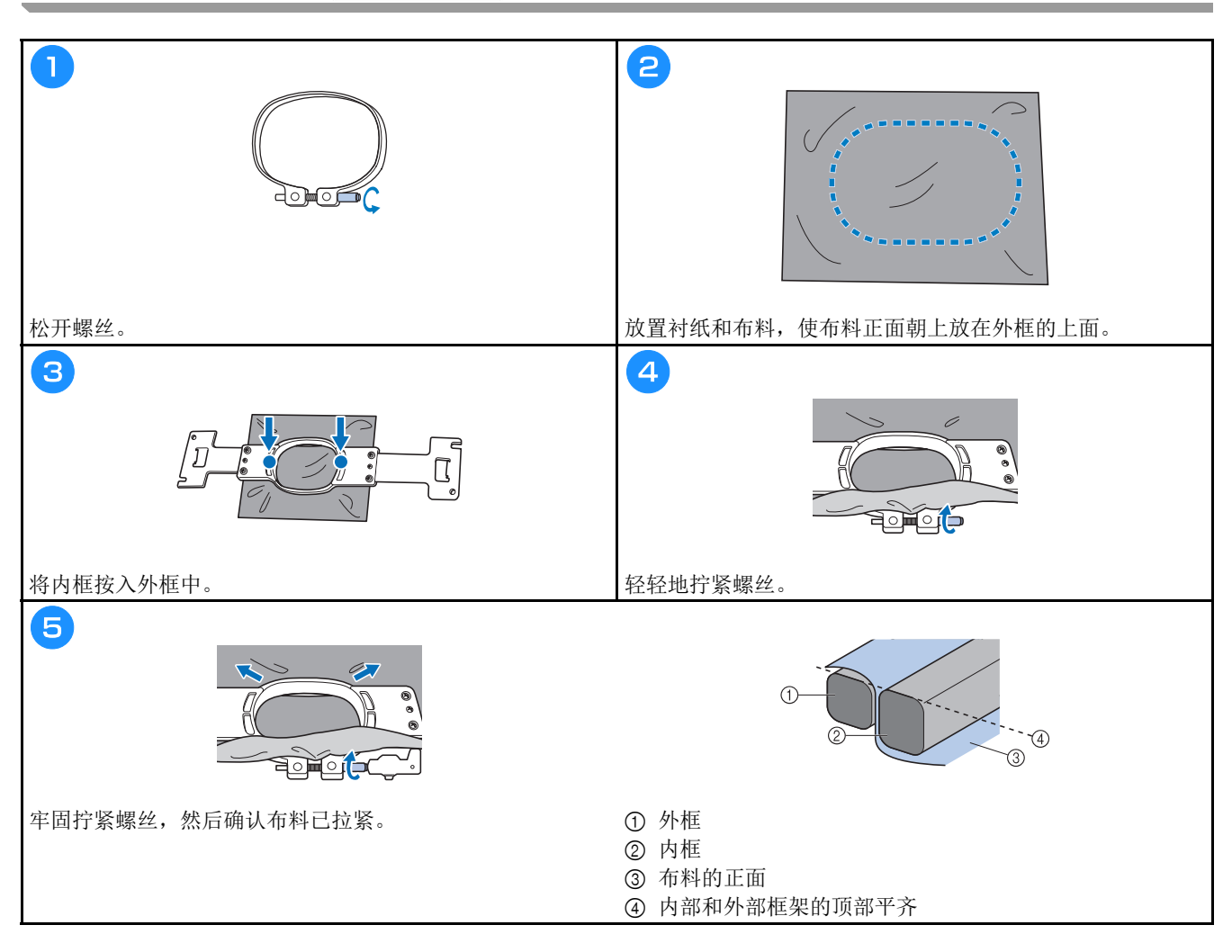

将绣花框架安装到机器上

抑精

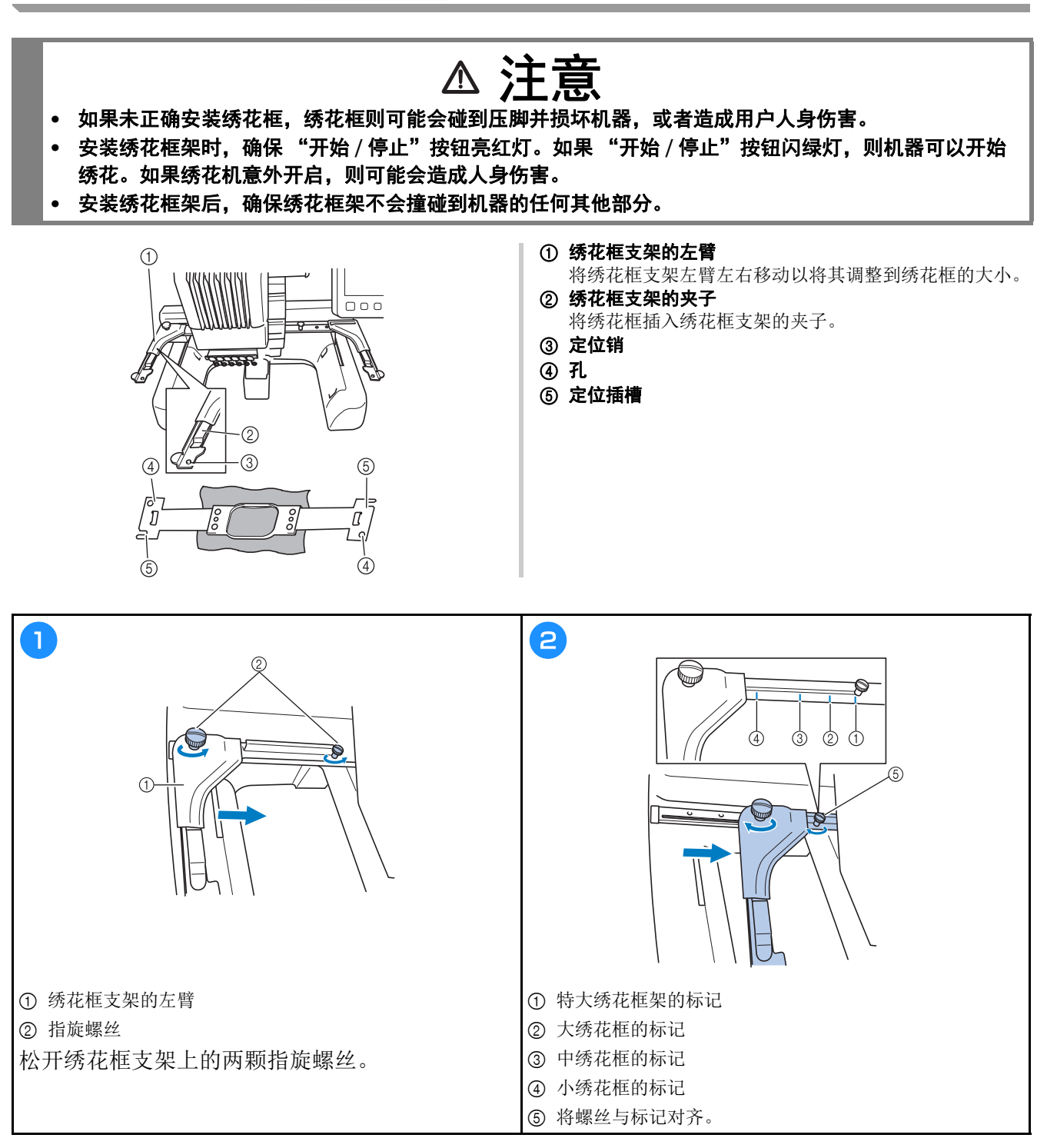

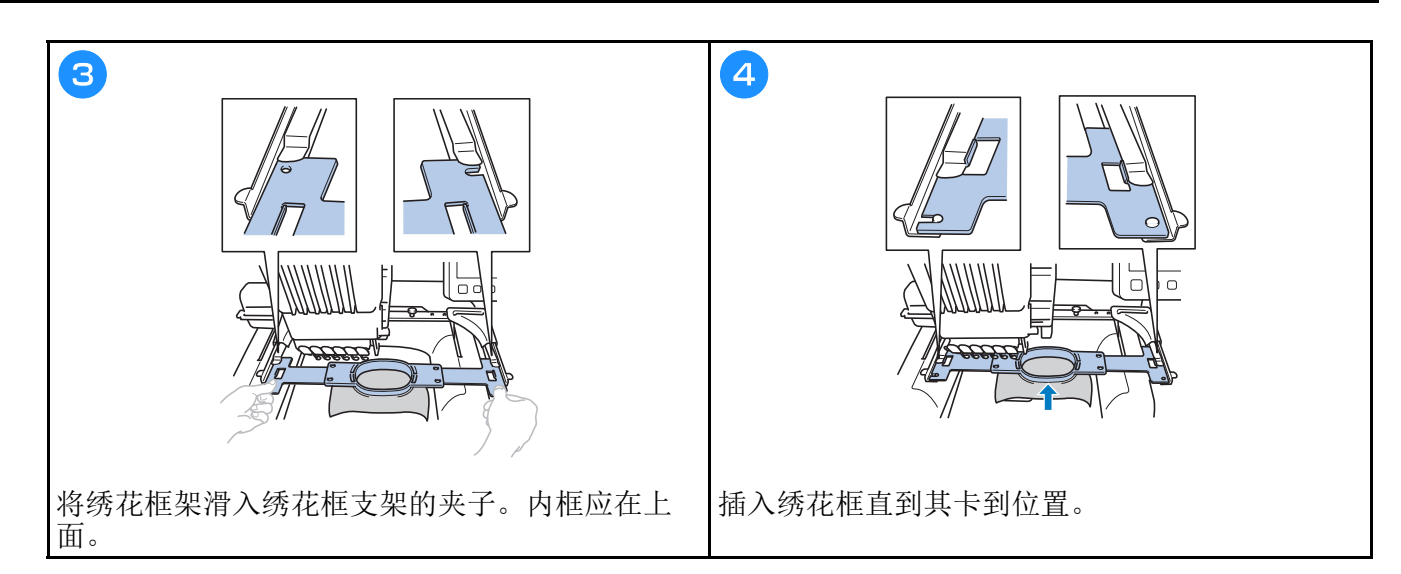

#### 了解绣花设置画面

- 备注
- 此画面中可以使用的按键因是否在设置画面中将 [ 手动线色列表 ] 设为 [ON] 而异。

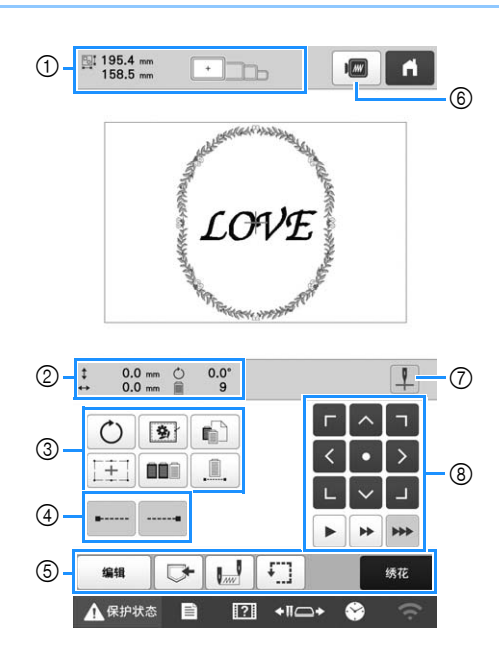

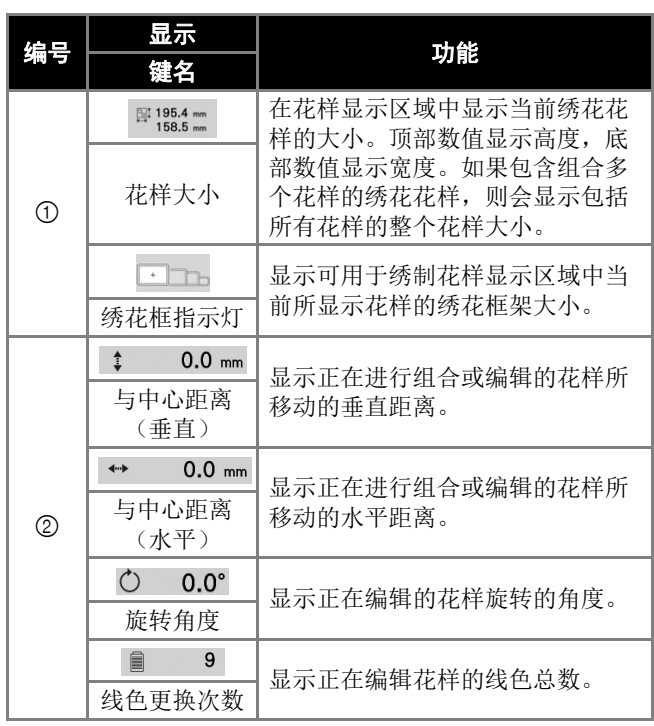

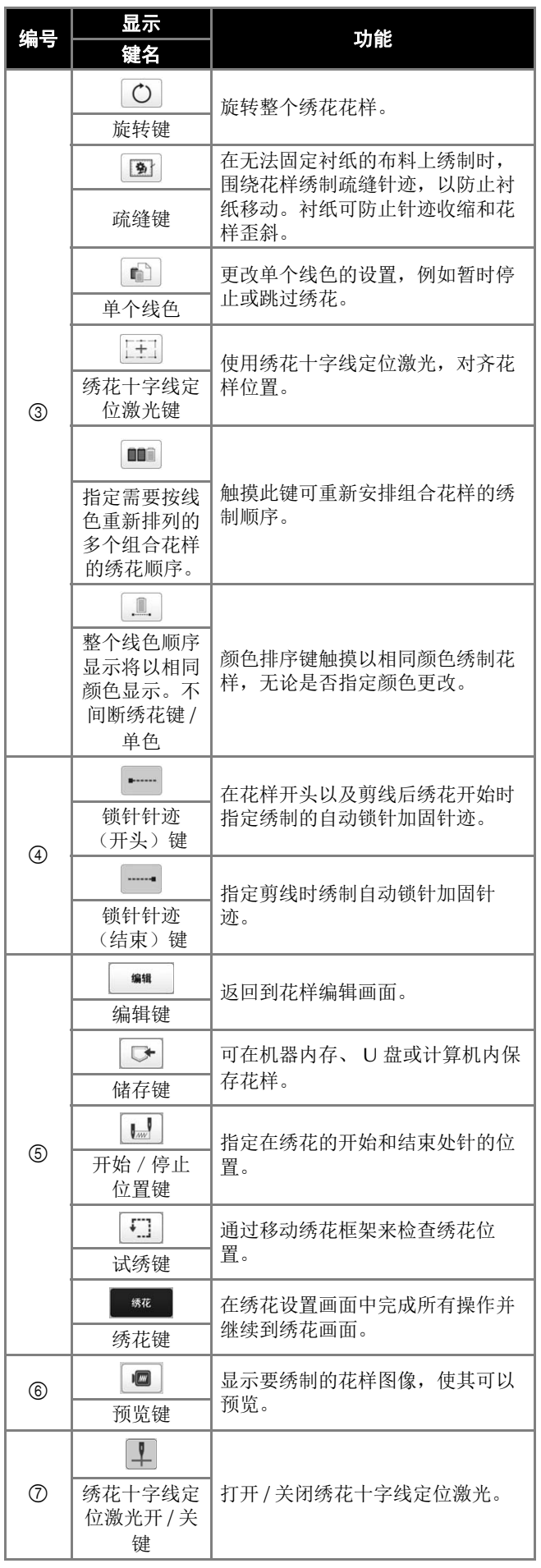

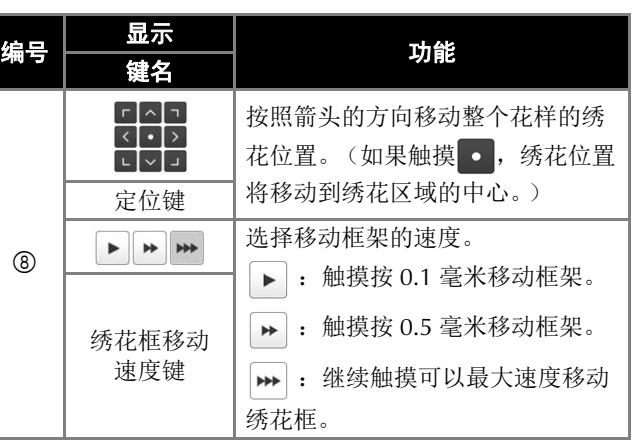

## ■ 在 [手动线色列表 ] 模式中<br>
→ The Most Life of The Management The Management The Management The Management The Management The Management T

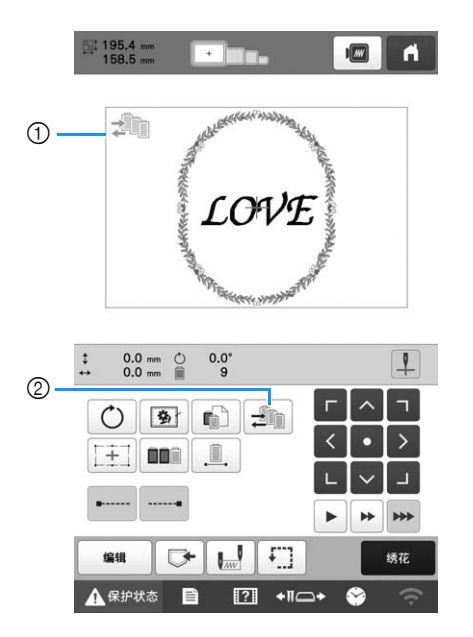

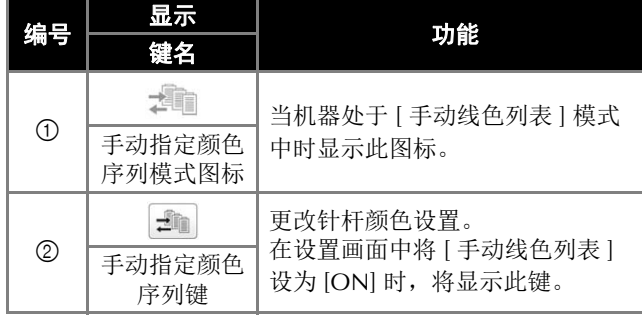

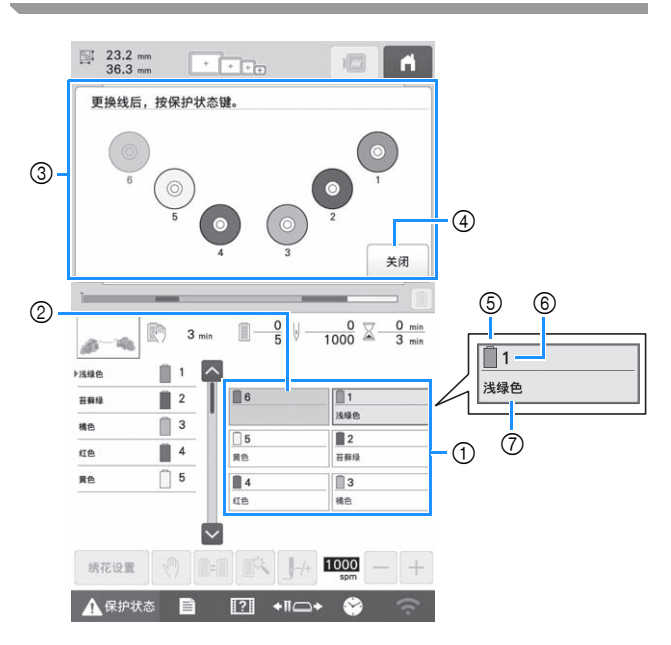

- 1 第 1 至第 6 号针杆的线色信息
- 2 如果未显示线色名称,则该针杆未被使用。 如果线色已指定到上一个绣制设计上的针杆,则针 杆将显示上一种指定的颜色。
- 3 表示更换线筒的画面。 只有需要更换线筒时才出现该信息。

#### 备注

- 必须更换键未显示为灰色的针杆的线筒。当按下自 动穿线按钮时,针杆键显示为灰色。
- 4 最小化提示线筒将改为 。<sup>3</sup>的画面。
- 5 线色
- 6 针杆编号
- 7 线色名称或编号 如果在设置画面中选择了线色编号 [#123],线的品 牌也会显示。

面线穿线

视频

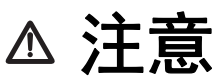

**•** 将面线穿线时,请按照如下说明进行仔细操作。如果面线穿线未正确执行,可能会导致断线或线缠结,造 成弯针或断针。

#### 提示

• 建议使用人造丝线或涤纶机器绣花线 (120 线密度 /2、 135 分特 /2)。

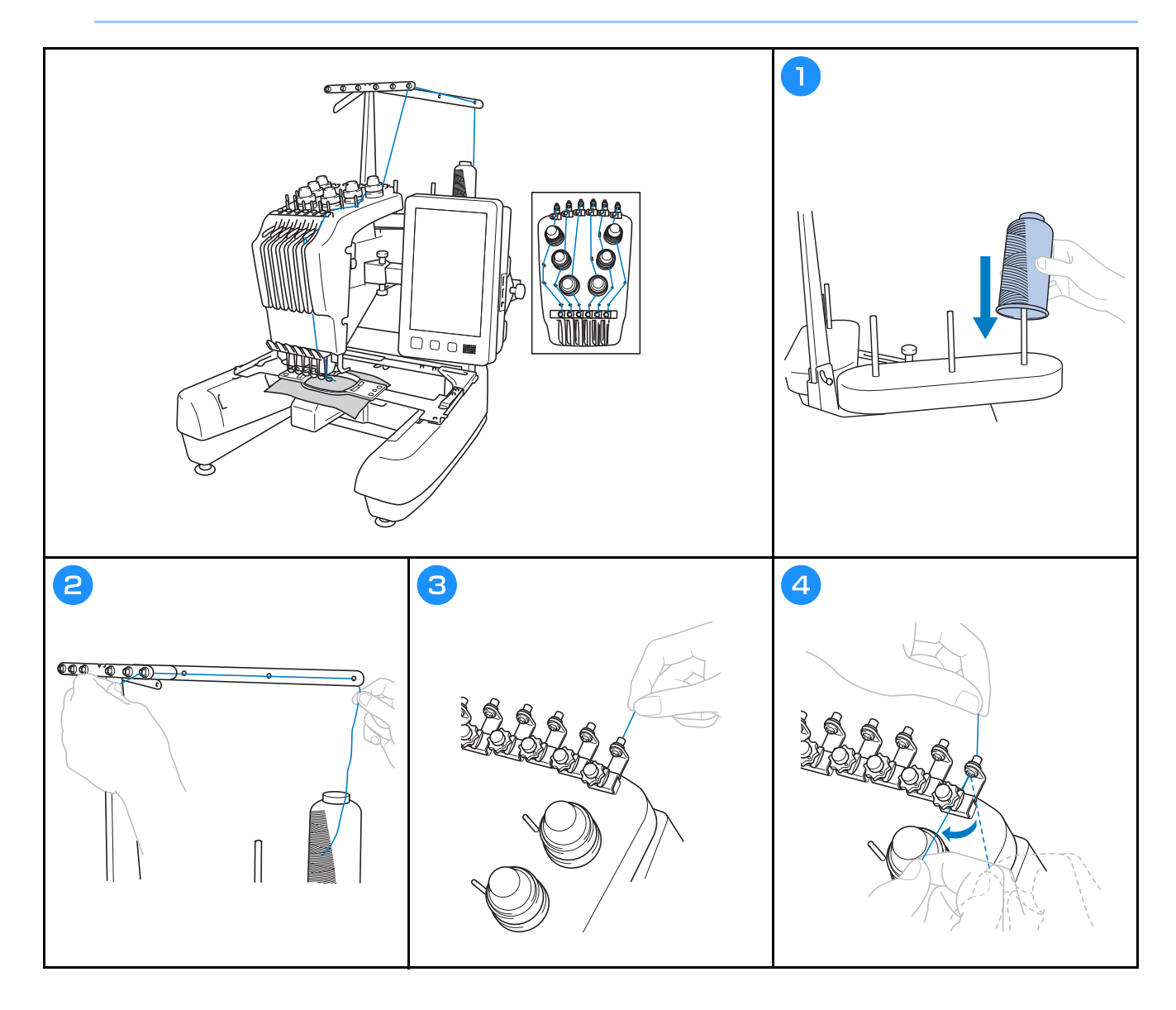

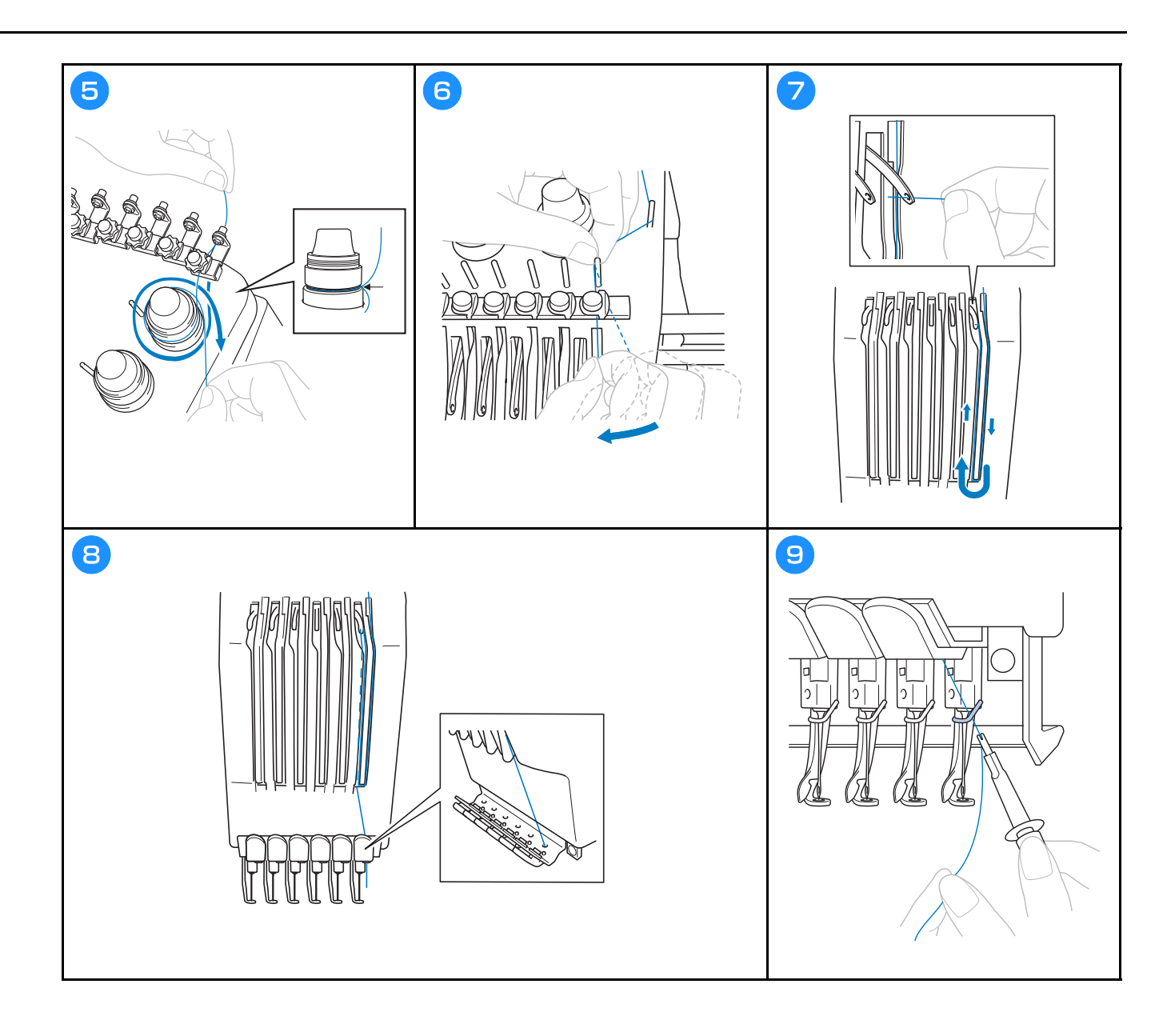

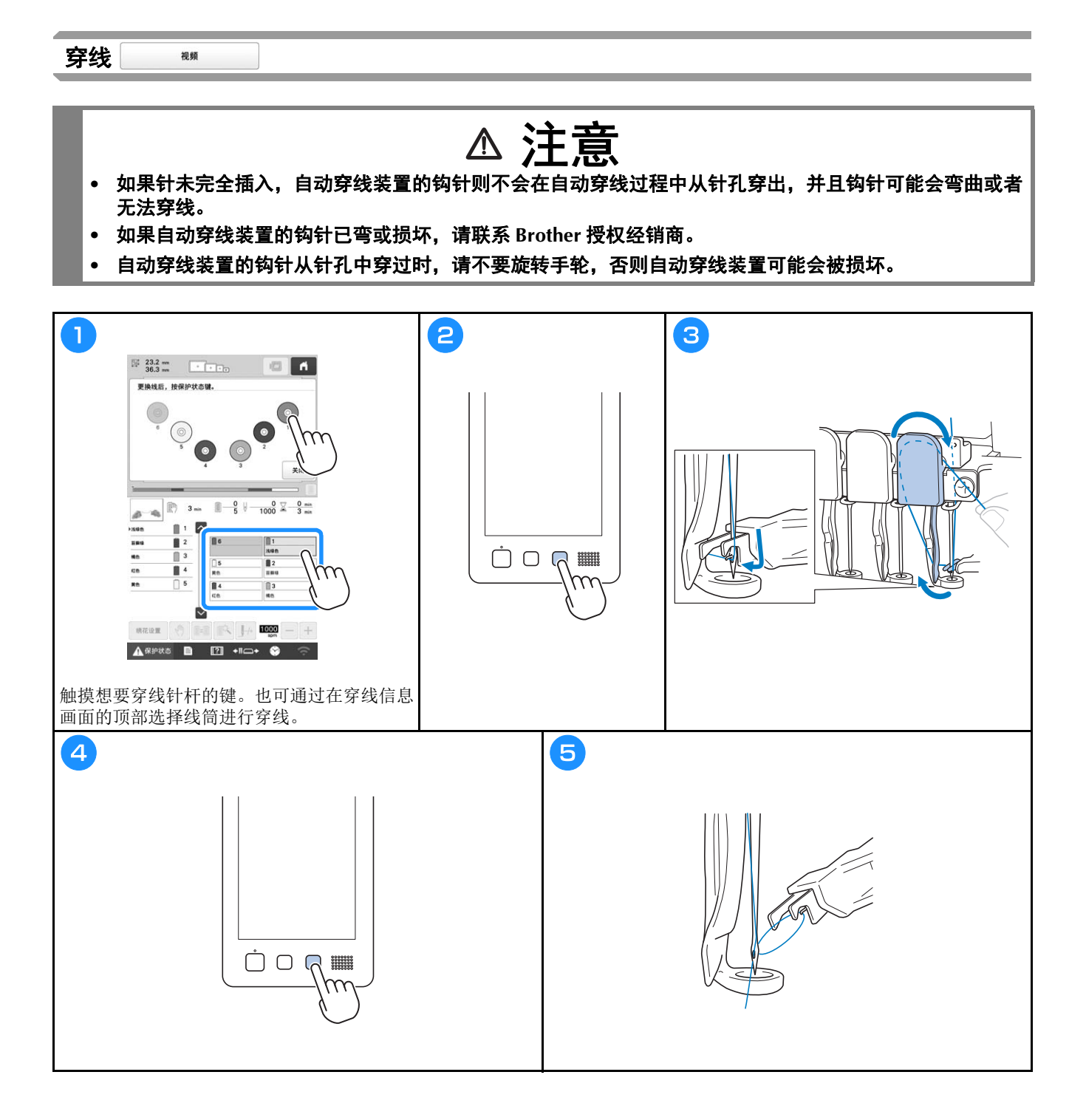

#### 开始绣花

#### $\triangle$ 注意 **•** 绣制重叠针迹时,针穿透布料很困难,可能会造成针弯曲或断裂。

提示

• 刺绣大块布料时,确保布料没有被卡在导轨中。

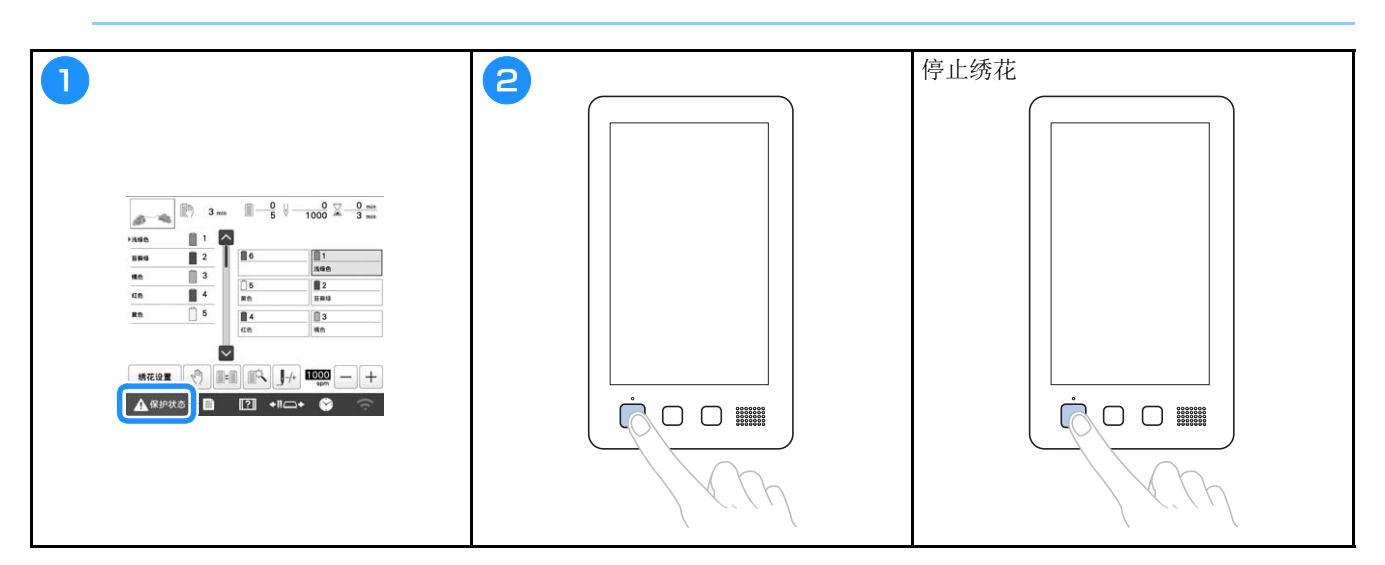

## 了解绣花画面

在此画面中,可以确认线色总数、绣花顺序和绣花时间,可 指定针杆设置,并且可对针放置位置进行向前向后操作。此 画面中可以使用的按键因是否在设置画面中将 [ 手动线色列 表 ] 设为 [ON] 而异。

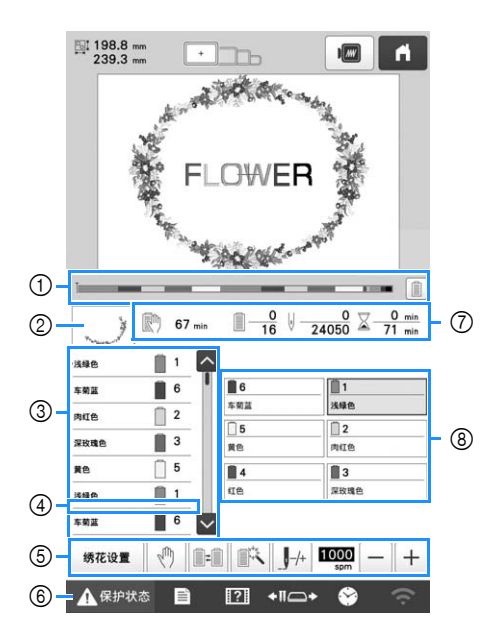

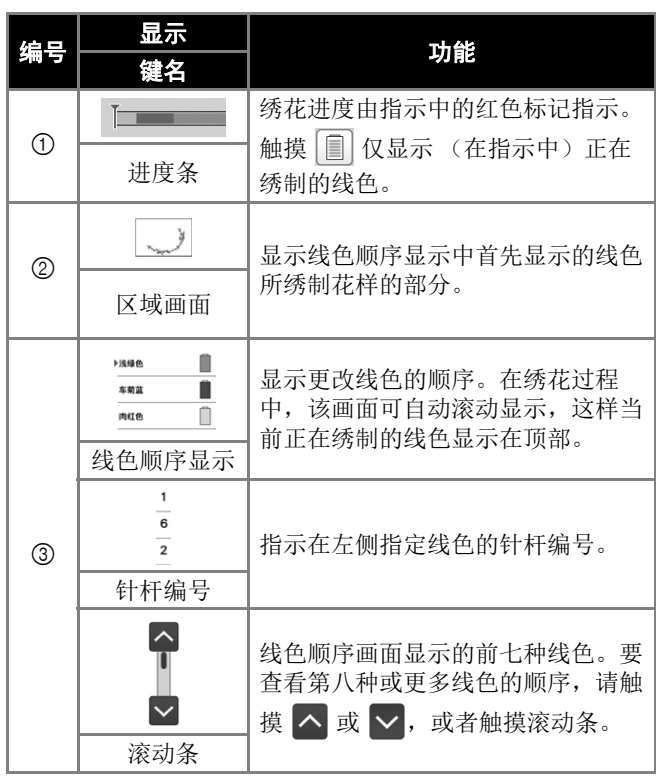

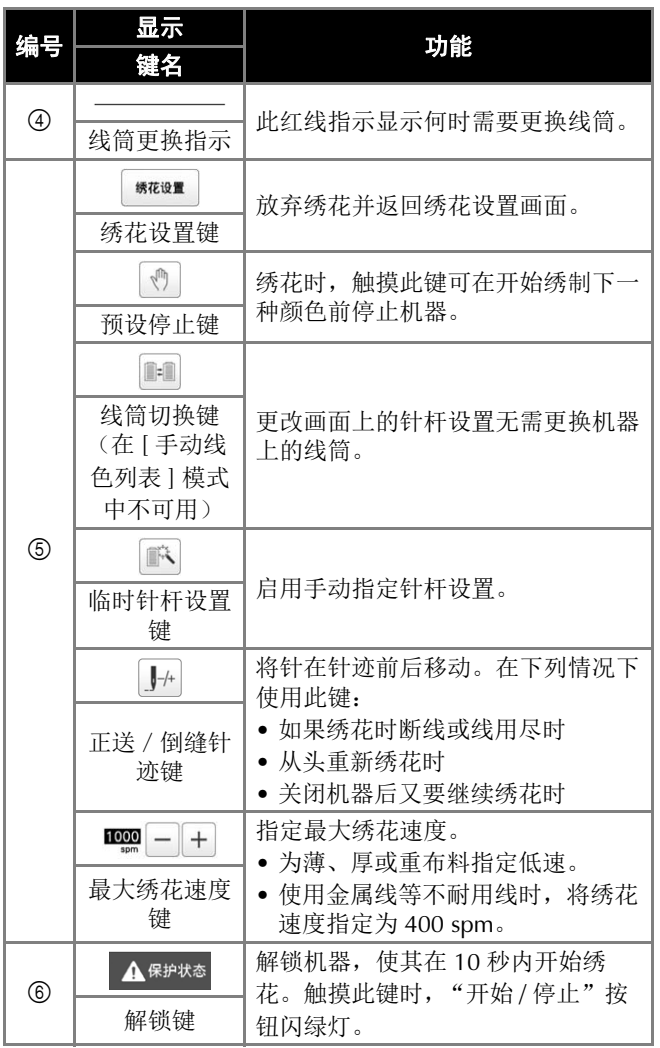

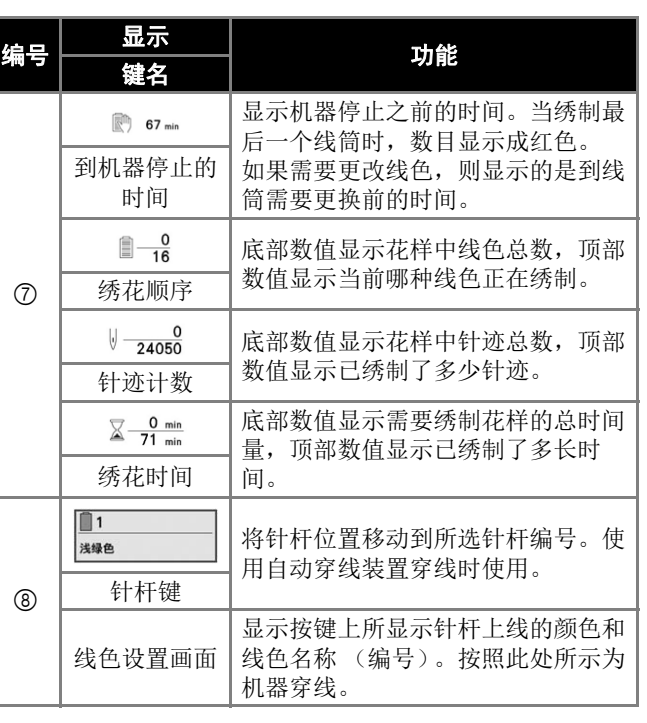

#### ②备注-

• 线色顺序显示和线色设置画面中的线色编号可以进 行更改,例如,更改为其他品牌的颜色名称或线色 编号。

## 卸下绣花框架

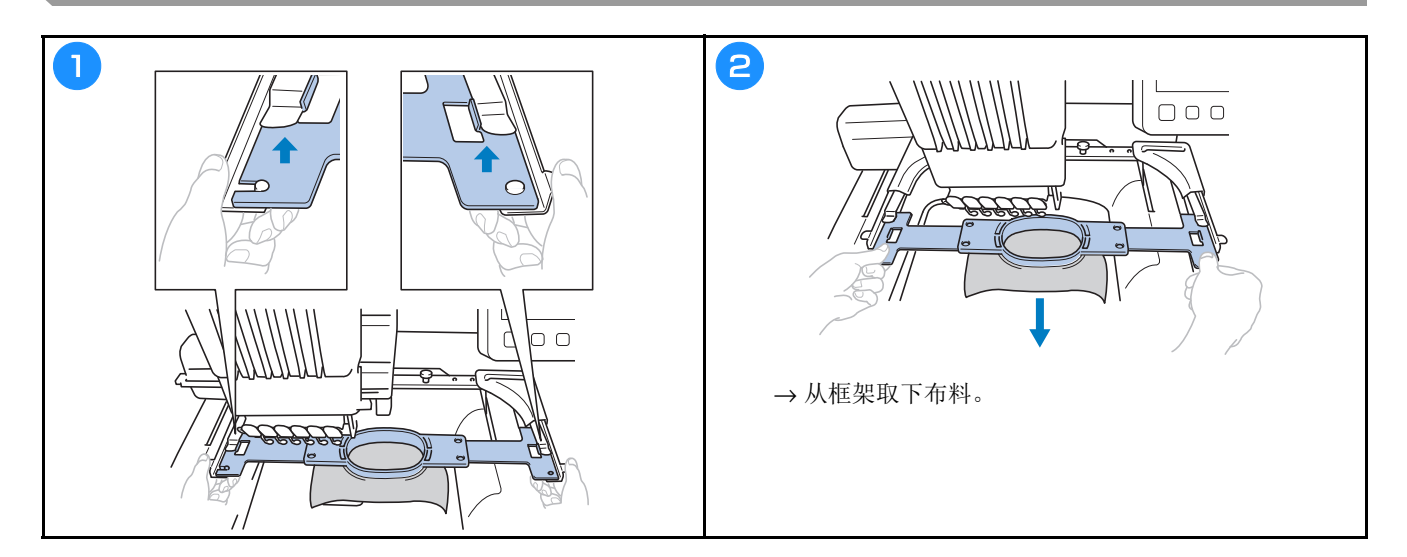

## 锁定功能

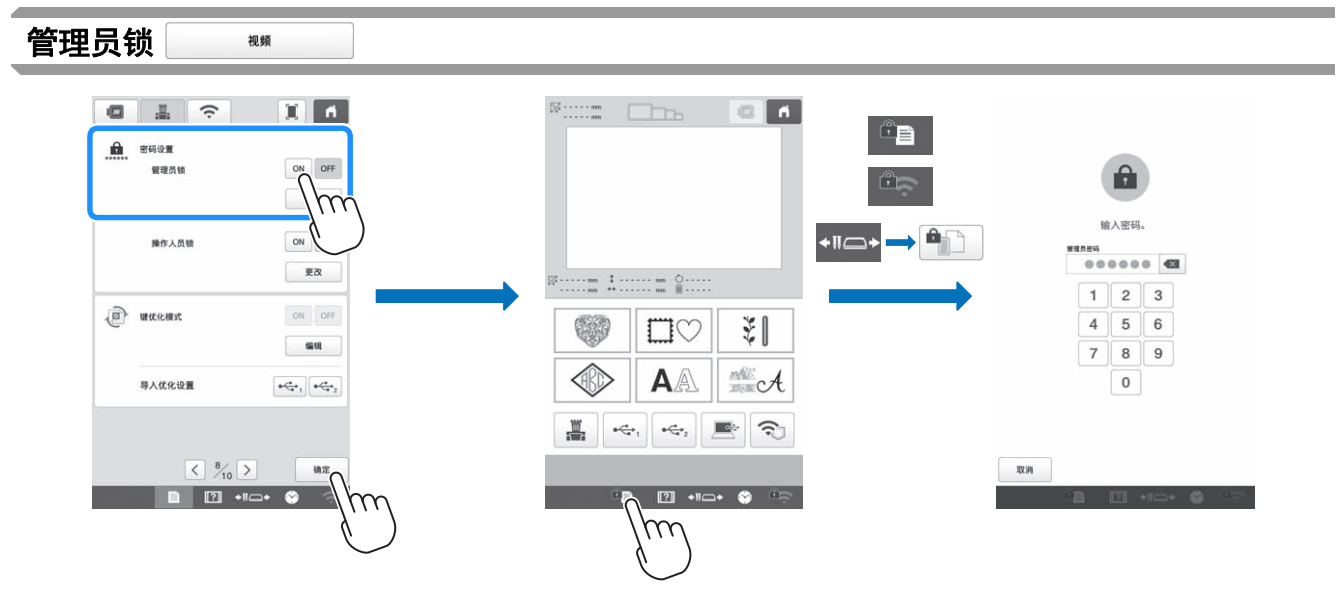

管理员锁开启后,设置画面将锁定。必须输入管理员指定的 6 位密码,才能访问设置画面。初始密码为 999999。

• 如果密码输错次数达到10次,密码将重置,并恢复到初始密码 (999999)。

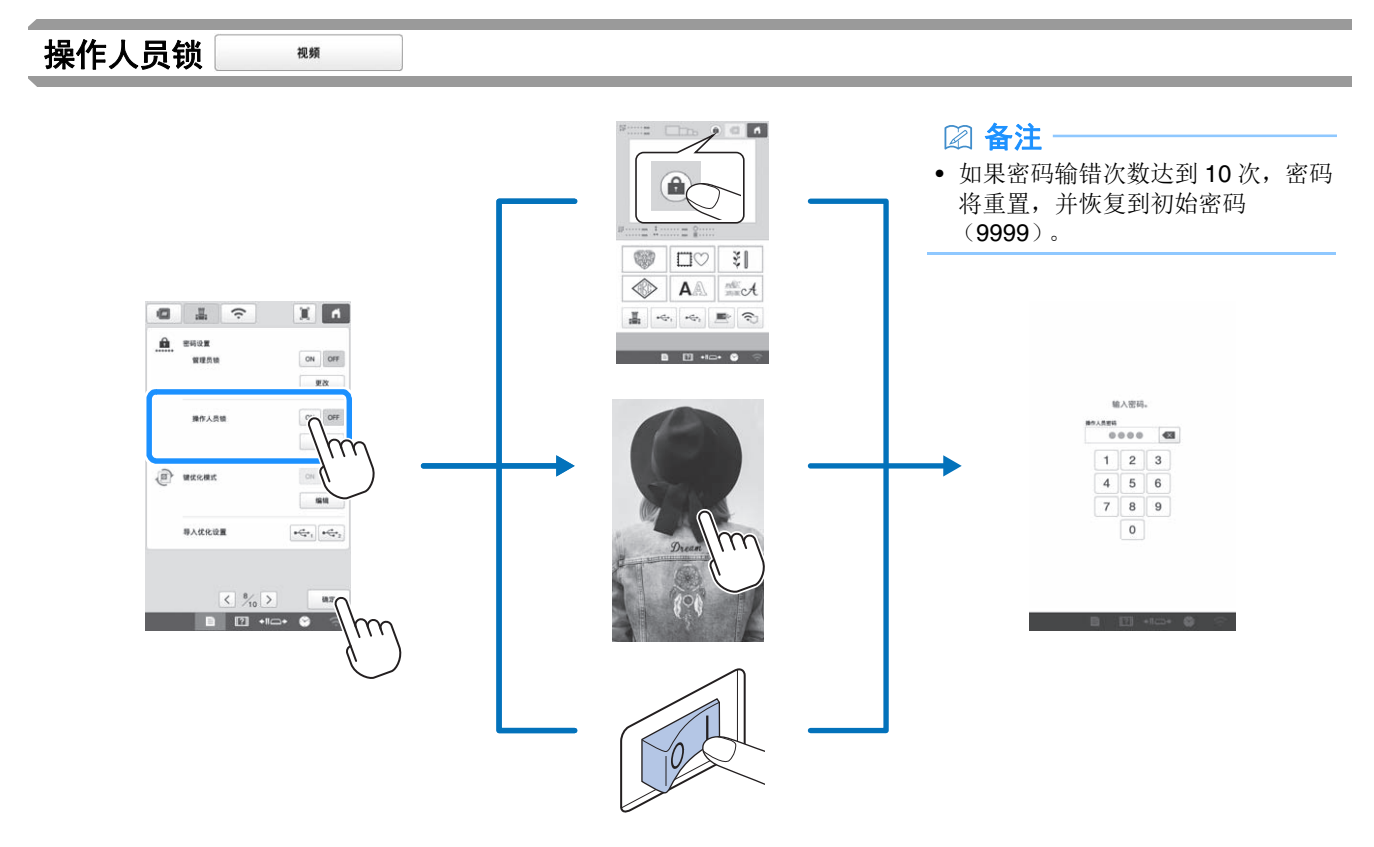

操作人员锁开启后, LCD 屏幕将在以下情况下锁定:

- 触摸了锁屏键。
- 经过设置的时间促使屏幕保护程序启动后,触摸了 LCD 屏幕。
- 关闭机器后,再次打开。

必须输入管理员指定的 4 位密码,才能使用 LCD 屏幕。初始密码为 9999。

<sup>2</sup> 备注

## 附录

#### 调节梭芯线张力

#### ☆ 提示:

- 请务必在每次更换梭芯时检查梭芯线的张力。
- 调节面线张力之前,请务必调节梭芯线的张力。

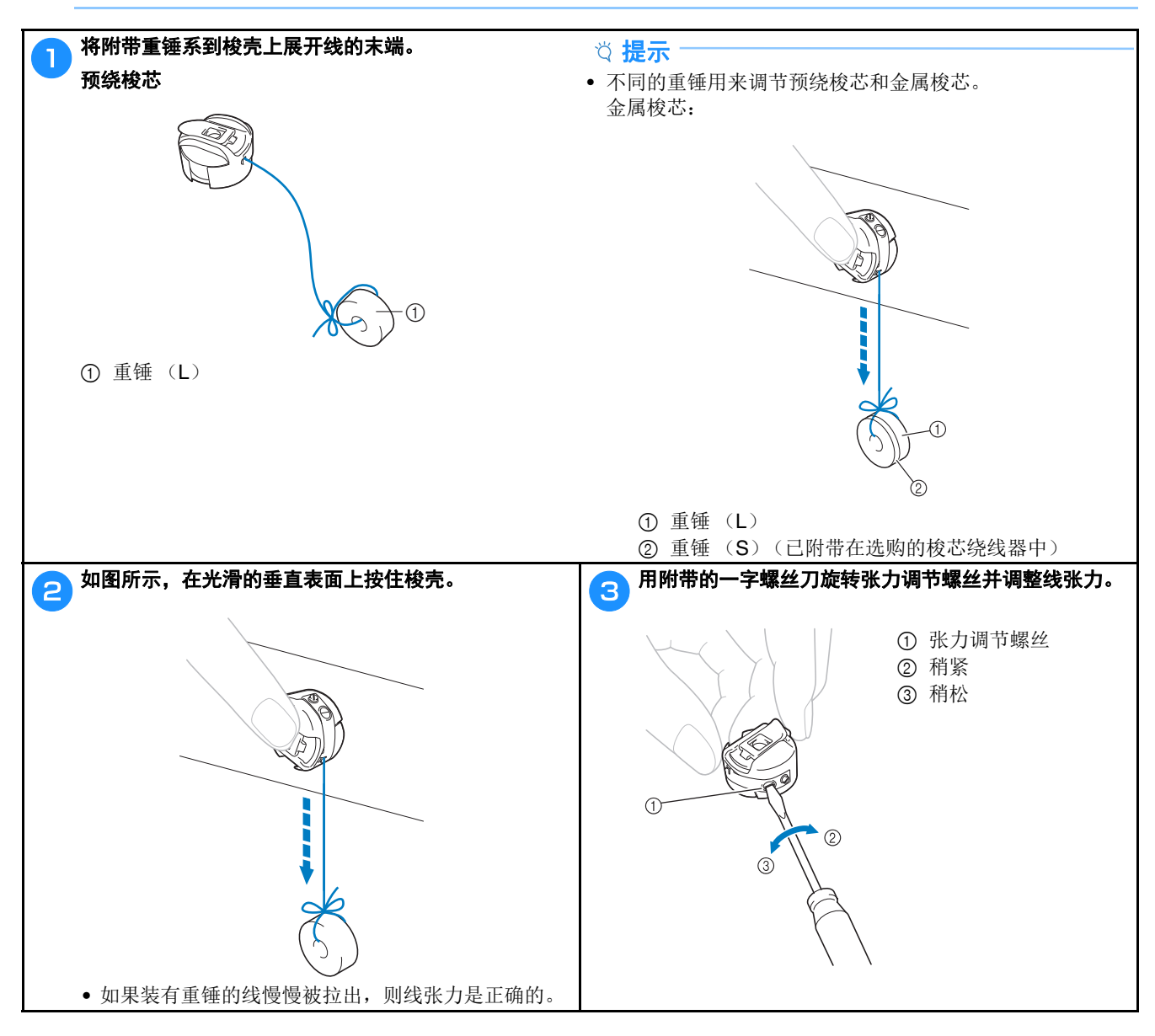

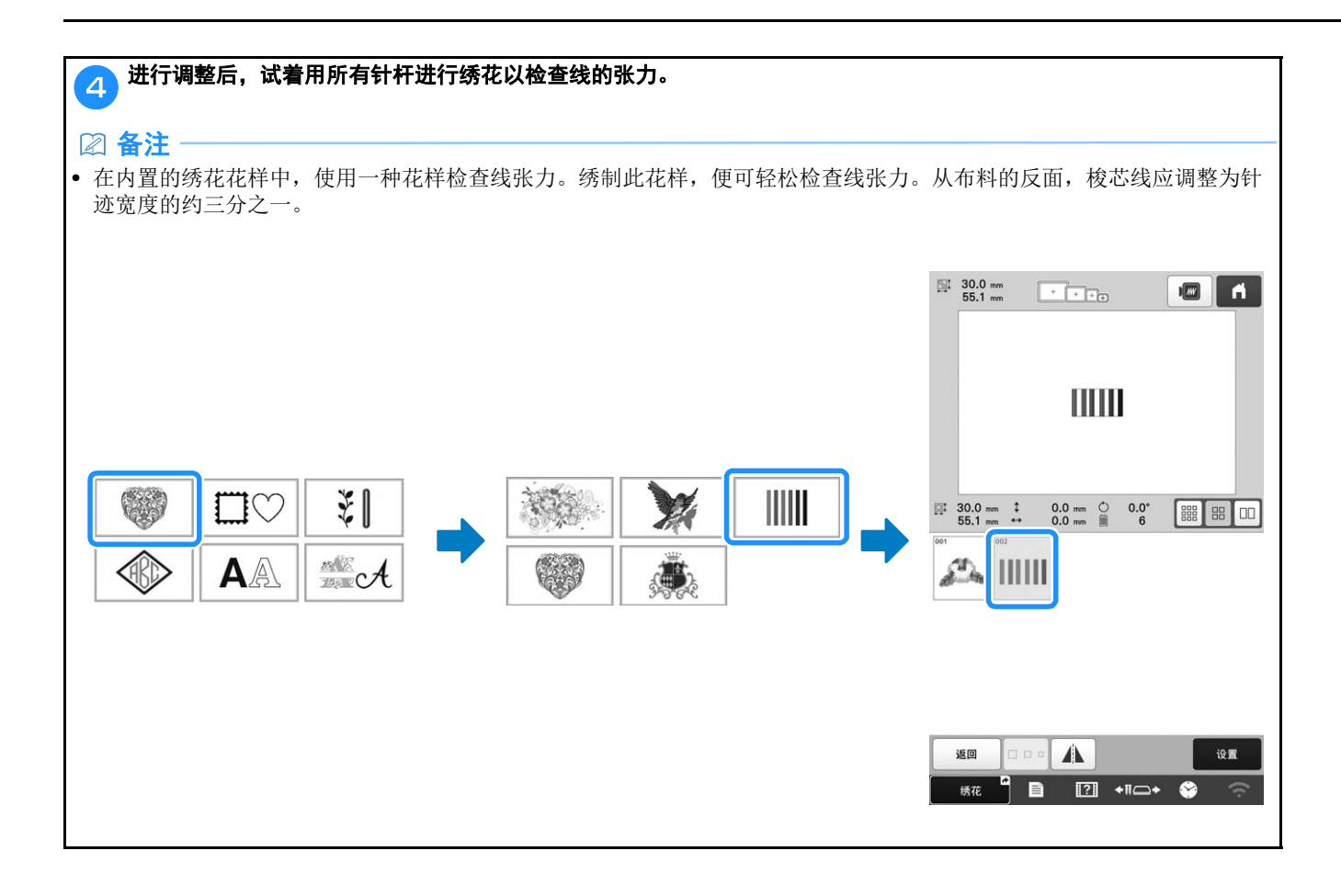

#### 调整面线张力

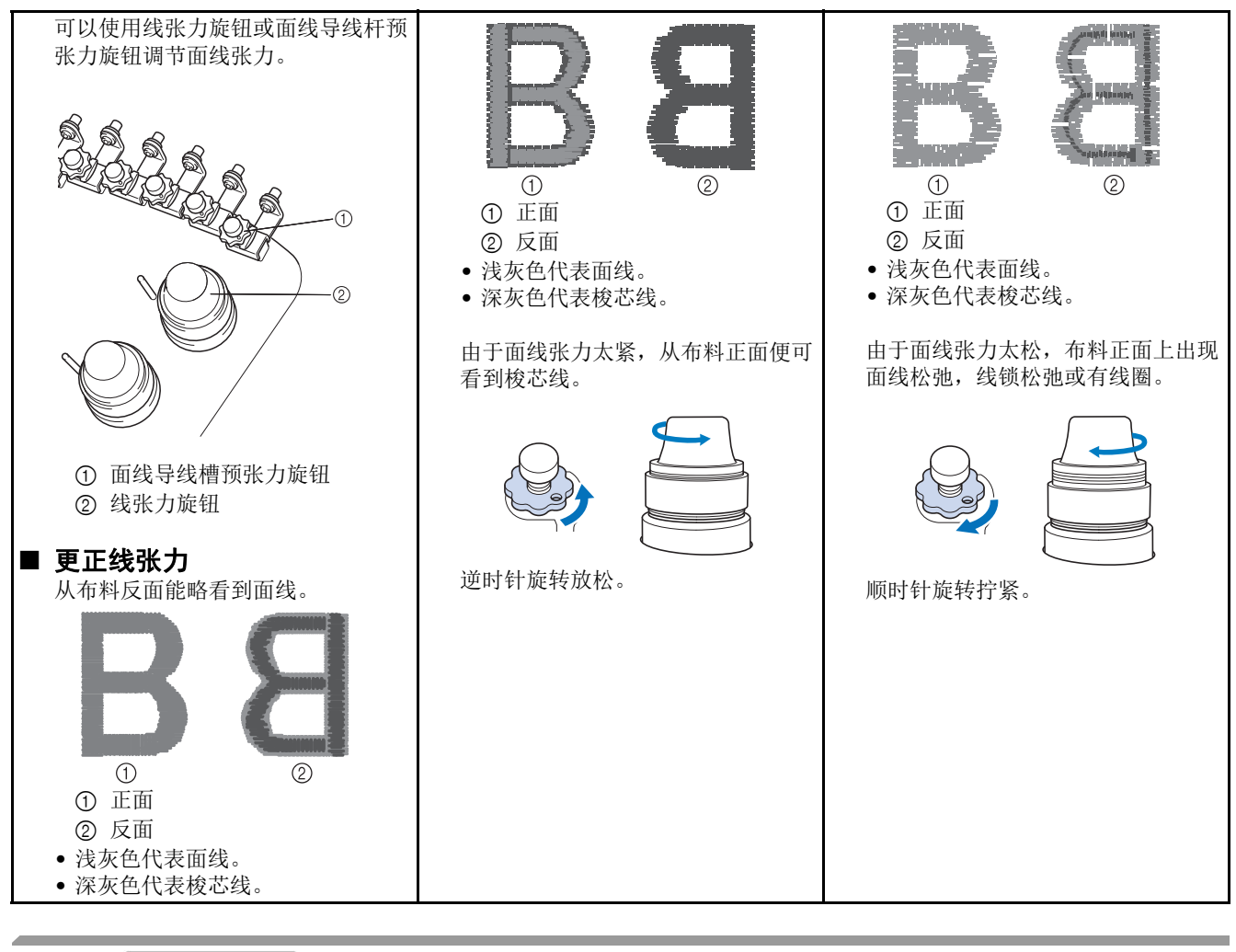

更换针

抑縮

 $\Delta$ 注意

- **•** 请务必在换针前关闭机器电源,否则如果机器开始绣花可能会导致人身伤害。
- **•** 本机专门使用家用绣花针。出厂时的建议用针为 "**HAX 130 EBBR**"(风琴牌)。 **Schmetz** (**Organ**)家 用绣花针 **130/705 H-E** 可作为替代品使用。
- **•** 切勿使用弯曲的针。弯曲的针很容易断裂并可能导致受伤。

2 备注

• 正确检查针的方法为:让针平坦的一面放在平面上。从上方和侧面检查针。请将弯针丢弃。

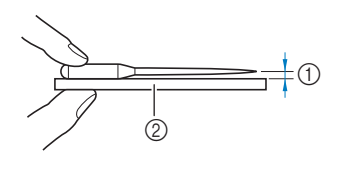

1 平行空隙 2 平面 (玻璃等)

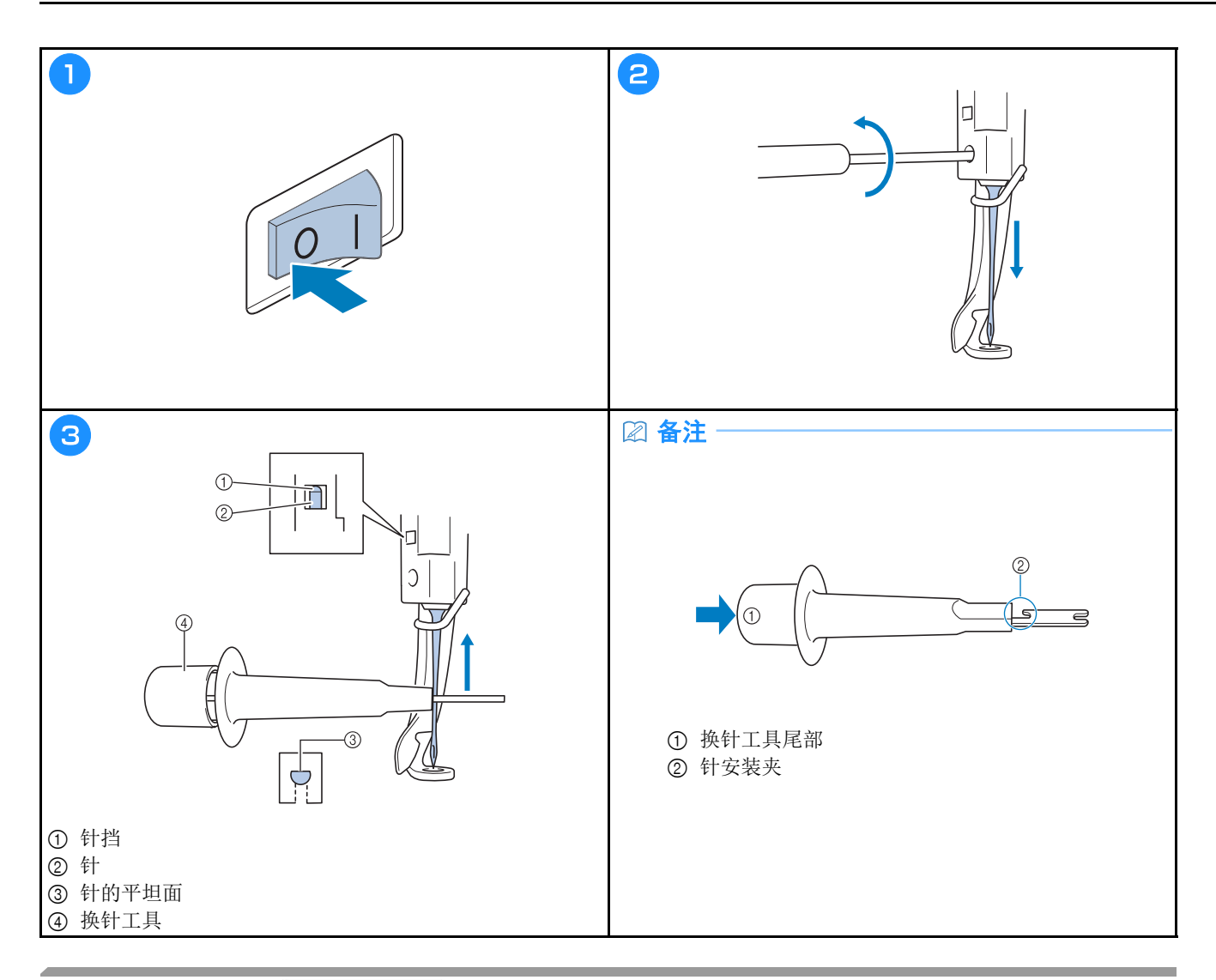

#### 为旋梭加缝纫机油

在使用前,每天为旋梭加一滴缝纫机油。

视频

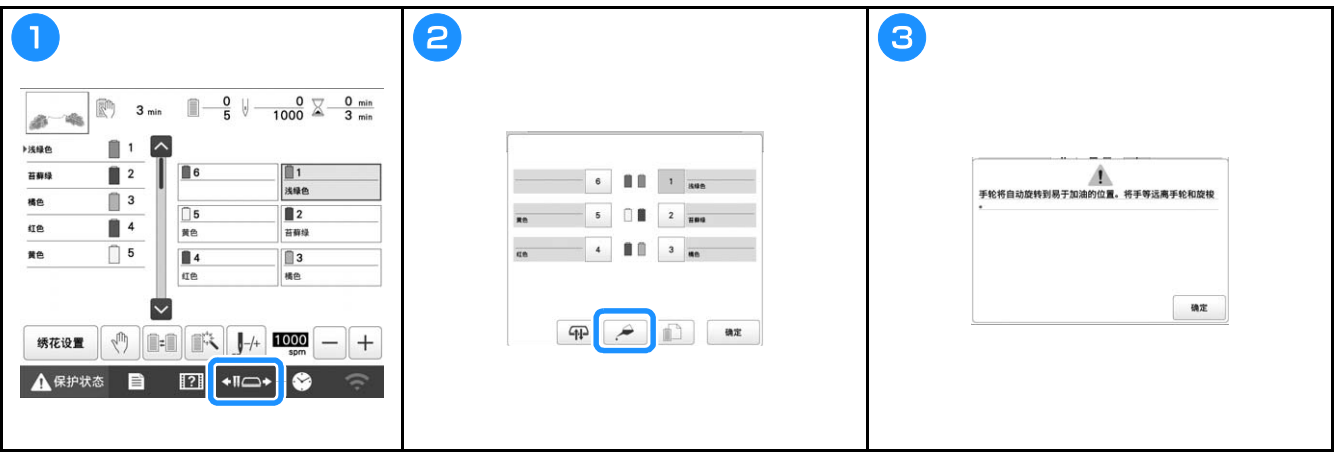

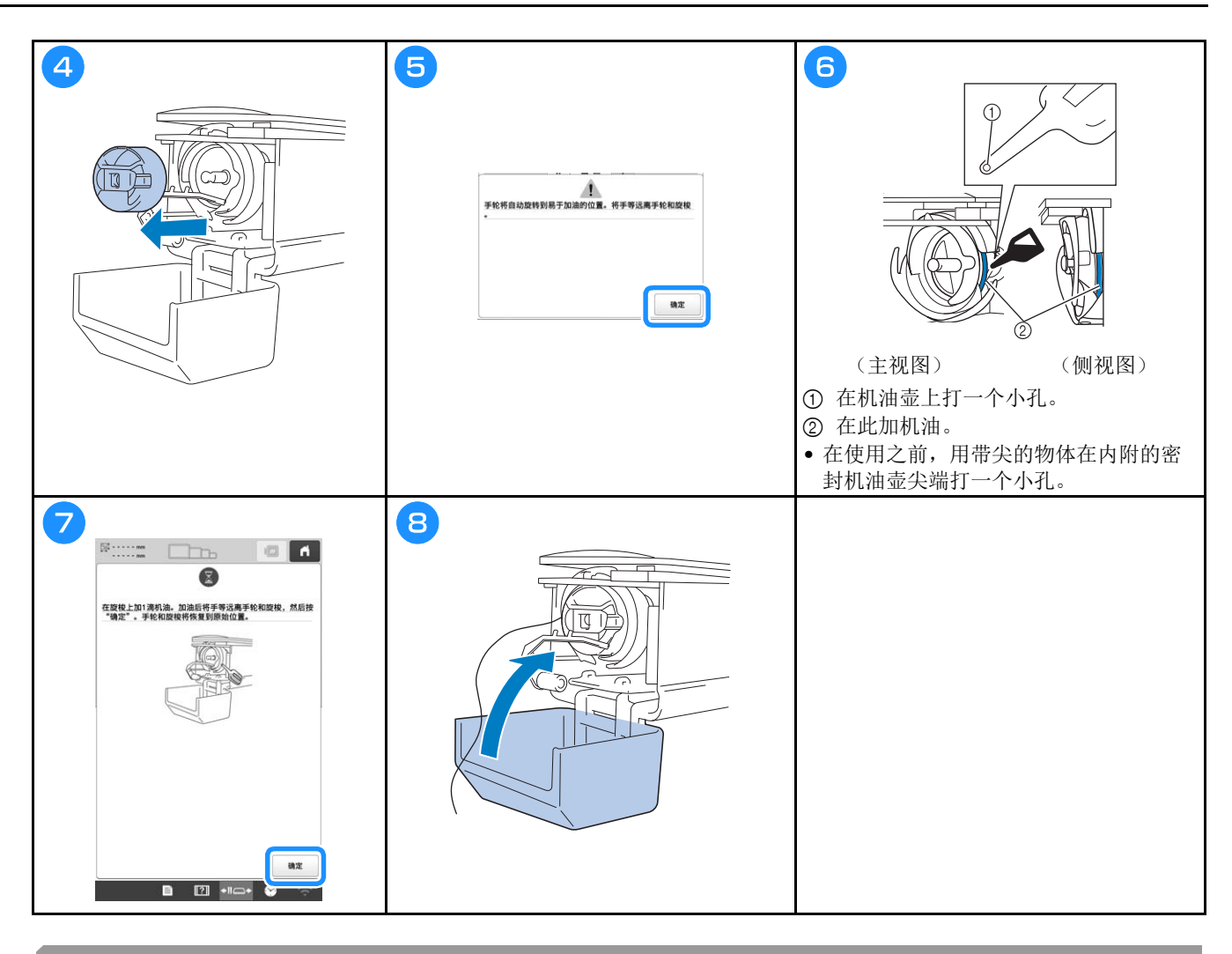

## 为针杆加机油

每绣制 40 到 50 个小时在毛毡垫片上方的下部针杆上加一滴机油。

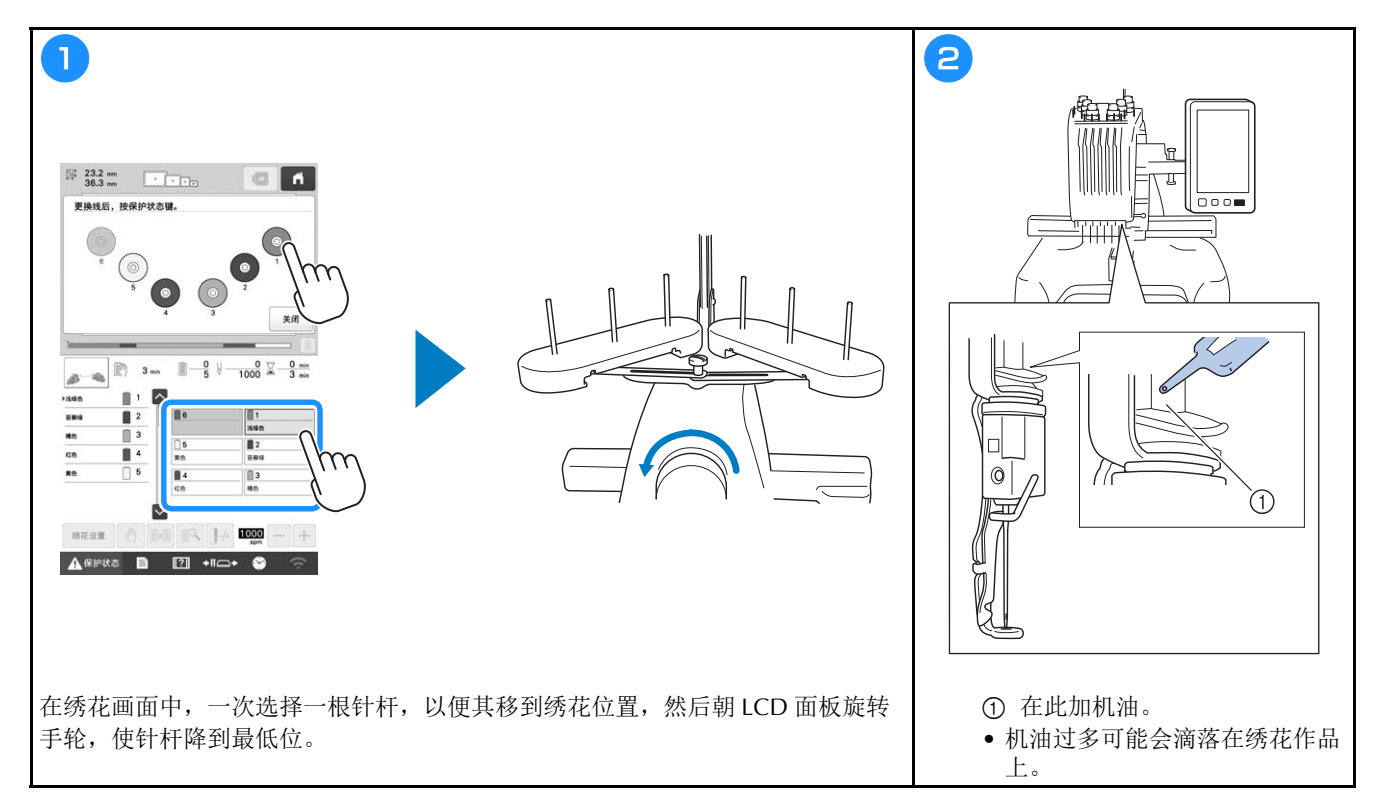

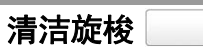

视频

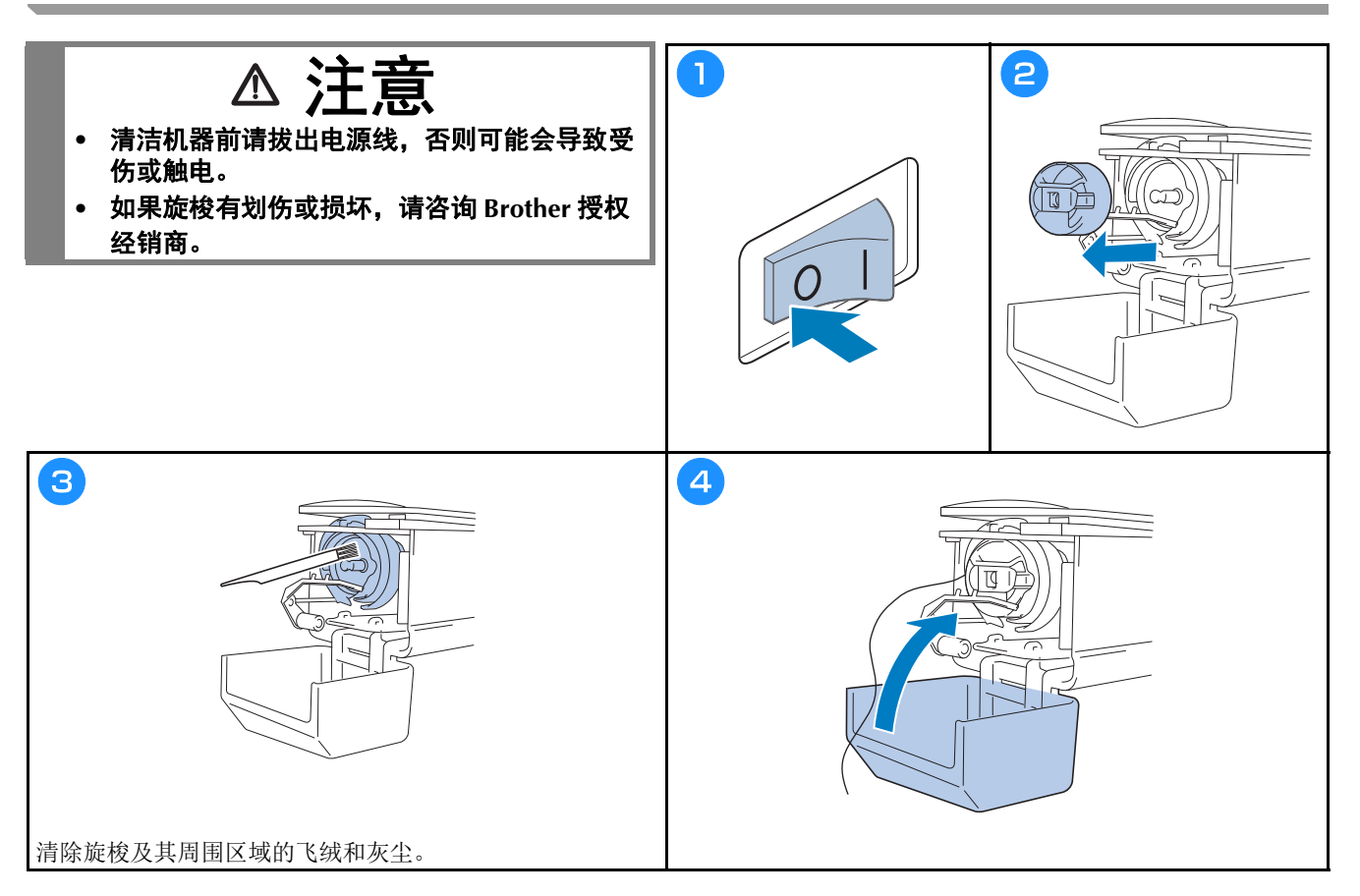

清洁针板周围

视频

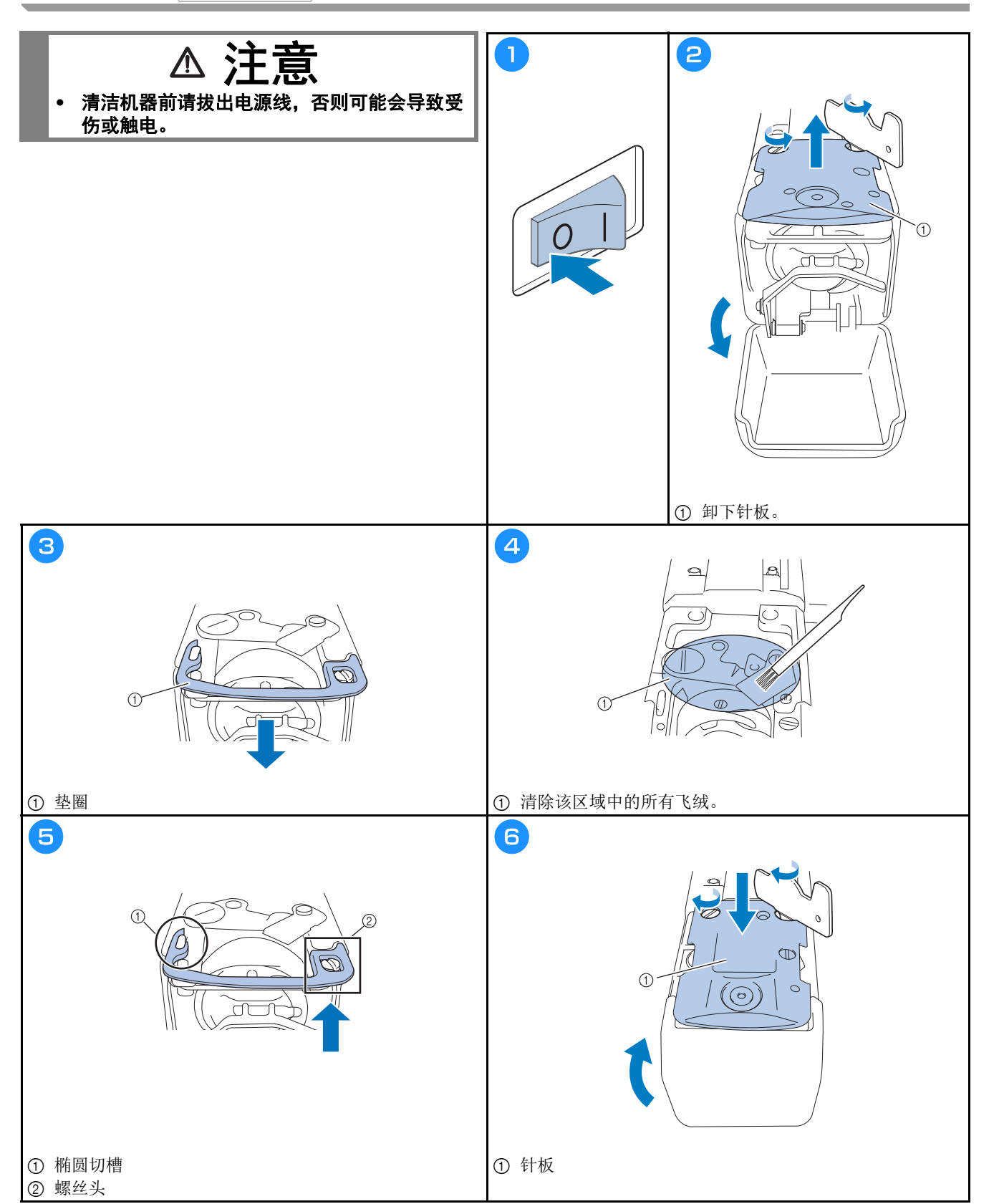

## 清洁导线杆

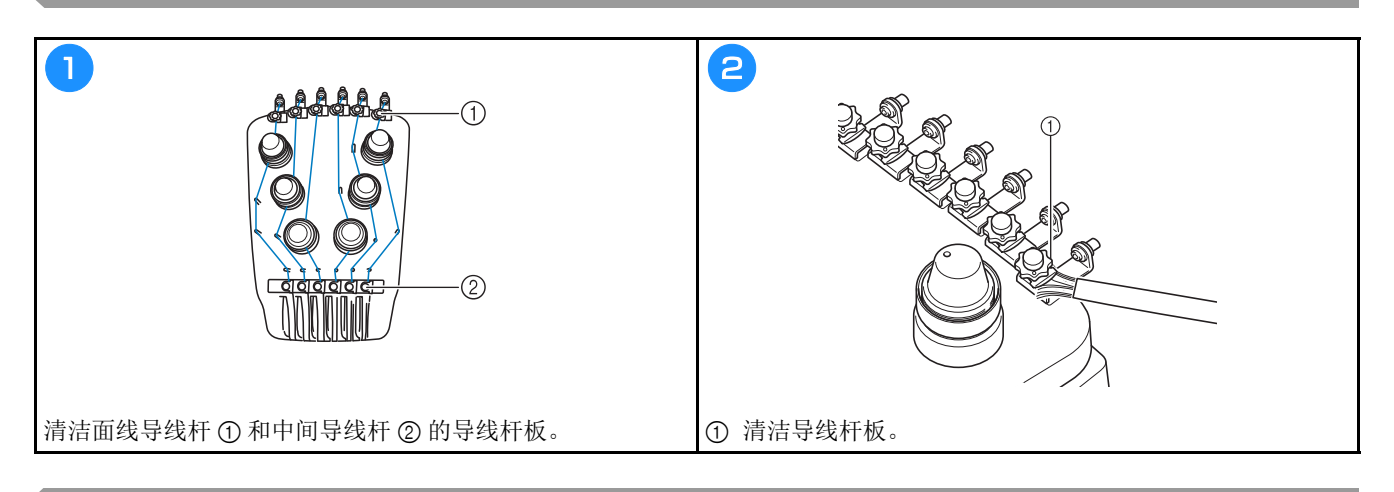

### 清洁张力转盘

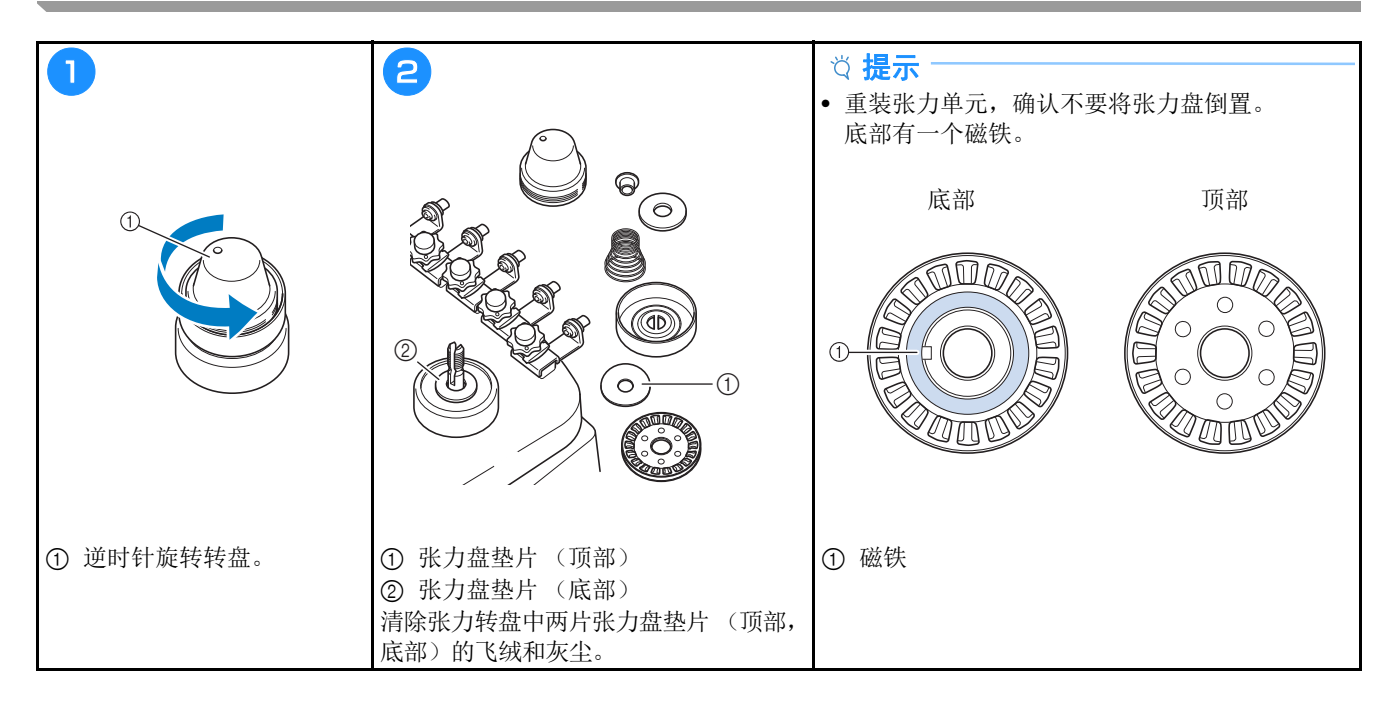

## 基本设置

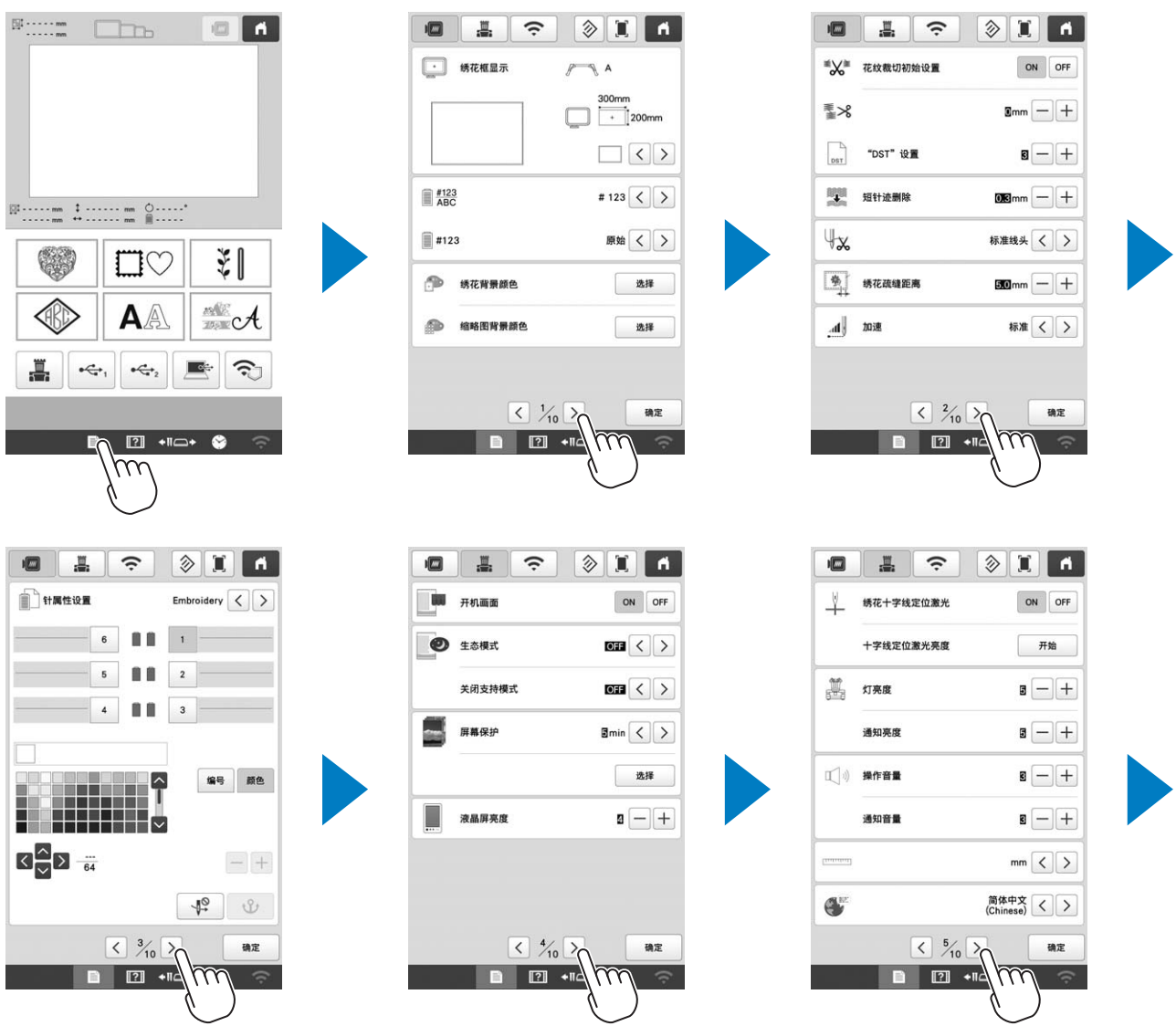

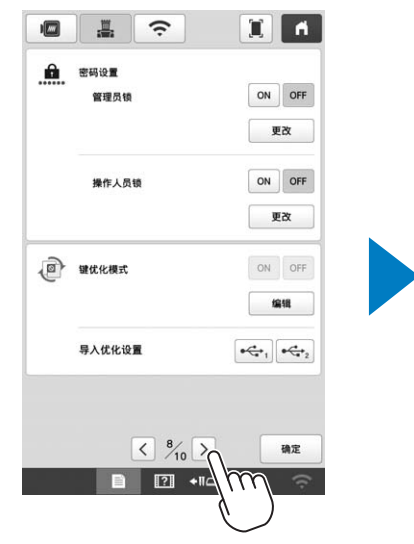

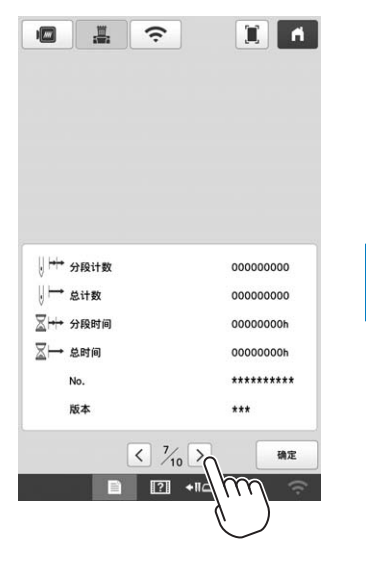

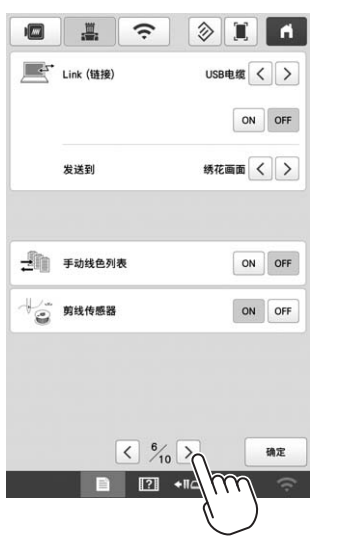

ON OFF

SewingMachine \*\*\* 更改  $\boxed{\color{blue} \lambda}$ 

 $\bar{\pi}$ 

 $\rightarrow$ 

 $\rightarrow$  $\begin{array}{|c|} \hline \end{array}$ 

确定

 $\tilde{a}$ 

 $\sqrt{2}$ 

**DE 3** 

启用无线网络

安装向导

机器名称

无线网络状态 **其他** 

网络重置

□ 应用程序指南 く % 2

**DE** 

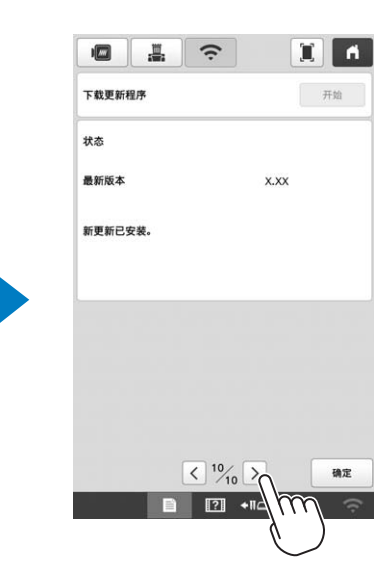

## 使用选购的梭芯绕线器

在金属梭芯上缠绕梭芯线时,请使用 选购的梭芯绕线器。

## 注意 **•** 请务必将梭芯绕线器放在水平、平稳的台面上 (如桌面)。 **•** 请务必使用本梭芯绕线器附带的梭芯。

#### 选购的梭芯绕线器及其配件

确认下列梭芯绕线器和配件已附带。当部件号为"\*"时, 请与 Brother 授权经销商联系。

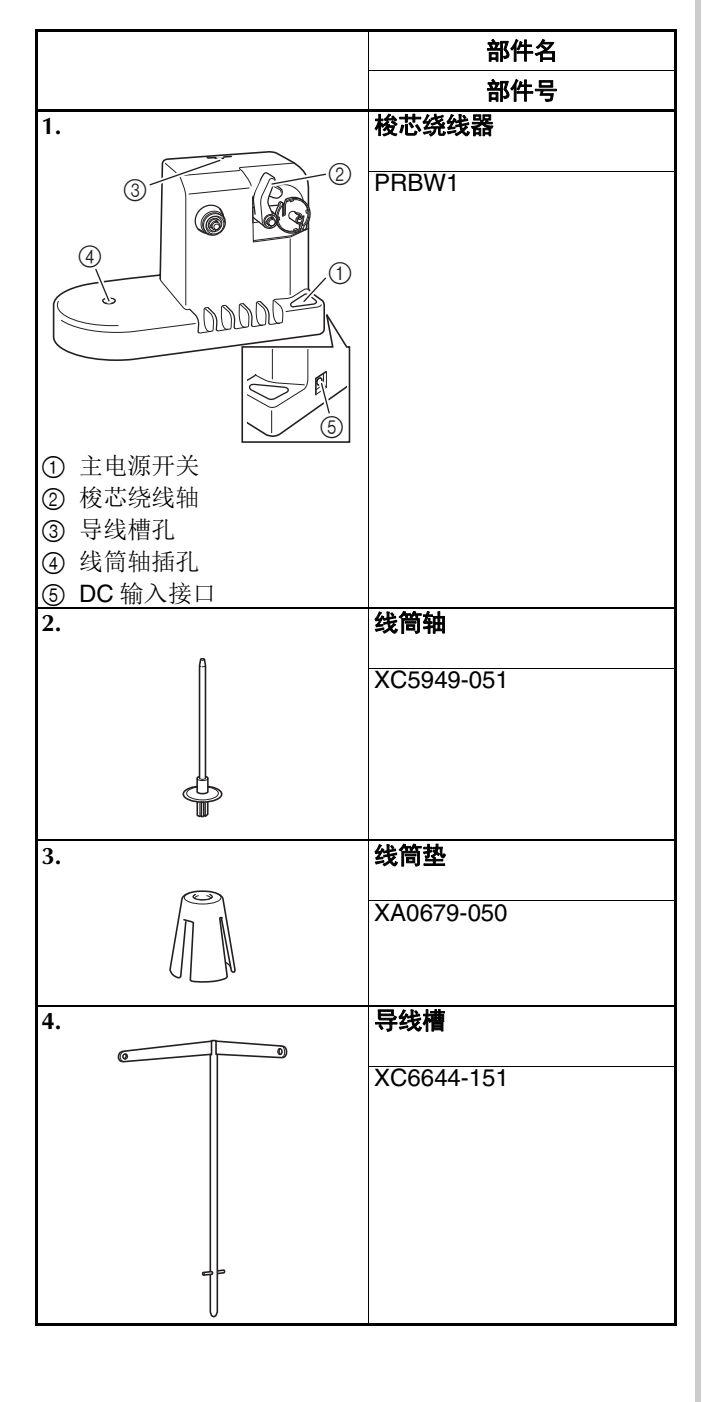

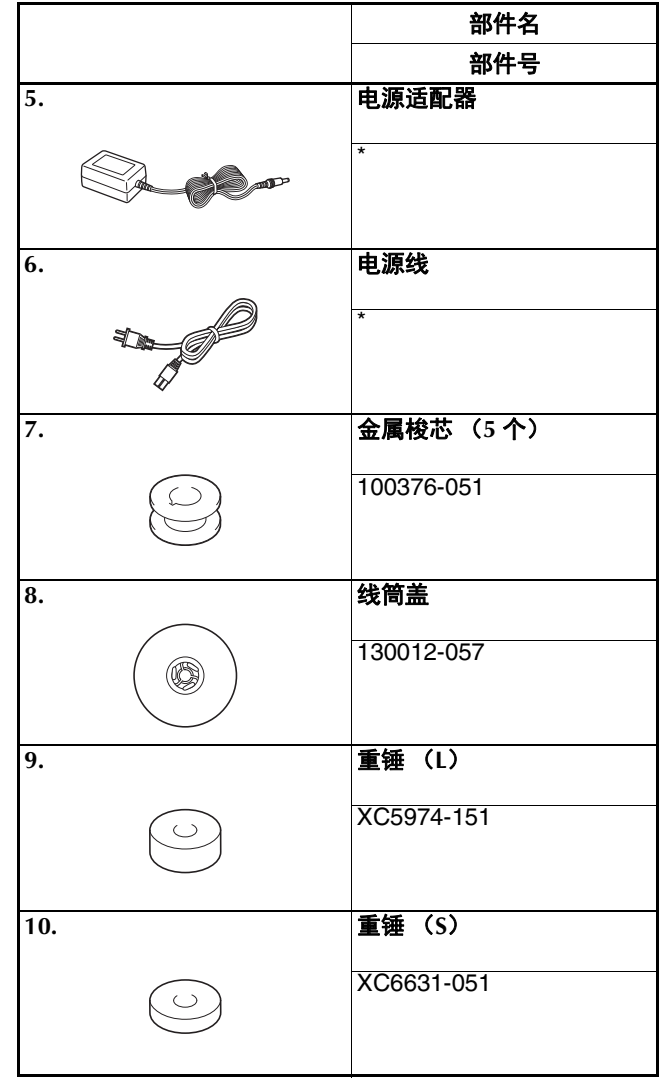

#### 备注

- 梭芯绕线器组件的部件号可能会因购买机器的国家 / 地点而异。
- 根据购买的型号,机器可能附带梭芯绕线器。

#### 安装选购的梭芯绕线器

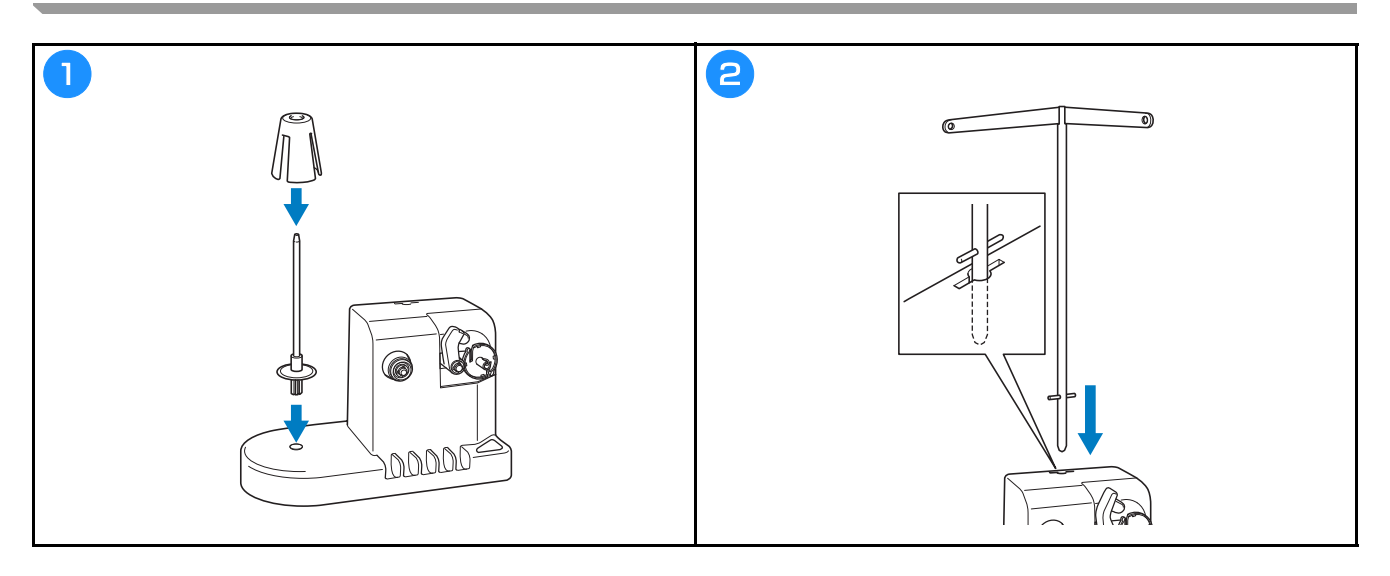

## 连接电源适配器

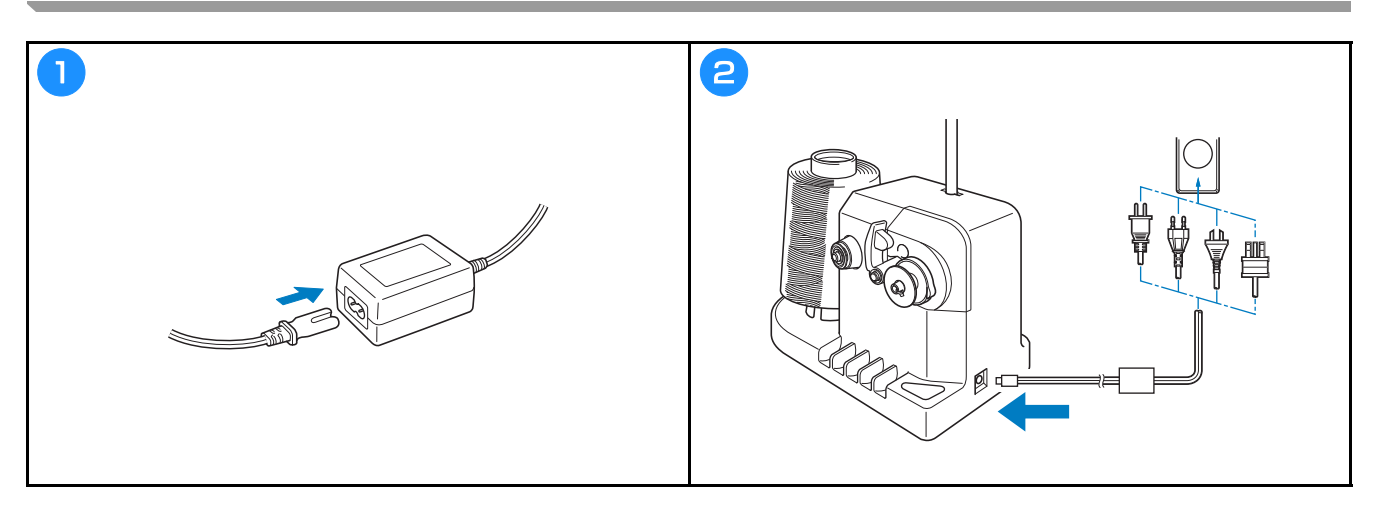

#### 梭芯绕线

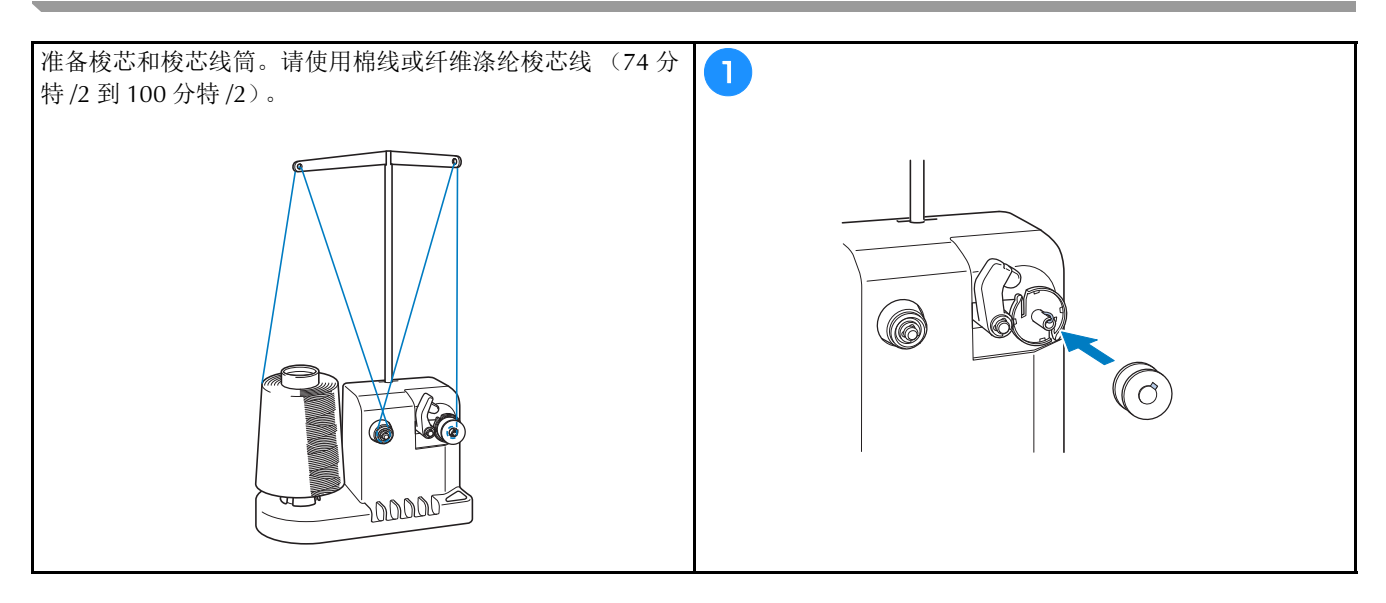

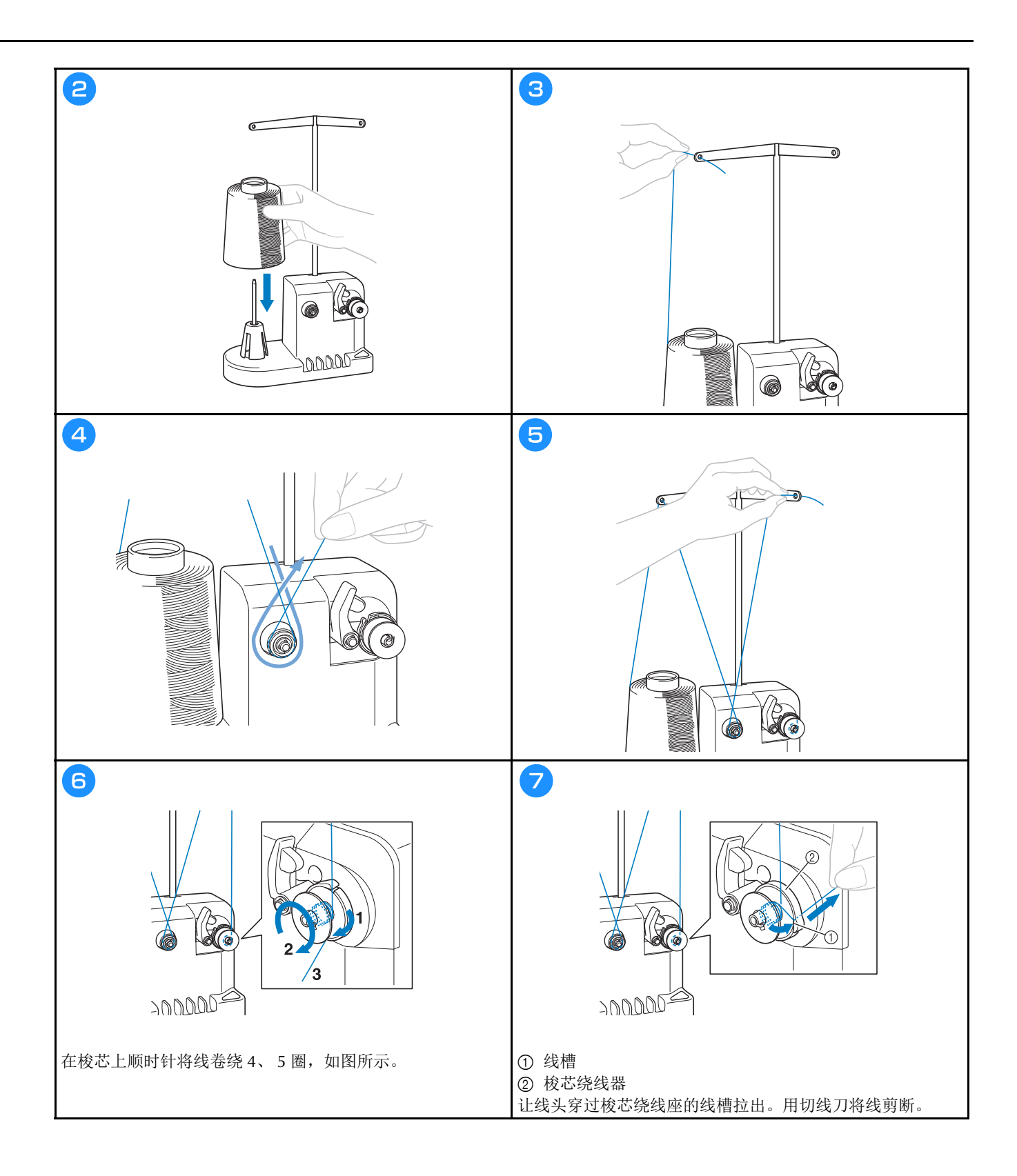

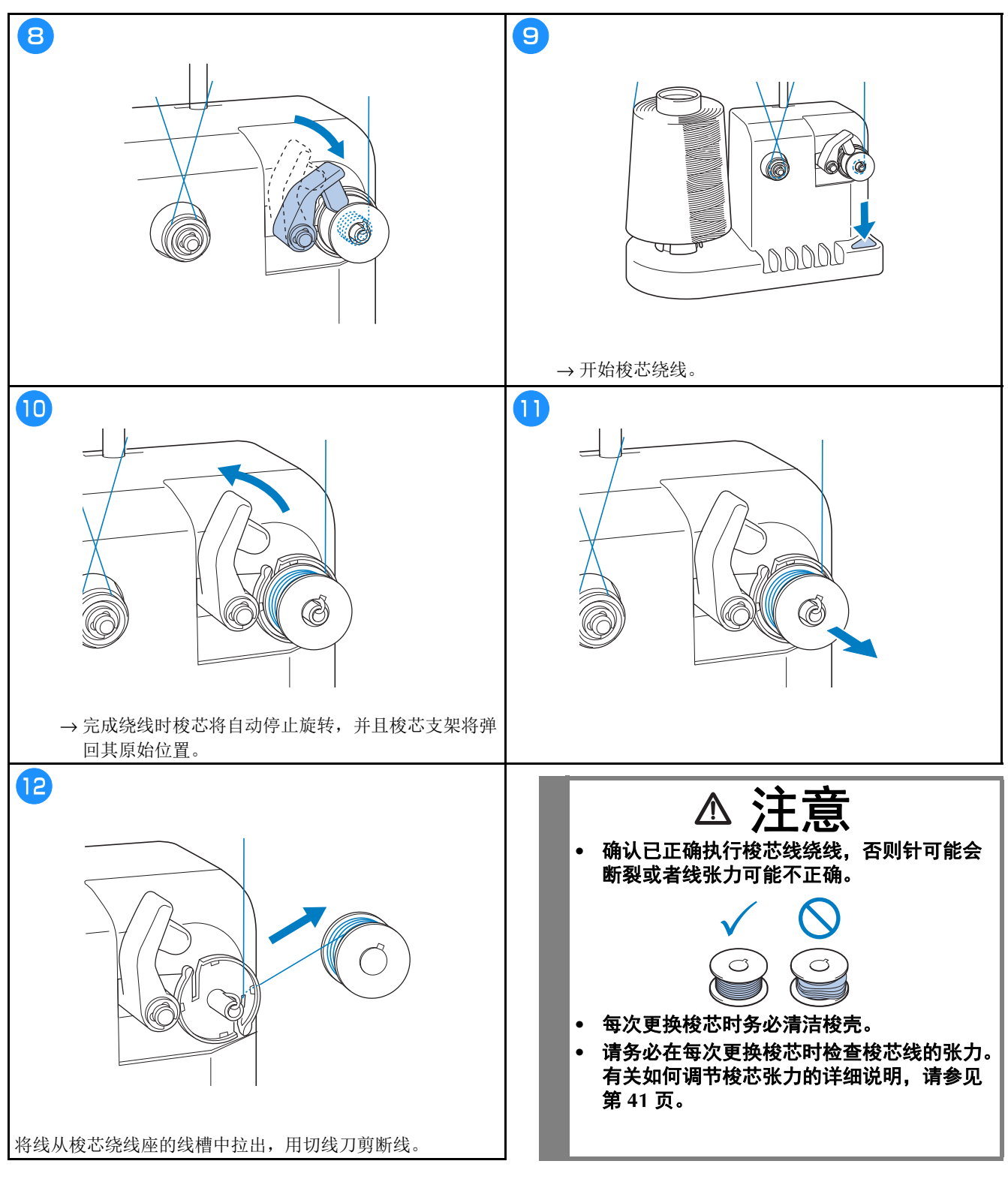

#### ■ 如果还没完成绕线,绕线器就停止了

如果是因为不送线绕线器自动停止,例如线缠绕在线筒轴上了。如果这种情况发生,请先正确穿线后再正确绕线。

## 更新机器软件

## 使用无线局域网连接进行更新

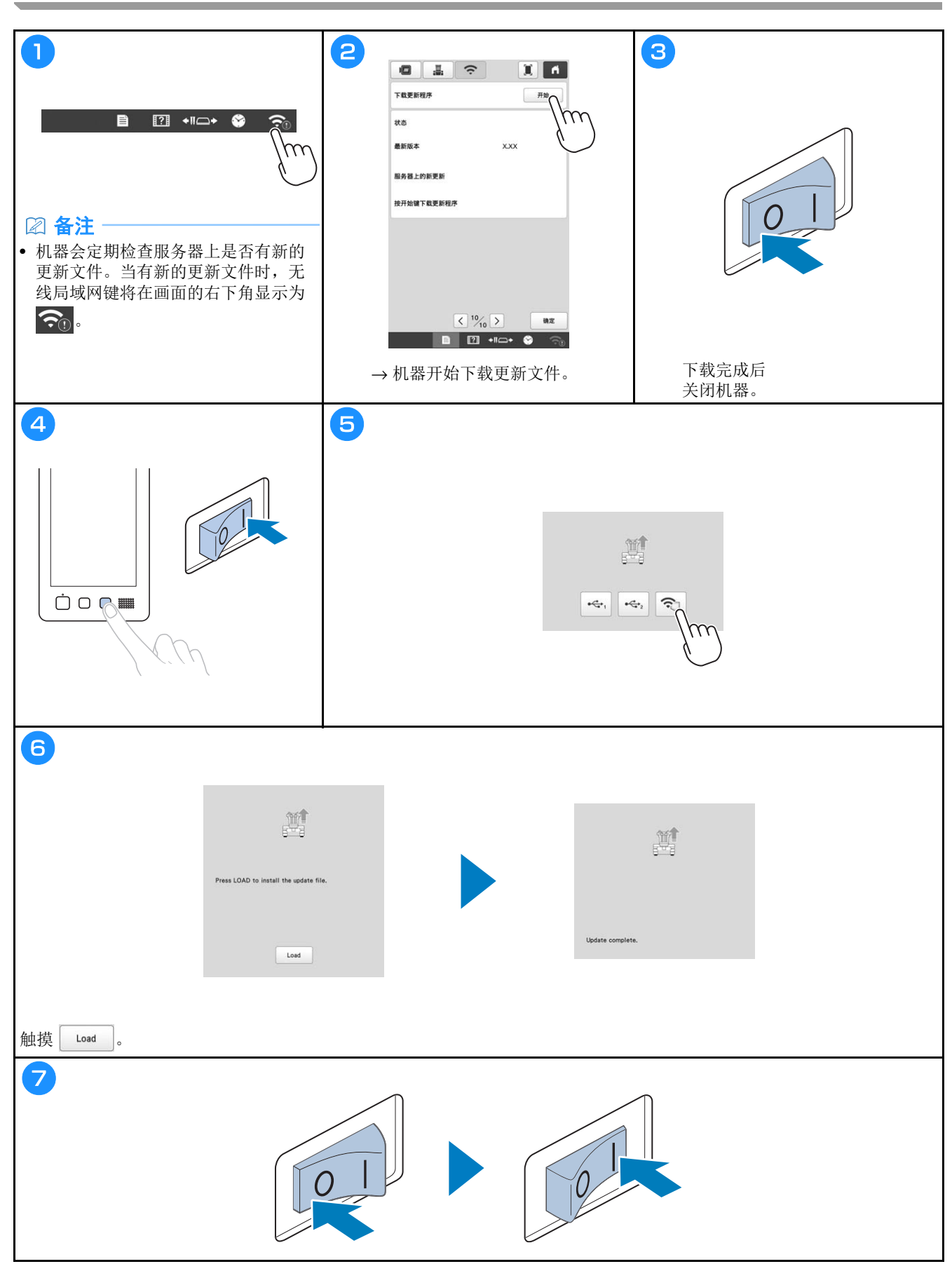

视频

## 使用 **U** 盘进行更新

#### 提示

- 在 http://s.brother/cuban/ 网站上有可用的升级程序时, 请按照网站上说明以及以下步骤下载文件。
- 使用 U 盘更新软件时,检查 U 盘中只有更新所需要使用的更新文件,没有其他数据。

视频

• 虽然 U 盘广泛使用,但本机不能使用某些 U 盘。有关详细信息,请访问我公司网站。

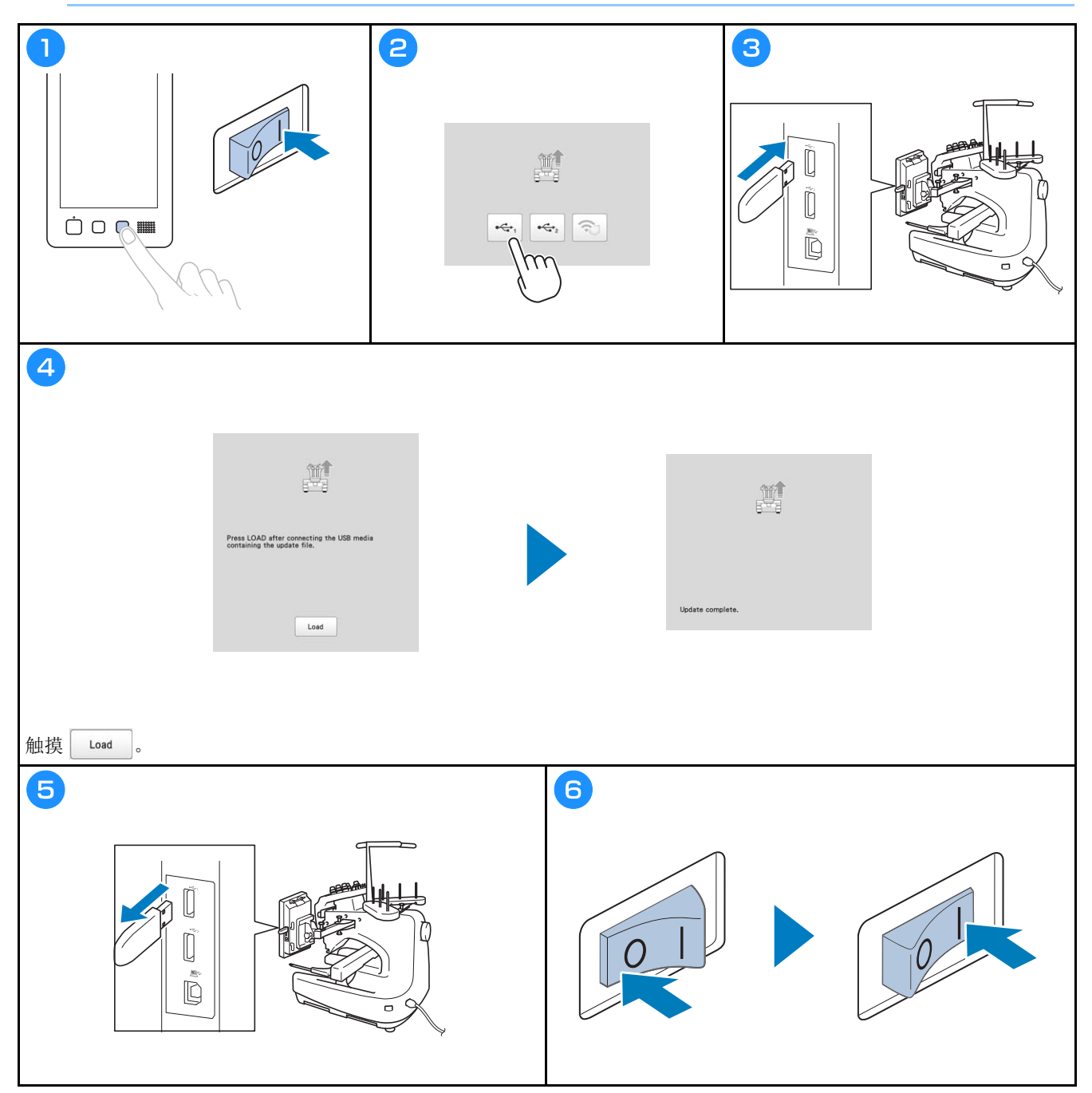

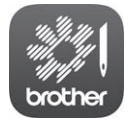

My Stitch Monitor (我的针迹监视器)移动应用程序可监测机器的运行状态。 如需下载,请访问我公司网站。

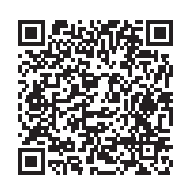

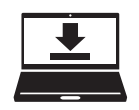

Design Database Transfer (设计数据库传送) 是专用的Windows应用程序, 可从 计算机向机器无线传输绣花数据。还可以使用此应用程序查看和管理绣花数据。 如需下载此应用程序, 请访问 http://s.brother/cabkb/。

#### 请访问 http://s.brother/cpban/ 您可以在此获取产品支持 和常见问题解答。

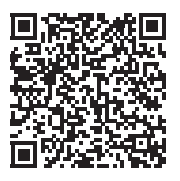

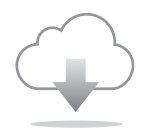

请务必安装最新软件。 最新版本正在执行各种功能改进。

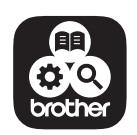

Brother SupportCenter (Brother 支持中心) 是一个移动应用程序, 可以为您提供有 关Brother产品的支持信息。

本机器仅限于在购买国家使用。本地Brother公司或其经销商仅为在本国购买的机器提供支持。

兄弟(中国)商业有限公司 上海市长宁区娄山关路533号金虹桥国际中心Ⅱ座20楼

884-T23 2021年10月印刷 Chinese-simp (简体中文)

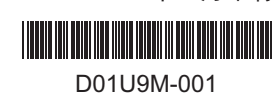